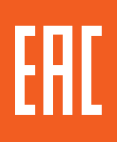

# **ПРЕОБРАЗОВАТЕЛЬ ЧАСТОТЫ СЕРИИ OptiCore A600**

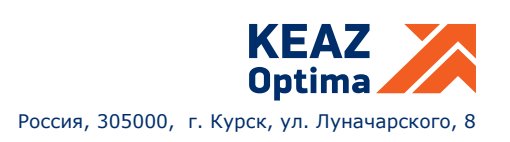

# **СОДЕРЖАНИЕ**

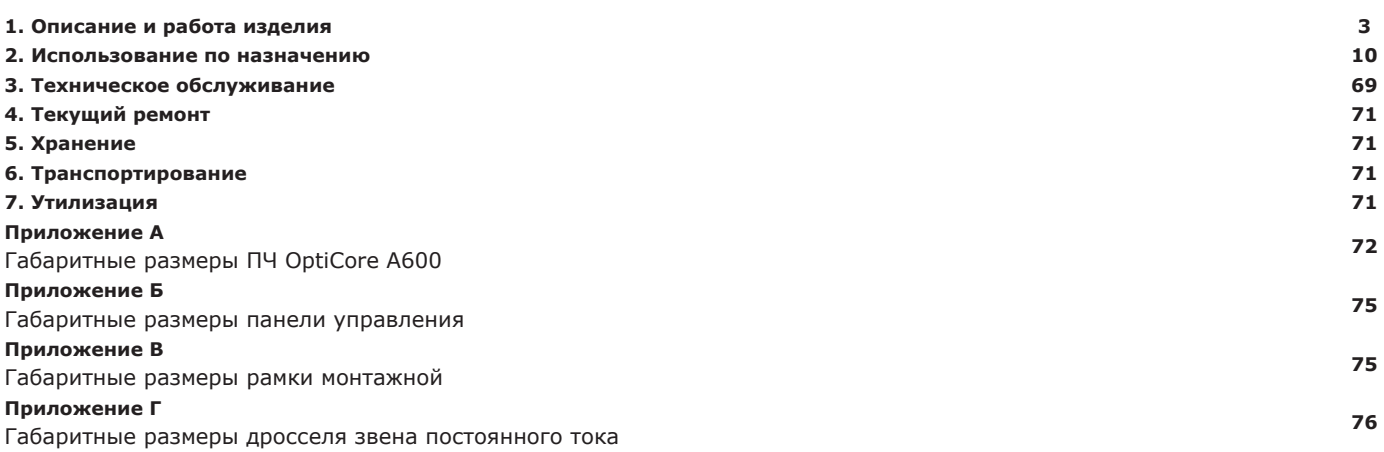

#### **Обозначения и сокращения**

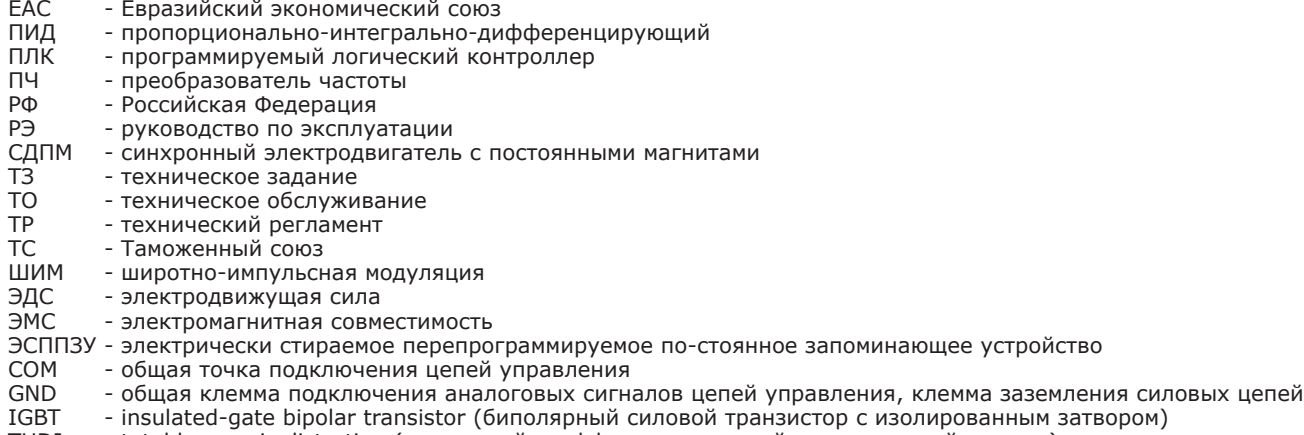

анным затвором) THDI - total harmonic distortion (суммарный коэффициент нелинейных искажений по току)

Настоящее руководство по эксплуатации (далее по тексту – РЭ) предназначено для ознакомления с составом, техническими характеристиками, устройством и принципом работы преобразователей частоты OptiCore А600 (далее по тексту – ПЧ OptiCore A600, ПЧ).

ПЧ OptiCore А600 соответствуют техническому регламенту Таможенного союза «О безопасности низковольтного оборудования» (ТР ТС 004/2011) и техническому регламенту Таможенного союза «Электромагнитная совместимость технических средств» (ТР ТС 020/2011).

Для выполнения любых работ с ПЧ может привлекаться только должным образом подготовленный персонал, тщательно изучивший эксплуатационную документацию, прошедший обучение и получивший допуск к самостоятельной работе с электрооборудованием. Кроме того, данный персонал должен дополнительно пройти инструктаж по технике безопасности по особенностям работы с ПЧ. Обслуживающий персонал должен во всех случаях выполнять требования эксплуатационной документации и соблюдать правила техники безопасности при выполнении любых работ.

#### Знаки безопасности в данном РЭ:

**ПРЕДУПРЕЖДЕНИЕ**: указывает на ситуацию, в которой несоблюдение эксплуатационных требований может привести к смерти, тяжелым травмам или критическому повреждению оборудования.

**ВНИМАНИЕ**: указывает на ситуацию, в которой несоблюдение эксплуатационных требований может привести к средней или легкой травме и/или повреждению оборудования.

Пользователям необходимо внимательно ознакомиться с данным РЭ и выполнять операции без нарушений мер безопасности при вводе в эксплуатацию, эксплуатации, техническом обслуживании и ремонте ПЧ. Предприятие-изготовитель (организация, принимающая претензии) не несут ответственности за любые последствия применения данного документа, включая травмы и убытки в результате нарушений требований безопасности и/или повреждения оборудования.

# **1 ОПИСАНИЕ И РАБОТА ИЗДЕЛИЯ**

#### **1.1 Назначение изделия**

1.1.1 Полное наименование изделия – преобразователь частоты серии OptiCore A600. Обозначение изделия – ГЖИК.421210.002. 1.1.2 Данное РЭ распространяется на ПЧ OptiCore A600, приведенные в таблице 1.1. Таблица 1.1 — Условное обозначение и артикулы ПЧ OptiCore A600

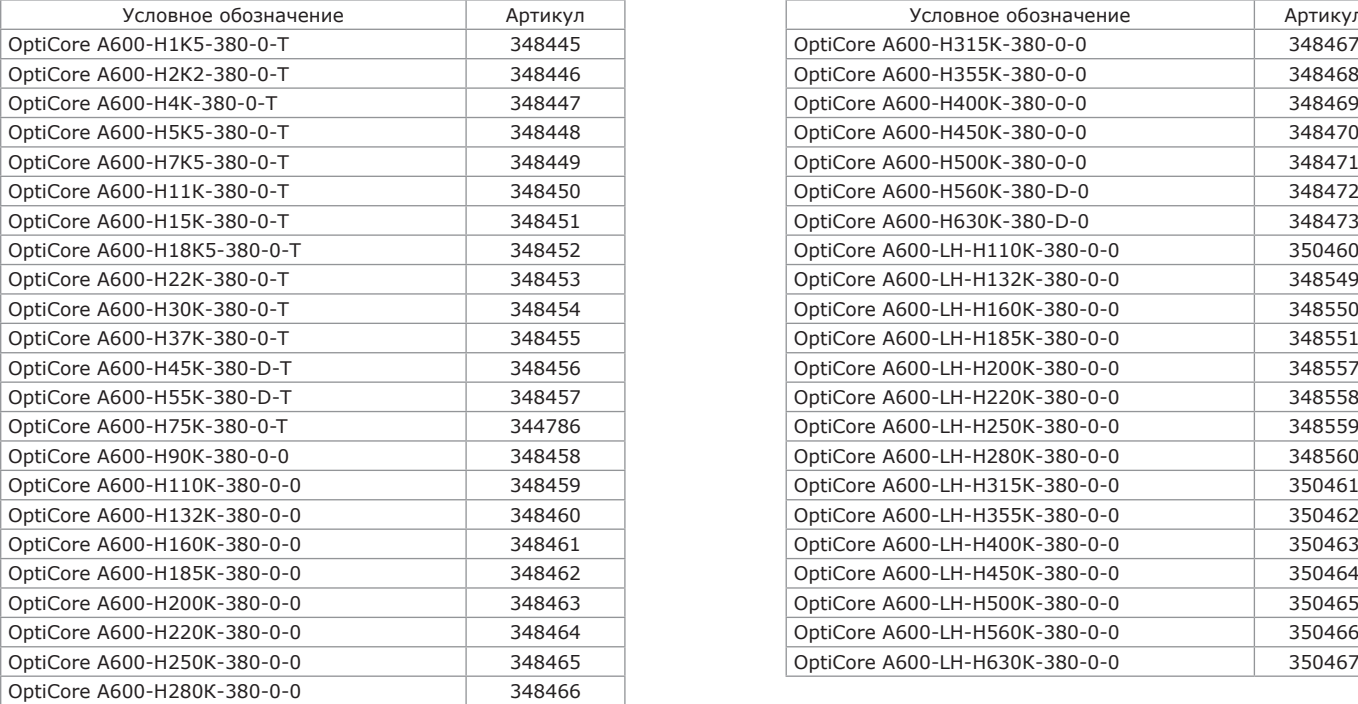

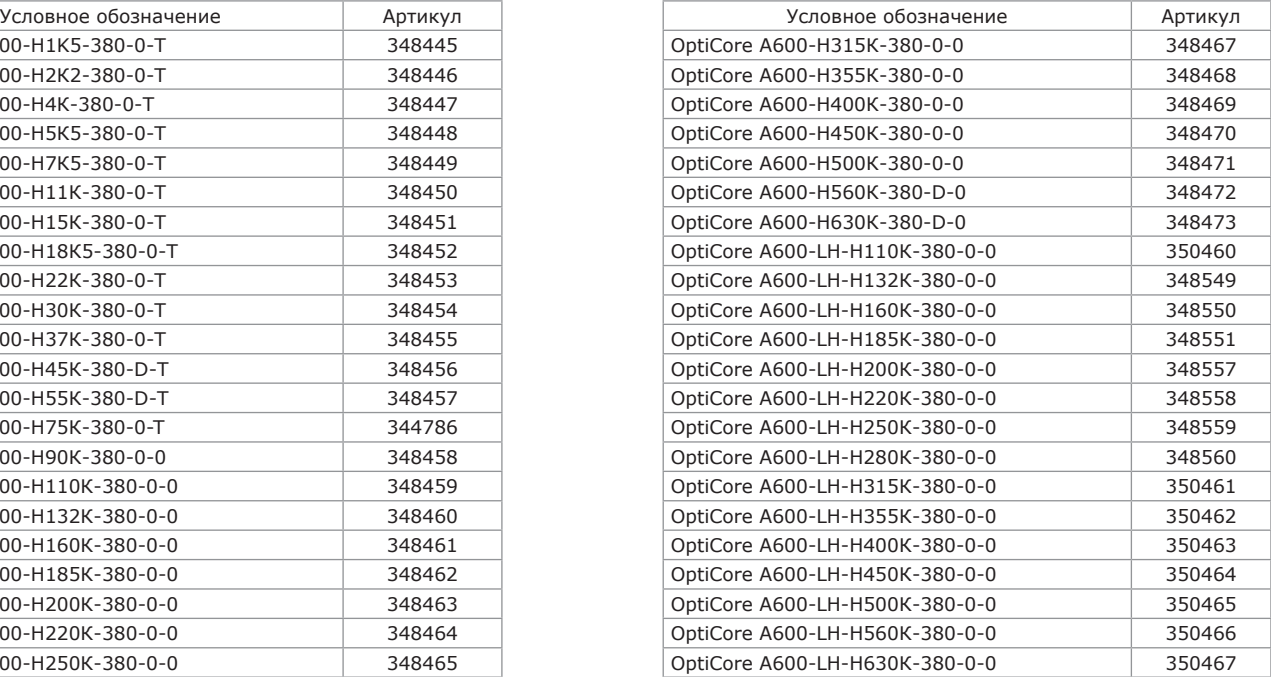

1.1.3 Структура условного обозначения приведена на рисунке 1.1.

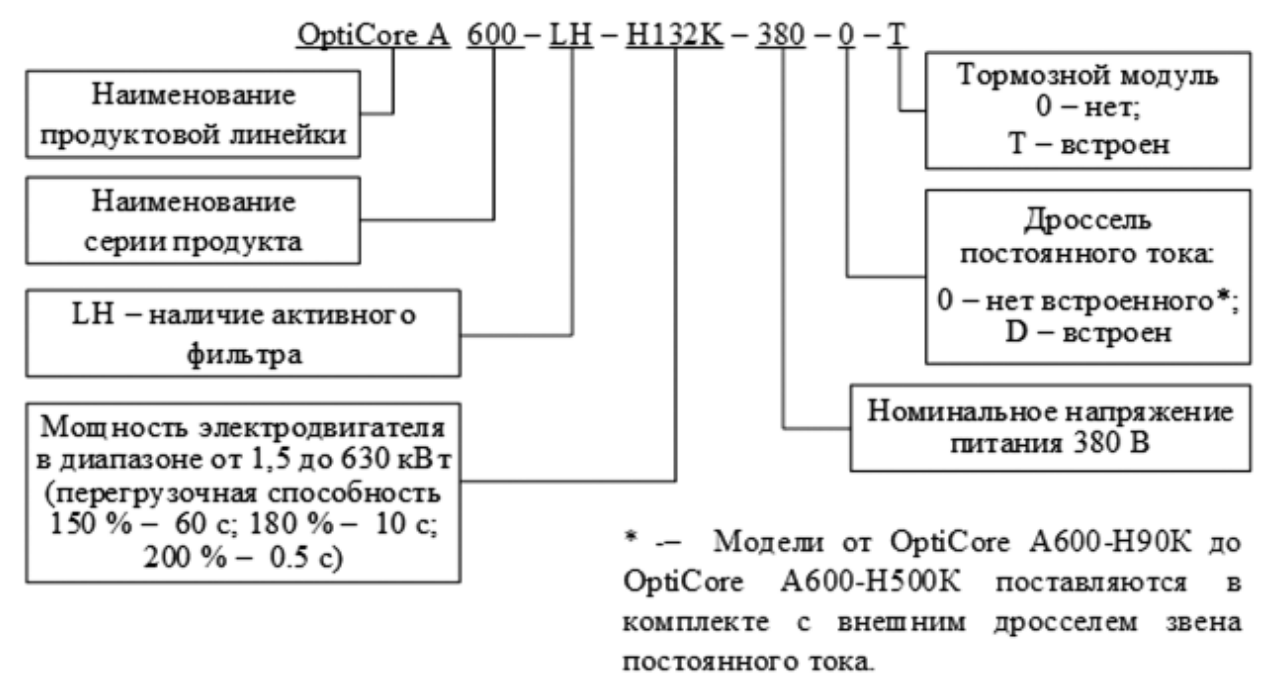

Рисунок 1.1 – Структура условного обозначения

1.1.4 ПЧ OptiCore А600 являются серией общепромышленных ПЧ, обеспечивающих как скалярное и векторное управление в разомкнутой и замкнутой по скорости системе управления, с возможностью выполнения как статической, так и динамической автоподстройки. Большое количество специализированных прикладных функций и современное программное обеспечение позволяют применять серию ПЧ OptiCore А600 в большинстве отраслей промышленности.

Наличие в стандартной комплектации дросселя звена постоянного тока (ПЧ 45 кВт и 55 кВт встроенный, 75 кВт и большей мощности внешний) снижение коэффициента гармонических составляющих по току THDI, отдаваемых в питающую сеть, без необходимости применения дополнительного оборудования.

1.1.5 Габаритные, установочные размеры и масса ПЧ OptiCore А600 приведены в приложении А.

Габаритно-массовые характеристики ПЧ OptiCore A600-LH предоставляются по отдельному запросу.

#### **1.2 Технические характеристики и условия эксплуатации**

1.2.1 Технические характеристики ПЧ OptiCore А600 приведены в таблице 1.2.

Таблица 1.2 — Технические характеристики ПЧ OptiCore А600

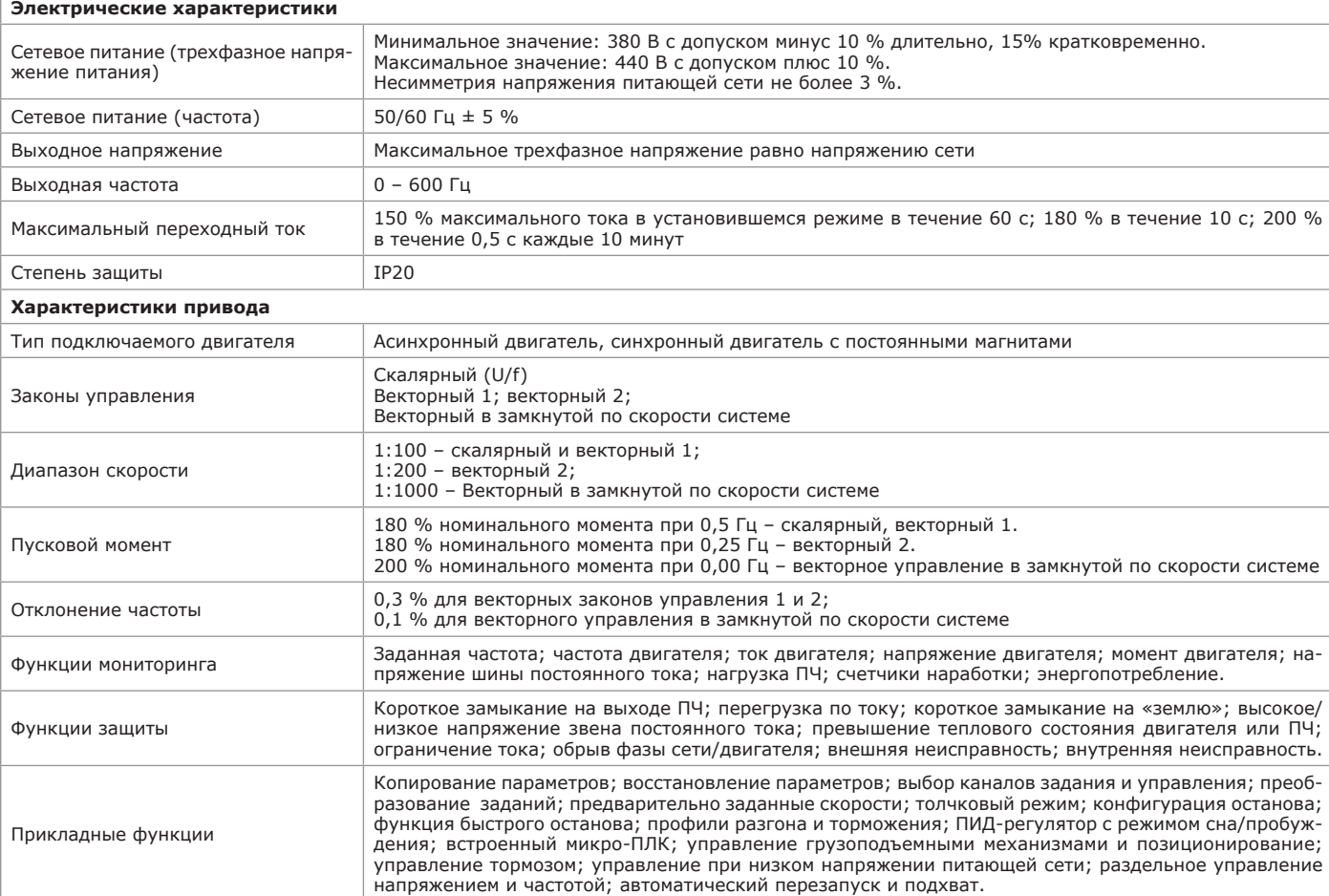

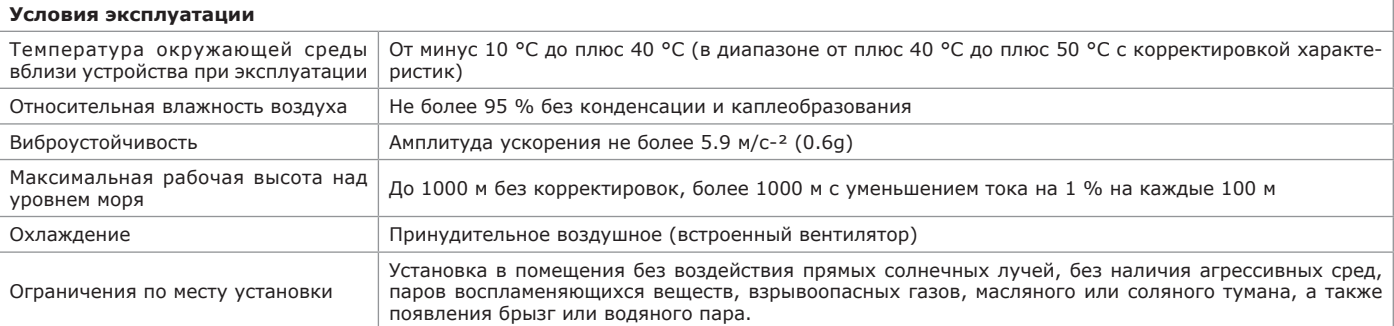

#### **1.3 Состав изделия**

1.3.1 Характеристики ПЧ в соответствии с условным обозначением приведены в таблицах 1.3, 1.4.

Таблица 1.3 — Электрические характеристики ПЧ OptiCore А600

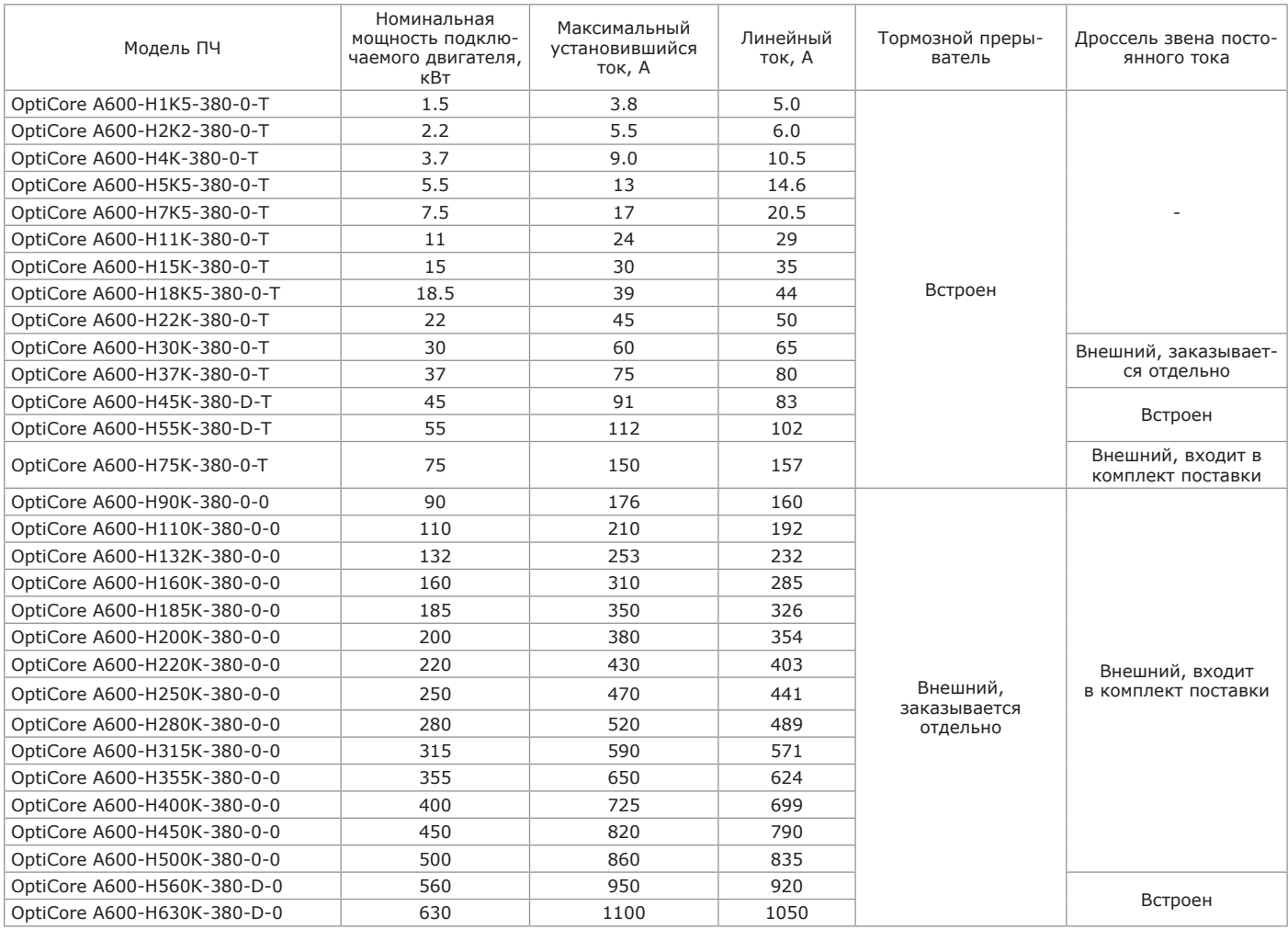

# Таблица 1.4 — Электрические характеристики ПЧ OptiCore А600-LH

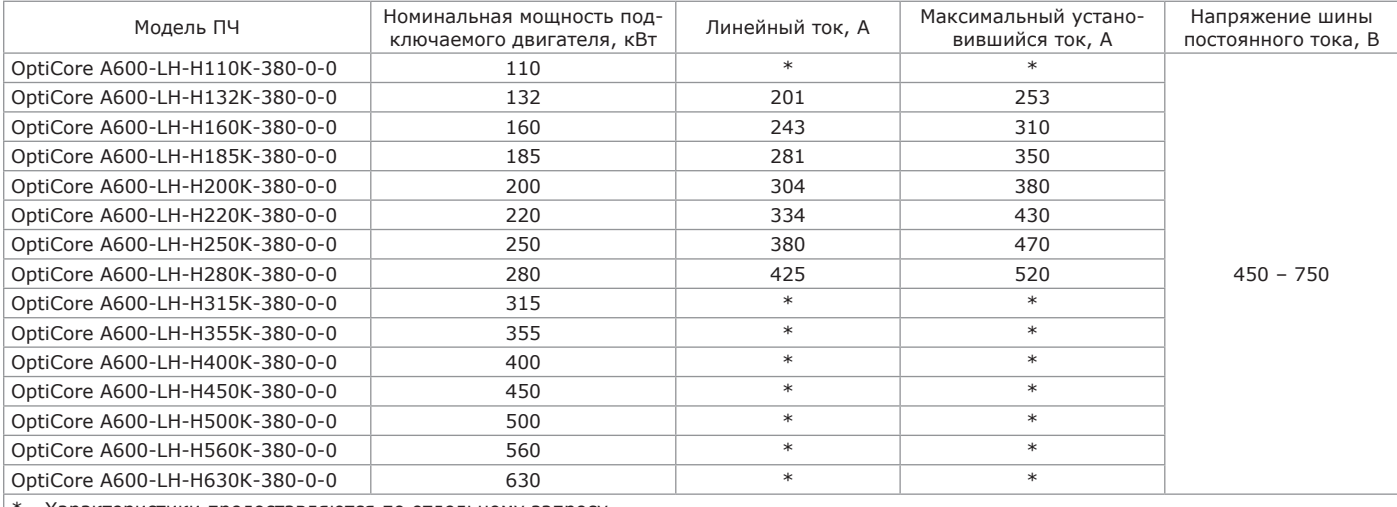

\* - Характеристики предоставляются по отдельному запросу.

#### **1.4 Устройство изделия**

1.4.1 Внешний вид ПЧ и расположение основных конструктивных элементов, в зависимости от модели, приведены на рисунках 1.2 – 1.10.

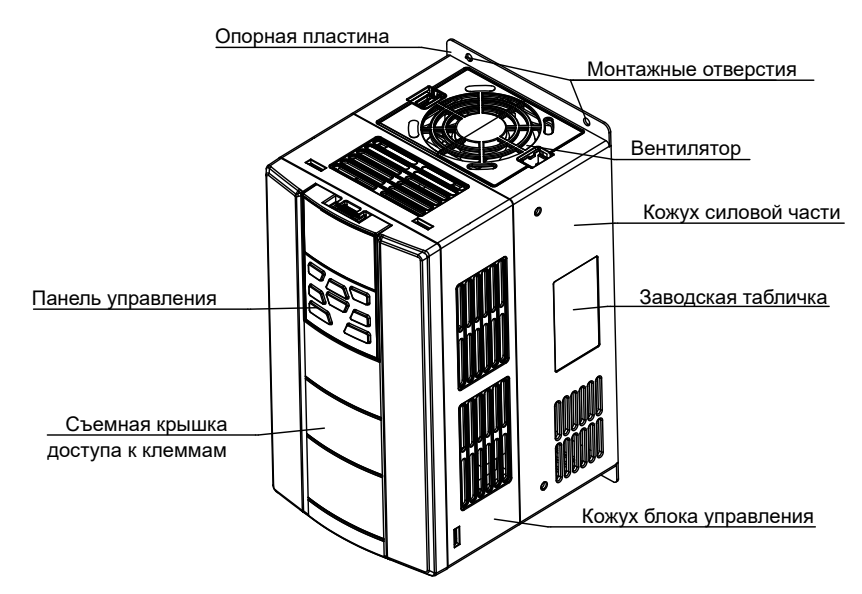

Рисунок 1.2 — Внешний вид ПЧ OptiCore A600-Н22К-380-0-Т и ПЧ меньшей мощности

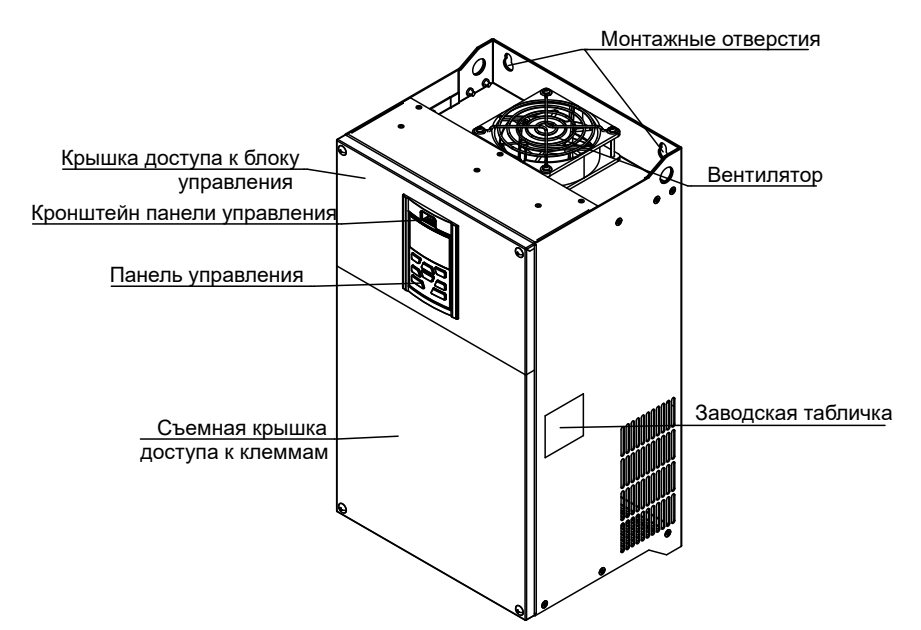

Рисунок 1.3 — Внешний вид ПЧ OptiCore A600-Н30К-380-0-Т, OptiCore A600-Н37К-380-0-Т

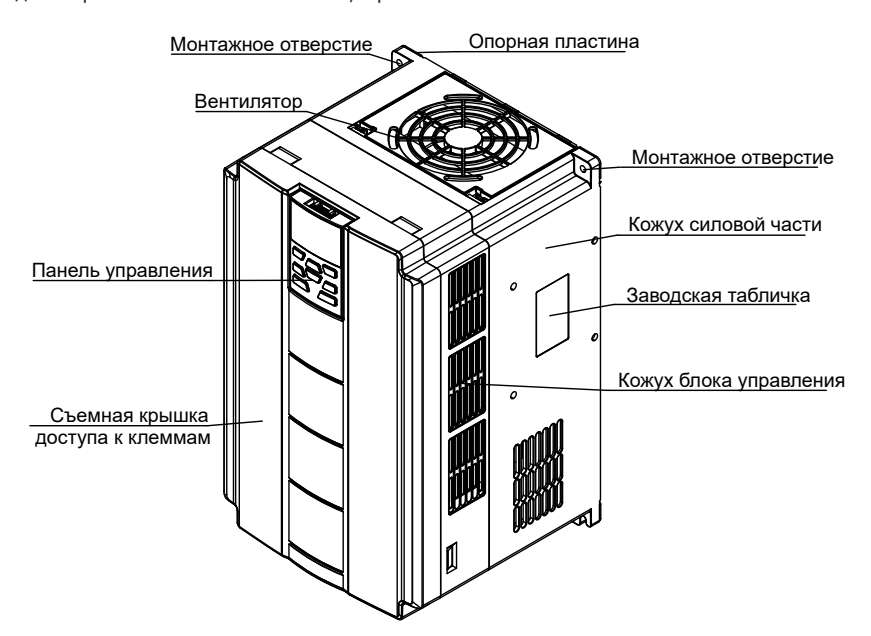

Рисунок 1.4 — Внешний вид ПЧ OptiCore A600-Н45К-380-D-Т, OptiCore A600-Н55К-380-D-Т

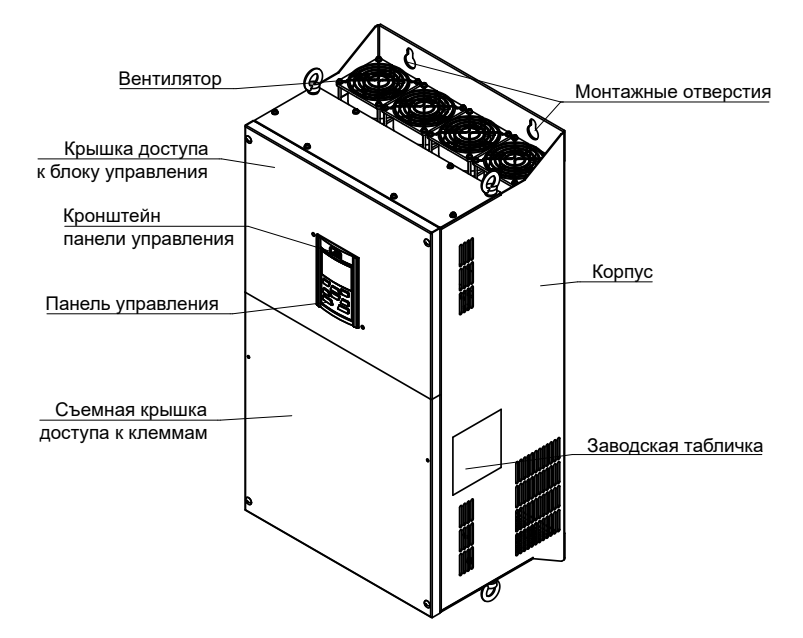

Рисунок 1.5 — Внешний вид ПЧ OptiCore A600-Н75К-380-0-T

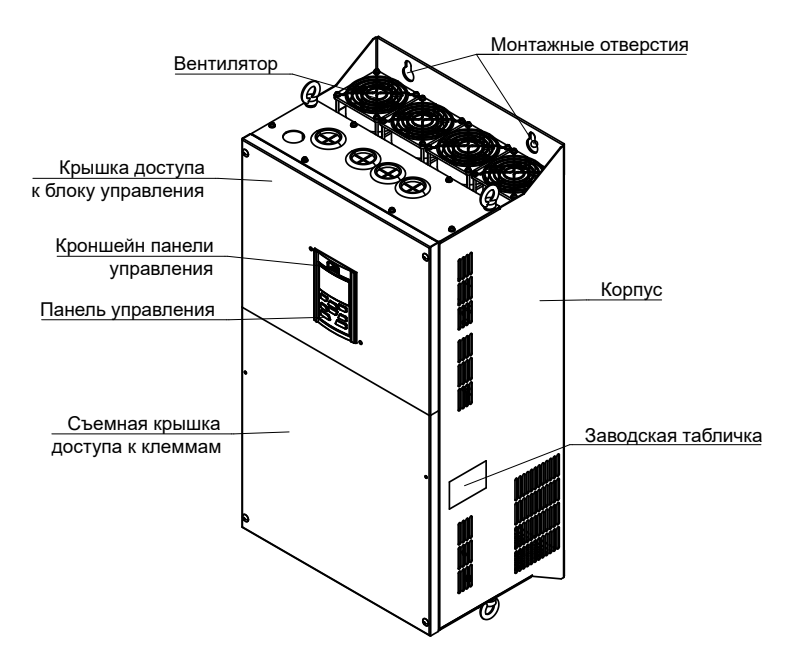

Рисунок 1.6 — Внешний вид ПЧ OptiCore A600-Н90К-380-0-0 – OptiCore A600-Н500К-380-0-0

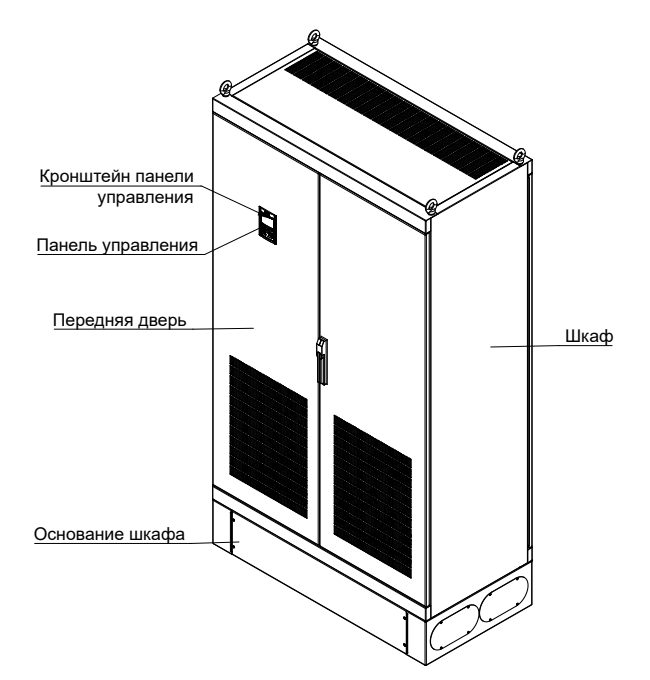

Рисунок 1.7 — Внешний вид ПЧ OptiCore A600-Н560К-380-D-0, OptiCore A600-Н630К-380-D-0

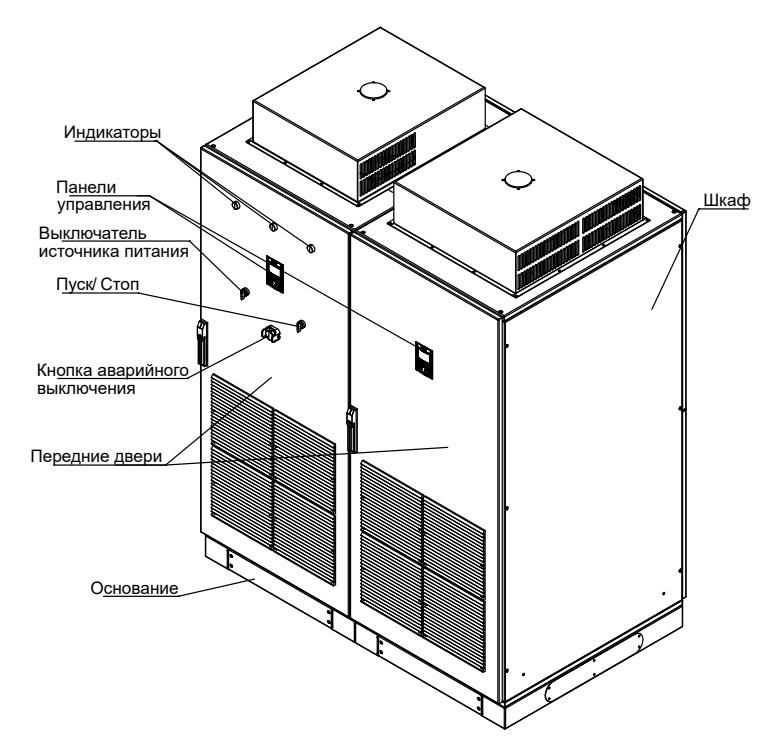

Рисунок 1.8 — Внешний вид ПЧ OptiCore A600-LH-Н110К-380-0-0

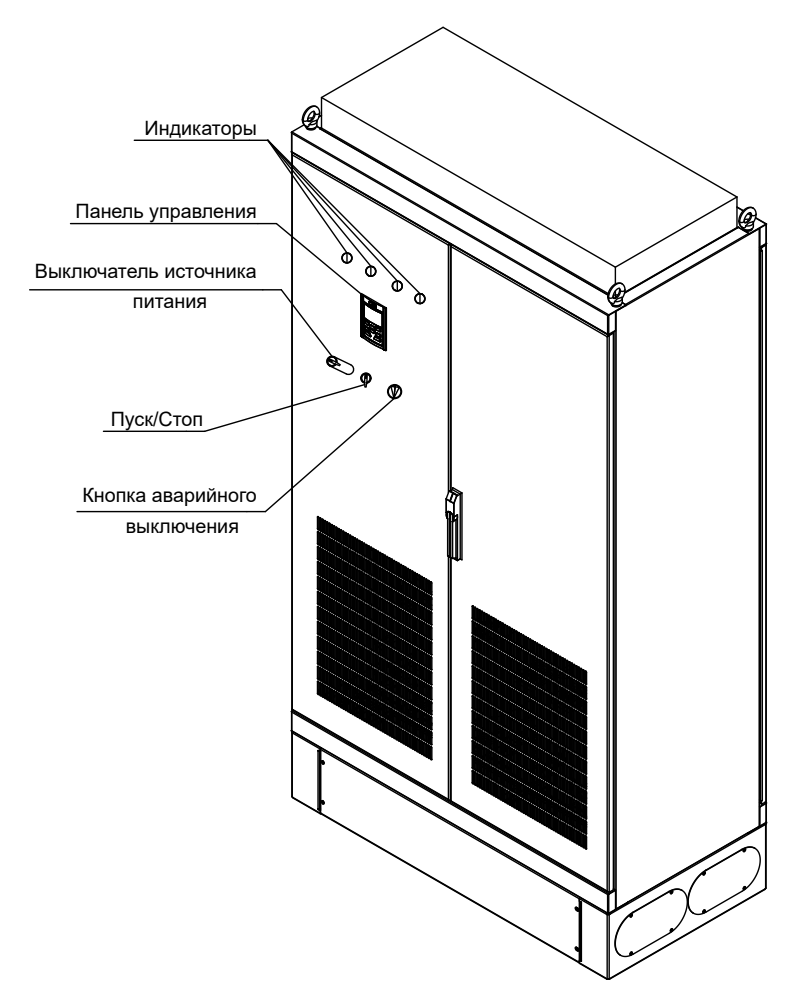

Рисунок 1.9 — Внешний вид ПЧ OptiCore A600-LH-Н132К-380-0-0 – OptiCore A600-LH-Н280К-380-0-0

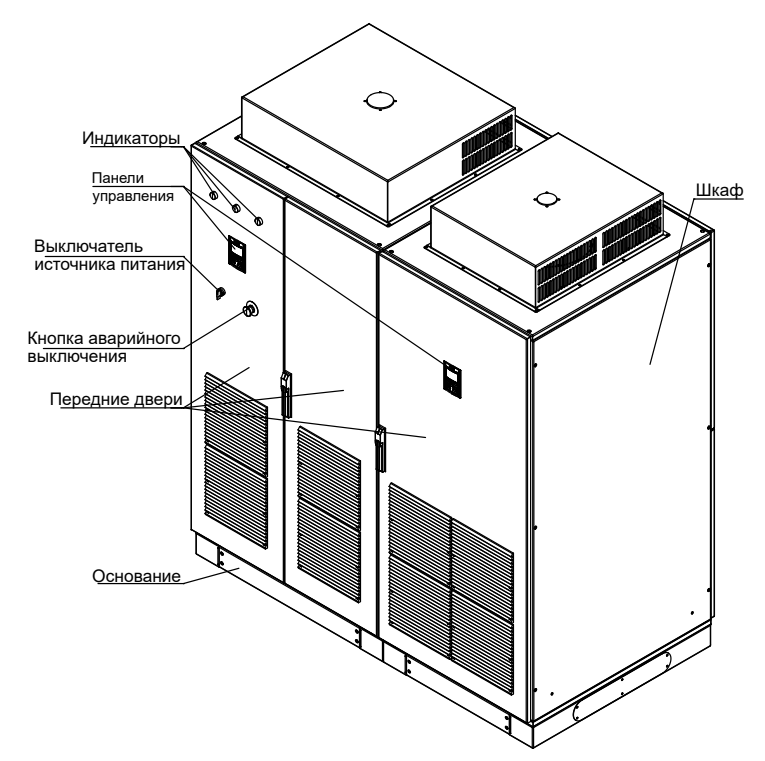

Рисунок 1.10 — Внешний вид ПЧ OptiCore A600-LH-Н315К-380-0-0 – OptiCore A600-LH-Н630К-380-0-0

1.4.2 Панель управления

1.4.2.1 Для обеспечения режима местного управления, мониторинга и настройки в комплект поставки ПЧ входит съемная панель управления. Внешний вид панели управления приведен на рисунке 1.11.

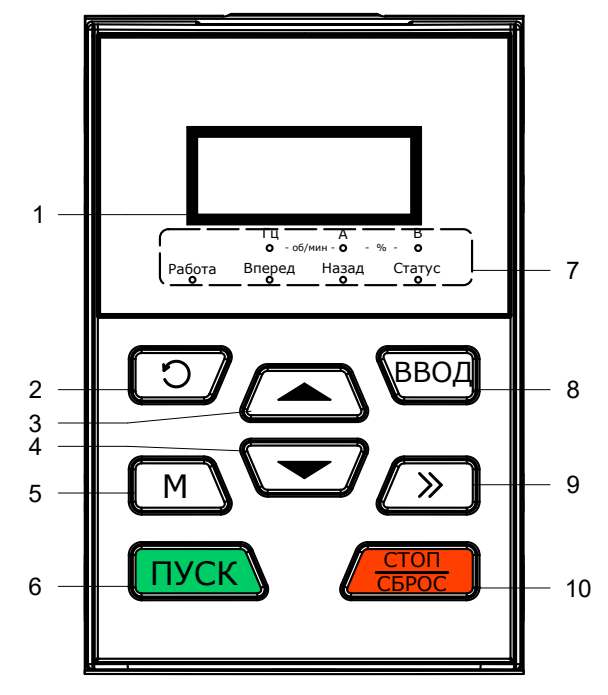

1 – Информационный дисплей; 2-6, 8-10 – клавиши управления; 7 – индикаторы

Рисунок 1.11 — Внешний вид панели управления

1.4.2.2 Описание и функциональное применение клавиш панели управления приведено в разделе 2.

1.4.2.3 Габаритные размеры панели управления приведены в приложении Б.

1.4.2.4 Панель управления может монтироваться вне ПЧ для удаленного управления на расстоянии не более чем 15 м. 1.4.2.5 Для установки панели управления на двери электротехнического шкафа отдельно может быть поставлена монтажная

рамка и кабель 3 м. Внешний вид монтажной рамки приведен на рисунке 1.12.

Габаритные размеры рамки монтажной приведены в приложении В.

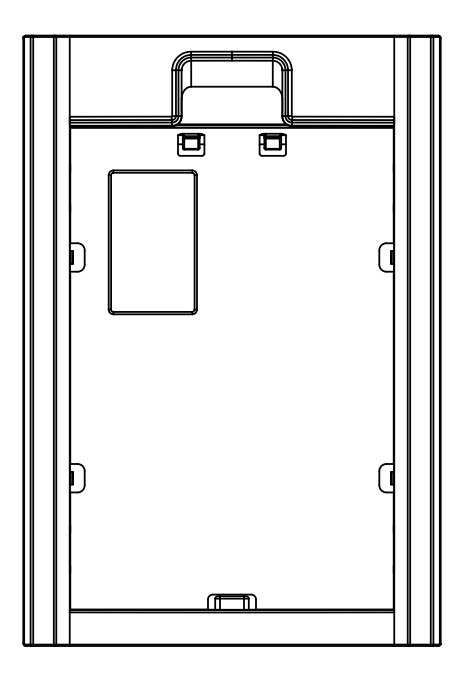

Рисунок 1.12 — Внешний вид рамки монтажной

#### **1.5 Маркировка**

1.5.1 Маркировка ПЧ OptiCore A600 соответствует требованиям конструкторской документации и содержит данные:

- логотип и наименование организации;
- адрес организации;
- сайт организации;
- условное обозначение (модель);
- мощность подключаемого электродвигателя;
- характеристики питающей сети;
- выходные характеристики;
- масса;
- знак соответствия ЕАС;
- серийный номер;
- дата выпуска изделия.

Примечание – Под организацией, понимается уполномоченная организация предприятия-изготовителя: АО «КЭАЗ». Пример варианта маркировки ПЧ OptiCore A600 приведен на рисунке 1.13.

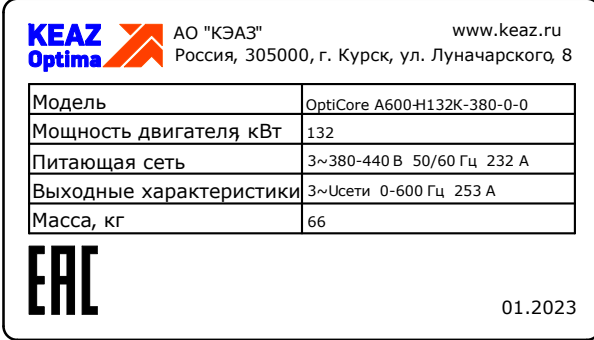

Рисунок 1.13 — Заводская табличка, размещаемая на боковой поверхности ПЧ

#### 1.6 Упаковка

1.6.1 ПЧ поставляется в транспортировочной упаковке предприятия-изготовителя.

# **2 ИСПОЛЬЗОВАНИЕ ПО НАЗНАЧЕНИЮ**

#### **2.1 Эксплуатационные ограничения**

2.1.1 Процесс подготовки к первому пуску и запуск электродвигателя требует проверки:

- соответствия номинального тока ПЧ току электродвигателя;
- состояния обмоток электродвигателя;
- правильности подключения силового контура и цепей управления;
- затяжки винтов на всех клеммах.
- 2.1.2 При работе с ПЧ не допускается:
- попадания мелких металлических предметов и жидкостей внутрь устройства;
- падения ПЧ во время переноски, упаковывании, распаковывании.
- 2.1.3 Запрещается эксплуатировать ПЧ при условиях, отличных от указанных в таблице 1.2 настоящего РЭ.
- 2.1.4 Запрещается использовать ПЧ, компоненты которого отсутствуют или повреждены.

2.1.5 Перед вводом в эксплуатацию проверка сопротивления изоляции ПЧ не производится. При необходимости выполнения данного вида работ необходимо связаться с производителем для уточнения методики выполнения замеров. Запрещается подключать мегомметр к клеммам ПЧ и выполнять замеры без соблюдения указанной методики.

### **2.2 Подготовка изделия к использованию**

#### 2.2.1 Меры безопасности

2.2.1.1 Установка, подключение, настройка, эксплуатация, техническое обслуживание и ремонт ПЧ OptiCore A600 должны проводиться в строгом соответствии с настоящим РЭ и «Правилами по охране труда при эксплуатации электроустановок» (утвержденными приказом Министерства труда и социальной защиты РФ от 15 декабря 2020 г. № 903н).

2.2.1.2 К работе по установке, подключению, настройке, эксплуатации, техническому обслуживанию и ремонту ПЧ OptiCore A600 должен допускаться только квалифицированный и обученный персонал, изучивший настоящее РЭ.

2.2.1.3 Перед установкой ПЧ OptiCore A600 необходимо соблюдение мер безопасности, указанных ниже.

### **ПРЕДУПРЕЖДЕНИЕ**

ПЧ содержит электронные компоненты, следует предусматривать меры по борьбе со статическим электричеством при необходимости прикосновения к элементам печатных плат.

# **ВНИМАНИЕ**

- При перемещении ПЧ необходимо учитывать его массогабаритные характеристики.
- Не рекомендуется вскрывать упаковку ПЧ до его доставки к месту установки и подключения.
- При получении ПЧ убедиться в отсутствии механических повреждений упаковки и в соответствии маркировки на упаковке предполагаемым характеристикам ПЧ.
- Извлечь ПЧ из упаковки и сравнить маркировку на корпусе ПЧ с маркировкой на упаковке.
- Убедиться, что условия окружающей среды соответствуют требованиям нормальной эксплуатации, указанным в таблице 1.2.

2.2.1.4 Во время установки ПЧ OptiCore A600 необходимо соблюдение мер безопасности, указанных ниже.

#### **ПРЕДУПРЕЖДЕНИЕ**

- ПЧ должен крепиться к негорючей поверхности, рядом с ПЧ не должны храниться легковоспламеняющиеся материалы. • Запрещается размещать на ПЧ как в упаковке, так и без нее, предметы, которые могут вызвать повреждение ПЧ вслед-
- ствие значительной массы, протечек жидкостей, высокой температуры. • Запрещается монтировать ПЧ в условиях возможного появления паров химически активных веществ или легковос-
- пламеняющихся веществ, повышенной влажности или в условиях резких колебаний температуры окружающей среды.

## **ВНИМАНИЕ**

- Необходимо убедиться, что несущие конструкции способны выдержать массу ПЧ.
- Не допускается попадание любых посторонних предметов внутрь корпуса ПЧ.
- При установке ПЧ и дополнительного оборудования в шкаф необходимо обеспечить отвод тепла.

2.2.1.5 Во время подключения ПЧ OptiCore A600 необходимо соблюдение следующих мер безопасности.

# **ПРЕДУПРЕЖДЕНИЕ**

- Сечение проводников должно соответствовать требованиям руководящих документов и рекомендациям данного РЭ.
- Запрещается подключать конденсаторные установки или разрядники к клеммам ПЧ.
- Порядок чередования фаз на выходе ПЧ оказывает влияние на направление вращения двигателя (прямое или обратное).
- Ошибки при подключении силовых кабелей и кабелей управления могут привести к повреждению оборудования.
- Маркировка и характеристики силовых цепей и цепей управления приведены далее в данном РЭ.
- Перед подключением необходимо убедиться, что входной источник питания полностью отключен.
- Подключение кабелей должно выполняться в соответствии с требованиями электромагнитной совместимости.
- ПЧ и электродвигатель должны быть надежно заземлены.
- Запрещается подключение трехфазного источника питания к выходным клеммам U/T1, V/T2 , W/T3.
- Подключение тормозных резисторов производится только на клеммы +  $(+1/ +2)$  и B2 (BR).
- Винты и болты силовых цепей и цепей управления должны быть затянуты рекомендованным моментом.
- Запрещается подавать потенциал выше 30 В DC на клеммы цепей управления, за исключением контактов релейных выходов в соответствии с их допустимой коммутационной способностью.

## **ВНИМАНИЕ**

- Запрещается проводить высоковольтные испытания ПЧ.
- Питающие кабели, кабели подключения двигателей и кабели цепей управления должны быть разнесены, насколько это возможно. Во всех случаях должны выполняться общие рекомендации ЭМС по прокладке кабелей.
- При большой длине кабеля двигателя необходима установка дополнительного оборудования на выходе ПЧ, тип оборудования определяется длиной кабеля и характеристиками двигателя и нагрузки. Необходимо учитывать, что формирование выходного сигнала методом широтно-импульсной модуляции приводит при значительной длине кабеля к появлению импульсов напряжения большой амплитуды на клеммах двигателя. Следует применять двигатели, специально разработанные для применения с ПЧ.
- Кабели цепей управления должны быть экранированы, экран кабеля должен заземляться, точка заземления определяется проектом/схемой технологической установки, заземление на общую заземляющую шину не допускается.

2.2.1.6 При эксплуатации ПЧ OptiCore A600 необходимо соблюдение следующих мер безопасности:

### **ПРЕДУПРЕЖДЕНИЕ**

- Рекомендации по вводу в эксплуатацию ПЧ, находившихся на длительном хранении, приведены в разделе технического обслуживания данного РЭ.
- Перед подачей команды работы ПЧ должен быть сконфигурирован в соответствии с характеристиками двигателя и нагрузки.
- Перед подачей питания на ПЧ следует убедиться, что монтаж выполнен правильно и все защитные крышки смонтированы. Запрещается открывать защитные крышки после подачи питания.
- Запрещается после подачи питания прикасаться к клеммам цепей управления, при неисправности ПЧ на них может наводиться высокий потенциал.
- Команда пуска может быть подана после проверки требований безопасности в отношении двигателя и технологического оборудования (ограждения, предупреждающие знаки, контролирующий персонал).
- Не допускается попадание в ПЧ посторонних предметов во время работы.
- К контролю ПЧ во время работы допускается только квалифицированный персонал.
- Запрещается вносить изменения в конструкцию ПЧ.

## **ВНИМАНИЕ**

- Напряжение питающей сети должно находиться в допустимом эксплуатационной документацией диапазоне, несоблюдение требований может привести к повреждению оборудования.
- Перед началом работы необходимо получить подтверждение технологического персонала о допустимых пределах регулирования и разрешении начала работы.
- Металлические поверхности ПЧ и дополнительного оборудования (дроссели, резисторы) во время работы и в течение некоторого время после останова имеют повышенную температуру, необходимо соблюдать осторожность.
- Запрещается воздействовать на вентиляторы охлаждения ПЧ во время работы.

• Не допускается запуск и остановка ПЧ прямым включением или выключением питания.

• При наличии контактора на входе и выходе ПЧ его коммутация допускается только после останова ПЧ.

2.2.2 Рекомендации к входному источнику питания

2.2.2.1 ПЧ серии OptiCore A600 неприменимы для использования при напряжениях, выходящих за пределы рабочего диапазона, указанного в данном РЭ.

2.2.2.2 Серия ПЧ OptiCore A600 поддерживает подключение ПЧ по звену постоянного тока. Пользователям рекомендуется проконсультироваться с техническим персоналом АО «КЭАЗ» при необходимости реализации данной схемы подключения. 2.2.3 Защита от перегрузки

2.2.3.1 ПЧ обеспечивает защиту двигателя от превышения теплового состояния, однако используемая ПЧ математическая модель двигателя не может являться гарантией его защиты. При наличии в питающей сети помех большой амплитуды (например, перенапряжения в результате грозы) необходимо принять необходимые меры на уровне электроустановки.

2.2.4 Рекомендации к контактору

2.2.4.1 При наличии на входе ПЧ контактора последний запрещается использовать для организации пуска и останова двигателя.

2.2.4.2 Если необходимо установить контактор между выходом ПЧ и двигателем, перед включением/выключением такого контактора необходимо убедиться, что ПЧ остановлен. Несоблюдение данного требования может привести к повреждению ПЧ. 2.2.5 Рекомендации к выходному фильтру

2.2.5.1 Следует применять двигатели, специально разработанные для применения с ПЧ и/или дополнительные дроссели двигателя, фильтры dU/dt, синусные фильтры.

2.2.5.2 Если длина кабеля между ПЧ и двигателем превышает 100 м, рекомендуется на выходе ПЧ устанавливать дроссель двигателя или фильтр dU/dt, или синусный фильтр.

2.2.5.3 Запрещается подключать конденсаторные установки или разрядники к клеммам ПЧ.

2.2.6 Рекомендации по изоляции двигателя

2.2.6.1 Напряжение на выходе ПЧ представляет собой широтно-модулированный сигнал, амплитуда которого определяется значением напряжения на звене постоянного тока ПЧ. Несинусоидальность выходного напряжения приводит к повышенным потерям в двигателе, увеличению его рабочей температуры, появлению специфических акустических эффектов. Кроме того, вследствие высокой частоты коммутации и длины кабеля на клеммах двигателя присутствуют импульсы напряжения, характеризующиеся высокой амплитудой и скоростью нарастания, что может приводить к ускоренному старению изоляции обмоток. Электродвигатели, применяемые для работы с ПЧ, должны быть соответствующим образом спроектированы. Сопротивление изоляции обмоток двигателя должно периодически контролироваться при эксплуатации, а также проверяться перед вводом в эксплуатацию после поставки или длительного хранения. Во время проверки сопротивления изоляции необходимо обязательно отключать двигатель от ПЧ. С помощью мегомметра можно оценить состояние кабеля и обмоток двигателя, однако данные измерения не являются гарантией его работоспособности от ПЧ.

2.2.7 Снижение номинальных характеристик

2.2.7.1 Из-за разреженности воздуха в высокогорных районах отвод тепла от ПЧ с принудительным воздушным охлаждением может ухудшиться, что может привести к сокращению срока службы. Мощность подключенного двигателя должна быть снижена при эксплуатации оборудования на высоте более 1000 метров над уровнем моря. Рекомендуется снижать мощность на 1 % на каждые 100 м при высоте над уровнем моря более 1000 м.

2.2.8 Правила и порядок осмотра при подготовке к работе

2.2.8.1 Перед использованием ПЧ необходимо провести следующие подготовительные операции:

- распаковку изделия и сравнение характеристик ПЧ с заказом и паспортом;

- проведение внешнего осмотра;

- установку ПЧ на месте эксплуатации.

2.2.8.2 Распаковка изделия производится в следующем порядке:

- вскрыть упаковочную коробку;

- извлечь из упаковки ПЧ.

2.2.8.3 Распаковку ПЧ в зимнее время после транспортирования при отрицательных температурах следует производить в отапливаемом помещении, предварительно выдержав упакованное изделие в этом помещении не менее четырех часов. Запрещается размещать не распакованные ПЧ рядом с отопительными приборами или другими источниками тепла.

2.2.8.4 Проведение внешнего осмотра ПЧ проводится визуально.

При осмотре контролируют следующее:

- состав изделия и заявленные характеристики устройства в соответствии с разделом Комплект поставки паспорта ГЖИК.421210.002ПС;

- отсутствие внешних повреждений и загрязнений;

- отсутствие на поверхностях изделия, забоев, трещин и других подобных дефектов;

- все видимые металлические поверхности не должны иметь следов коррозии, окалины и других загрязнений.

2.2.9 Размещение ПЧ в шкафу

2.2.9.1 При монтаже необходимо убедиться в обеспечении хорошей вентиляции для достаточного теплоотвода.

В случае, если в одном шкафу установлено несколько ПЧ, рекомендуется параллельный монтаж с соблюдением боковых вентиляционных зазоров.

2.2.9.2 Рекомендованные минимальные зазоры для ПЧ OptiCore A600-Н22К-380-0-Т и ПЧ меньшей мощности приведены на рисунке 2.1 и в таблице 2.1.

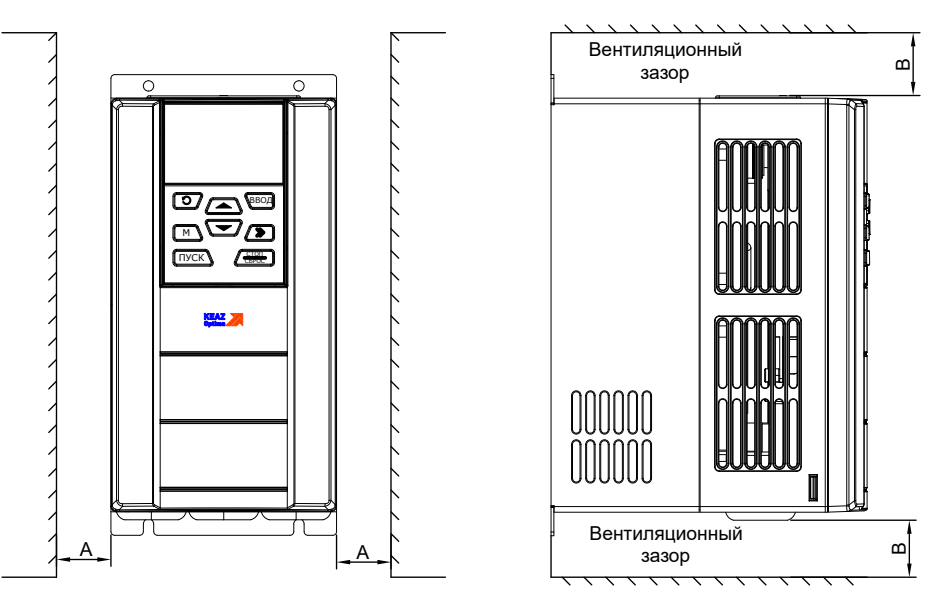

Рисунок 2.1 — Минимальные монтажные зазоры ПЧ OptiCore A600-Н22К-380-0-Т и ПЧ меньшей мощности

2.2.9.3 Рекомендованные минимальные зазоры при установке для ПЧ OptiCore A600-Н30К-380-0-Т, ПЧ OptiCore A600-Н37К-380-0-Т приведены на рисунке 2.2 и в таблице 2.1.

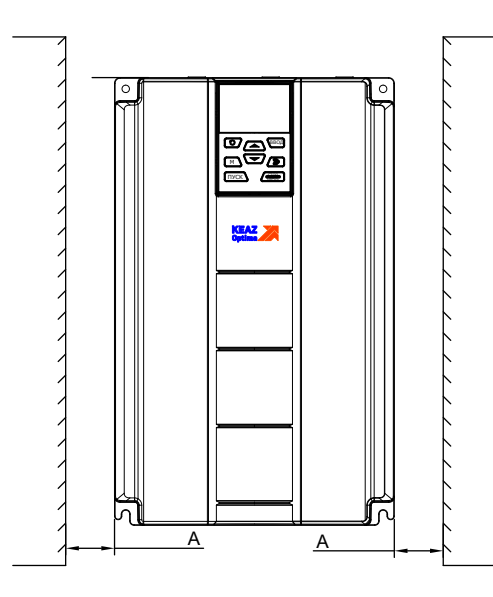

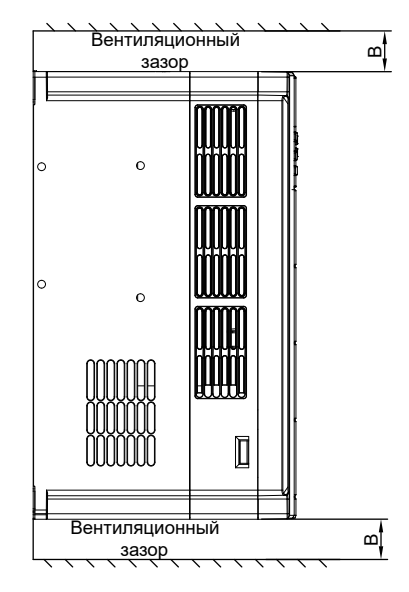

В

В

Рисунок 2.2 — Минимальные монтажные зазоры для ПЧ OptiCore A600-Н30К-380-0-Т, ПЧ OptiCore A600-Н37К-380-0-Т

2.2.9.4 Рекомендованные минимальные зазоры для ПЧ OptiCore A600-Н45К-380-D-Т и ПЧ большей мощности приведены на рисунке 2.3 и в таблице 2.1.

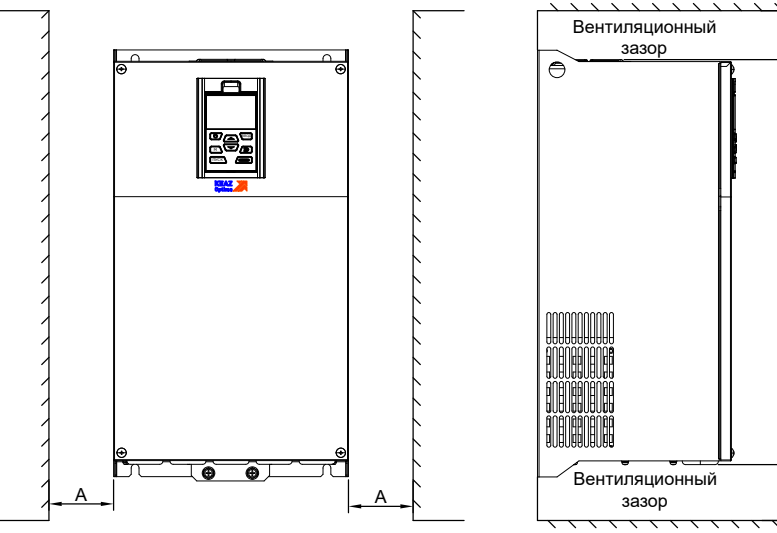

#### Рисунок 2.3 — Минимальные монтажные зазоры для ПЧ OptiCore A600-Н45К-380-D-Т и ПЧ большей мощности

### Таблица 2.1 — Требования к минимальным монтажным зазорам

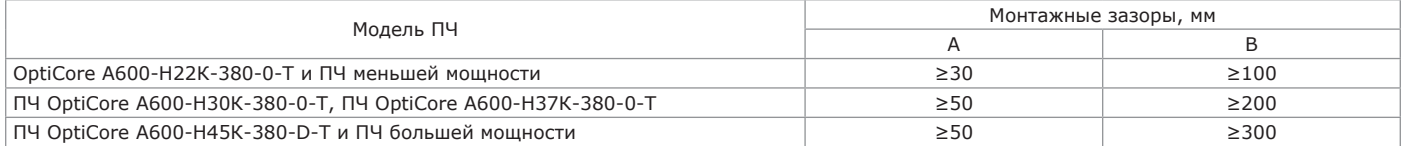

2.2.10 Снятие и установка панели управления

- 2.2.10.1 Снятие панели управления производится в следующей последовательности (см. рисунок 2.4):
	- нажать на замок панели управления в направлении 1;
	- потянуть наружу панель в направлении 2 так, чтобы освободить ее.

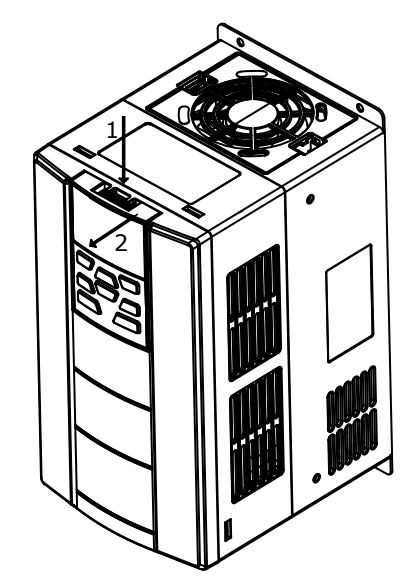

Рисунок 2.4 — Снятие панели управления

2.2.10.2 Установка панели управления производится в следующей последовательности (см. рисунок 2.5):

- слегка наклонить панель и выровнять ее по зажимному отверстию в нижней части кронштейна в направлении 1;

- нажать на панель, в направлении 2. Щелчок означает, что установка выполнена правильно. 2

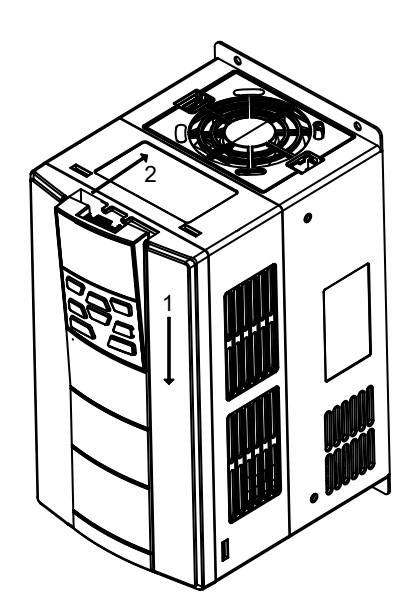

Рисунок 2.5 — Установка панели управления

2.2.11 Открытие и установка крышки ПЧ

## **ВНИМАНИЕ**

**Прежде чем открывать крышку необходимо обязательно снять панель управления и, перед установкой панели управления, необходимо обязательно установить крышку.**

2.2.11.1 Открытие крышки ПЧ моделей ПЧ OptiCore A600-Н22К-380-0-Т и ПЧ меньшей мощности производится в следующей последовательности: - снять панель управления в соответствии с последовательностью, указанной в п. 2.2.10.1;

- открыть крышку возможно двумя способами:

а) способ 1: ослабить невыпадающие винты крышки в плоскости, указанной по направлению 1 (предусмотрено только для моделей ПЧ 15 кВт, 18.5 кВт и 22 кВт); левой рукой взяться за левую и переднюю стороны корпуса, вставить большой палец правой руки в скобу и плотно нажать на крышку остальными пальцами; потянуть нижнюю часть крышки в направлении 2, чтобы освободить ее (см. рисунок 2.6);

б) способ 2: ослабить невыпадающие винты крышки в плоскости по направлению 1 (предусмотрено только для моделей 15 кВт, 18.5 кВт и 22 кВт); с помощью шлицевой отвертки слегка нажать на скобу в нижней части крышки, чтобы она естественным образом вышла из паза 2; потянуть крышку в направлении 3, чтобы освободить ее (см. рисунок 2.7).

2.2.11.2 Установка крышки ПЧ моделей OptiCore A600-Н22К-380-0-Т и ПЧ меньшей мощности производится в следующей последовательности (см. рисунок 2.8):

- по завершении подключения вставить скобу в верхней части крышки в пазы на корпусе в направлении 1;

- нажать на нижнюю часть крышки в направлении 2. Щелчок, означает, что установка выполнена правильно;

- только для моделей 15 кВт, 18.5 кВт и 22 кВт затянуть винты в канавках замков;

- установить панель управления в соответствии с последовательностью, указанной в п. 2.2.10.2.

15

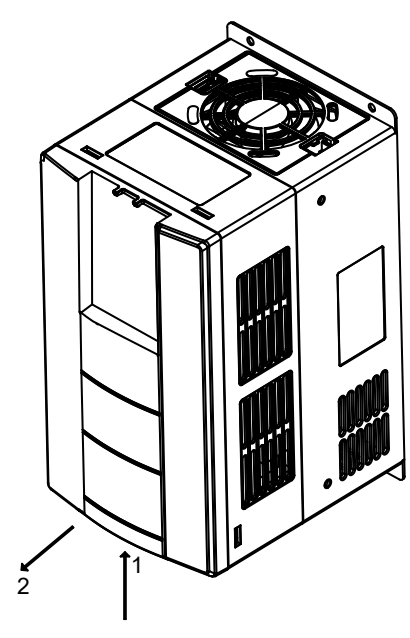

Рисунок 2.6 — Открытие крышки ПЧ OptiCore A600-Н22К-380-0-Т и ПЧ меньшей мощности (способ 1)

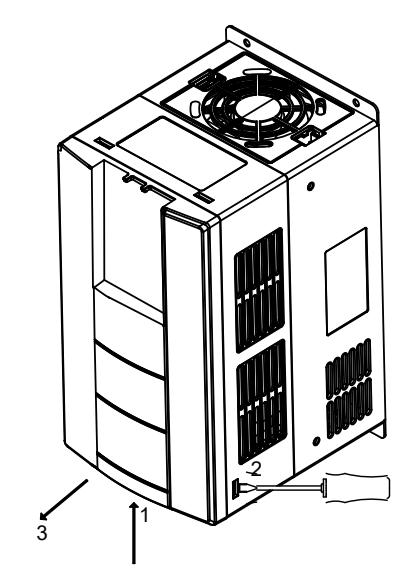

Рисунок 2.7 — Открытие крышки ПЧ OptiCore A600-Н22К-380-0-Т и ПЧ меньшей мощности (способ 2)

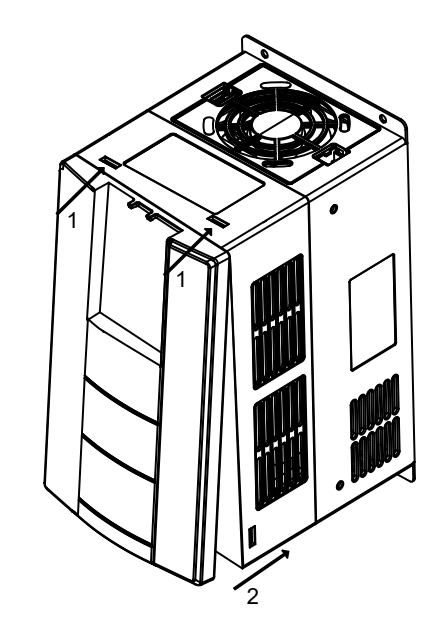

2.2.11.3 Открытие крышки ПЧ моделей ПЧ OptiCore A600-Н30К-380- 0-Т, ПЧ OptiCore A600-Н37К-380-0-Т провести в следующей последовательности (см. рисунок 2.9):

- снять панель управления в соответствии с последовательностью, указанной в п. 2.2.10.1;

- открыть крышку с помощью большой плоской отвертки;

- слегка надавить с обеих сторон на скобу в нижней части крышки в направлении 2, чтобы скоба естественным образом вышла из паза; - потянуть крышку в направлении 3, чтобы освободить ее.

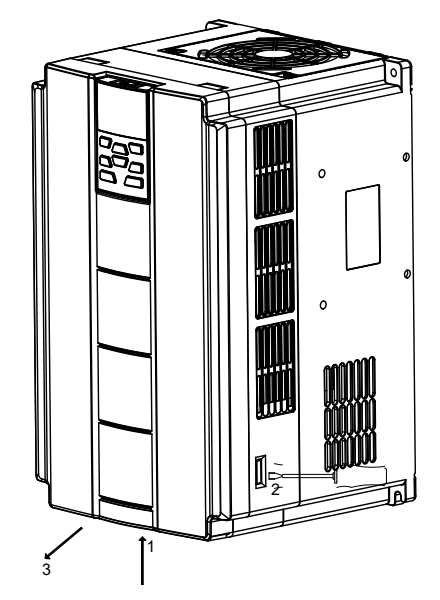

Рисунок 2.9 — Открытие крышки ПЧ OptiCore A600- Н30К-380-0-Т, ПЧ OptiCore A600-Н37К-380-0-Т

2.2.11.4 Установка крышки ПЧ моделей OptiCore A600-Н30К-380-0-Т, ПЧ OptiCore A600-Н37К-380-0-Т производится в следующей последовательности (см. рисунок 2.10):

- по завершении подключения устройства вставьте скобу в верхней части крышки в пазы на корпусе в направлении 1;

- нажать на нижнюю часть крышки в направлении 2. Щелчок означает, что зажатие выполнено правильно;

- установить панель управления в соответствии с последовательностью, указанной в п. 2.2.10.2.

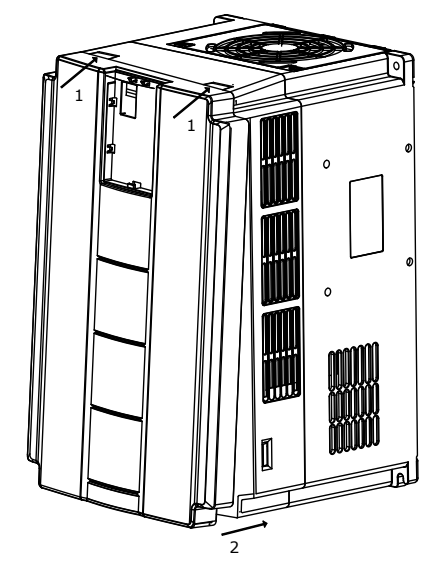

Рисунок 2.10 — Установка крышки ПЧ OptiCore A600- Н30К-380-0-Т, ПЧ OptiCore A600-Н37К-380-0-Т

2.2.11.5 Открытие крышек ПЧ моделей OptiCore A600 Н45К 380 D Т и ПЧ большей мощности провести в следующей последовательности: - снять панель управления в соответствии с последовательностью,

указанной в п. 2.2.10.1; - для снятия нижней крышки ослабить с помощью крестовой отвертки

два невыпадающих винта (см. рисунок 2.11 поз. 1);

- потянуть нижнюю крышку наружу и вверх в направлении 2;

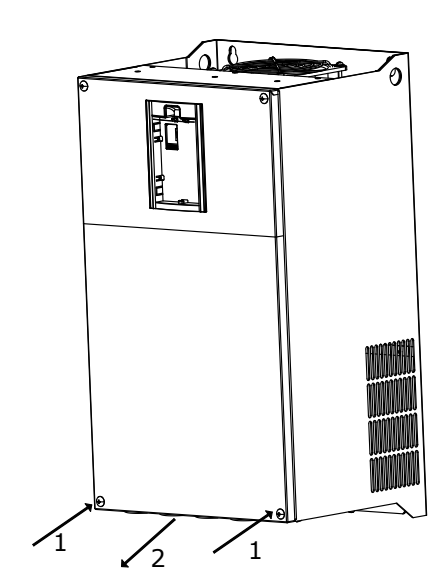

Рисунок 2.11 — Открытие нижней крышки ПЧ OptiCore A600-Н45К-380-D-Т и ПЧ большей мощности

- для снятия верхней крышки с помощью крестовой отвертки ослабить четыре невыпадающих винта (см. рисунок 2.12 поз. 3, 4);

- потянуть крышку наружу и вверх по направлению 5.

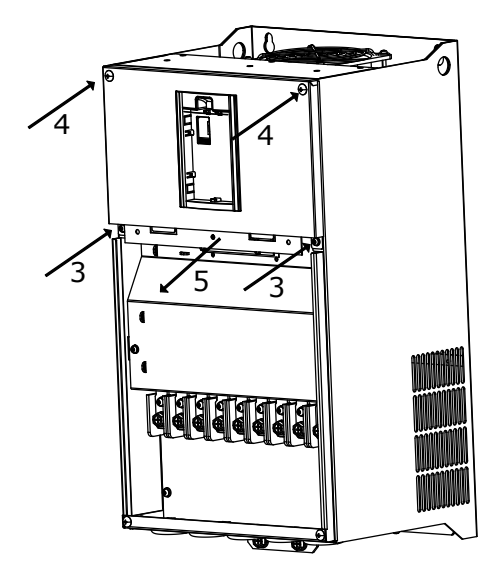

Рисунок 2.12 — Открытие верхней крышки ПЧ OptiCore A600-Н45К-380-D-Т и ПЧ большей мощности

2.2.11.6 Установка крышек ПЧ моделей OptiCore A600 Н45К 380 D Т и ПЧ большей мощности производится в следующей последовательности:

- установить верхнюю крышку в монтажный паз и зафиксировать четырьмя невыпадающими винтами (см. рисунок 2.13, поз. 1, 2) с помощью крестовой отвертки;

- установить нижнюю крышку в направлении 4 и зафиксировать двумя невыпадающими винтами (см. рисунок 2.14, поз. 3) с помощью крестовой отвертки;

- установить панель управления в соответствии с последовательностью, указанной в п. 2.2.10.2.

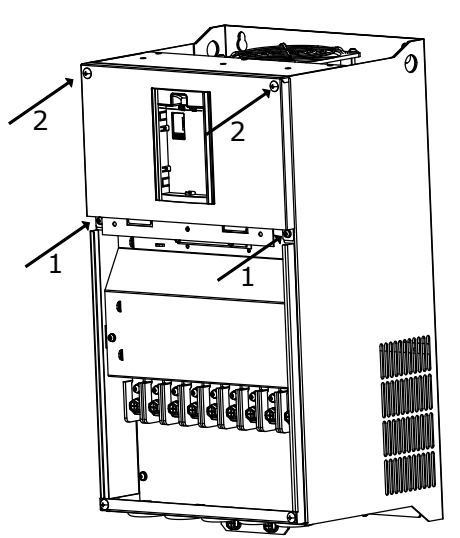

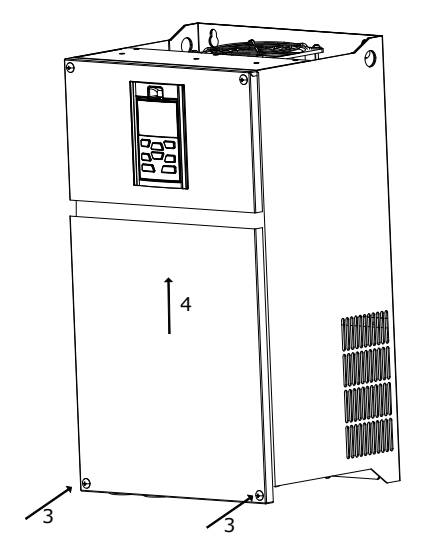

Рисунок 2.13 — Установка верхней крышки ПЧ OptiCore A600- Н45К-380-D-Т и ПЧ большей мощности

Рисунок 2.14 — Установка нижней крышки ПЧ OptiCore A600-Н45К-380-D-Т и ПЧ большей мощности

2.2.12 Указания по применению дополнительного оборудования

2.2.12.1 Прокладка кабелей должна выполняться по следующим правилам:

- кабель электродвигателя следует прокладывать на расстоянии от остальных кабелей;

- кабели электродвигателей нескольких ПЧ можно укладывать параллельно и рядом друг с другом;

- кабель электродвигателя, кабель питания и кабели управления рекомендуется прокладывать в разных кабельных лотках; - в целях снижения уровня помех не следует прокладывать кабель двигателя параллельно другим кабелям на протяженных участках;

- пересечение кабелей управления и силовых кабелей следует выполнять под углом, как можно более близким к 90°. Не допускается использование клемм ПЧ в качестве соединителей для проводников других потребителей. Кабельные лотки должны обеспечивать непрерывность контура заземления. Кабель электродвигателя должен заземляться с двух сторон.

2.2.12.2 Дополнительное оборудование, применяемое совместно с ПЧ, представлено на рисунке 2.15.

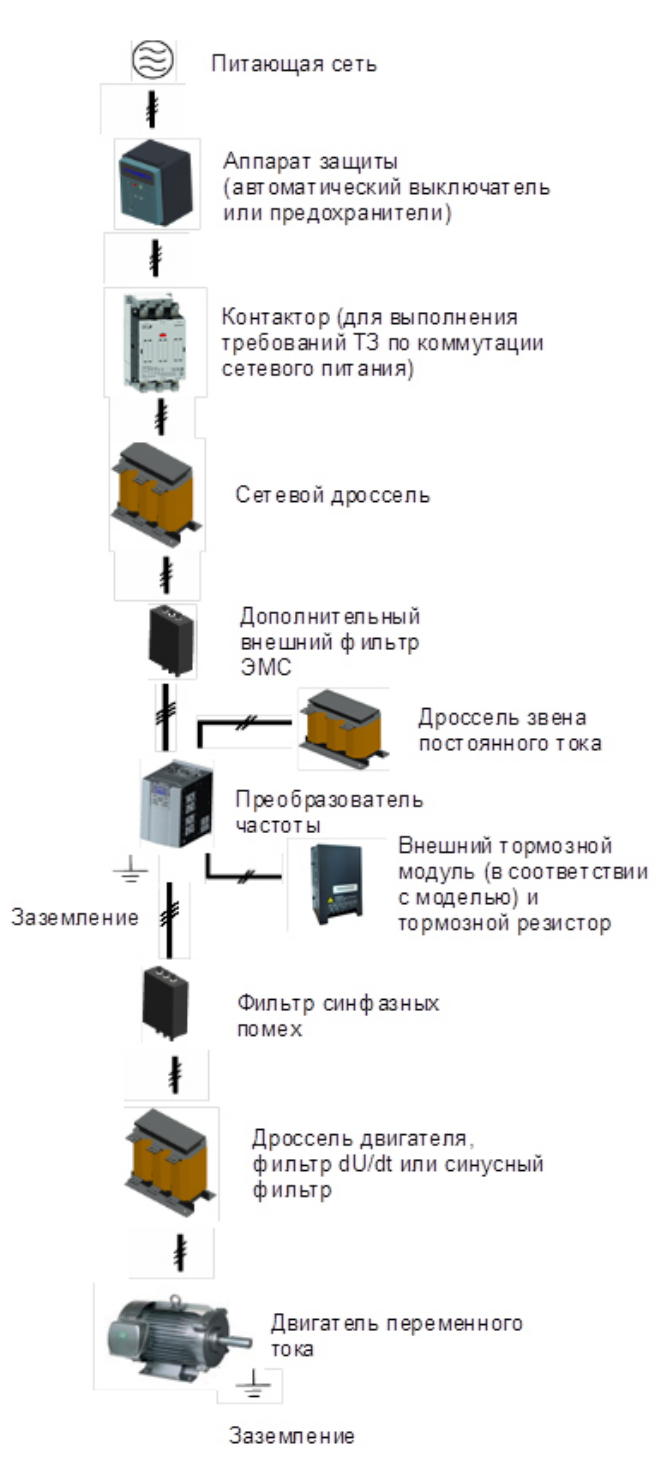

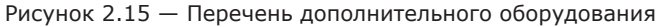

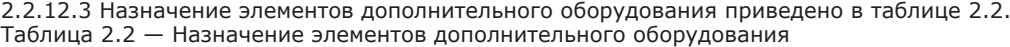

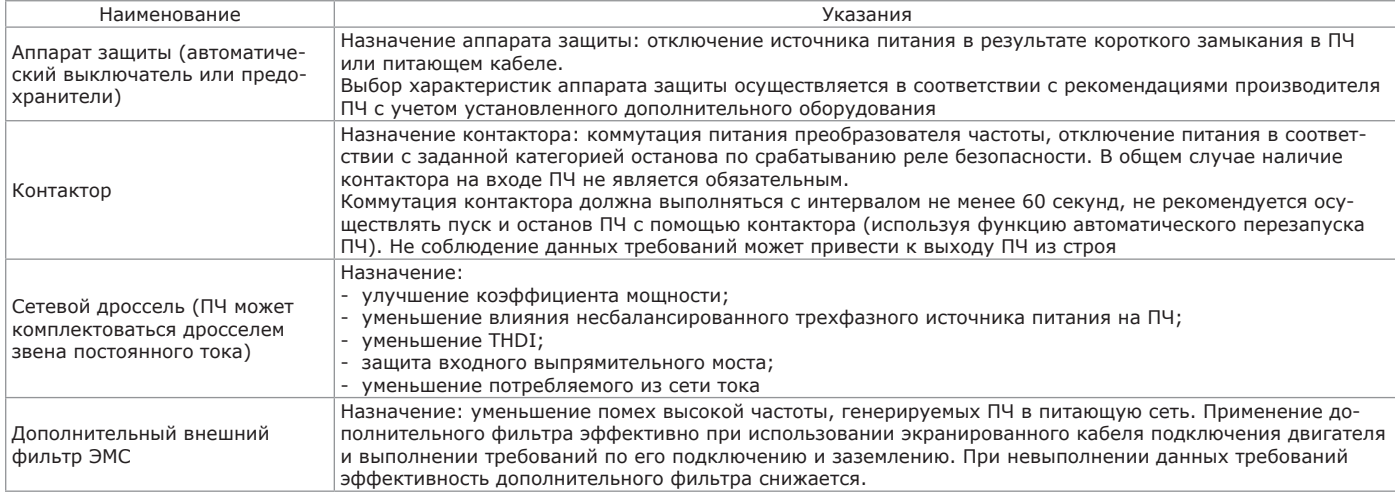

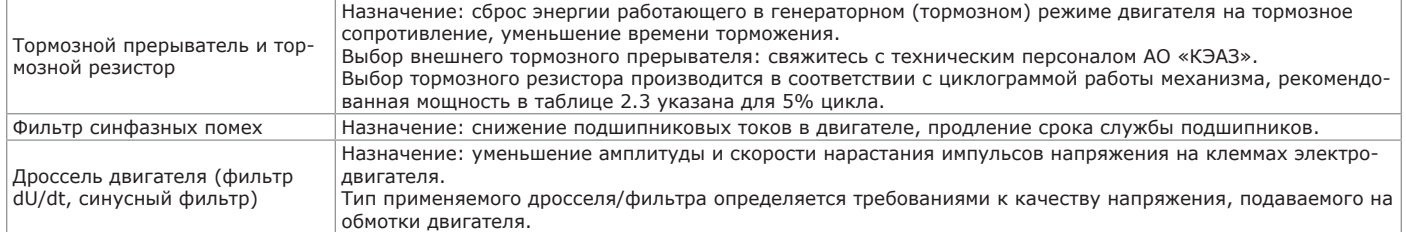

2.2.12.4 Номинальные данные автоматических выключателей, контакторов и тормозных резисторов приведены в таблице 2.3. Таблица 2.3 — Параметры элементов дополнительного оборудования.

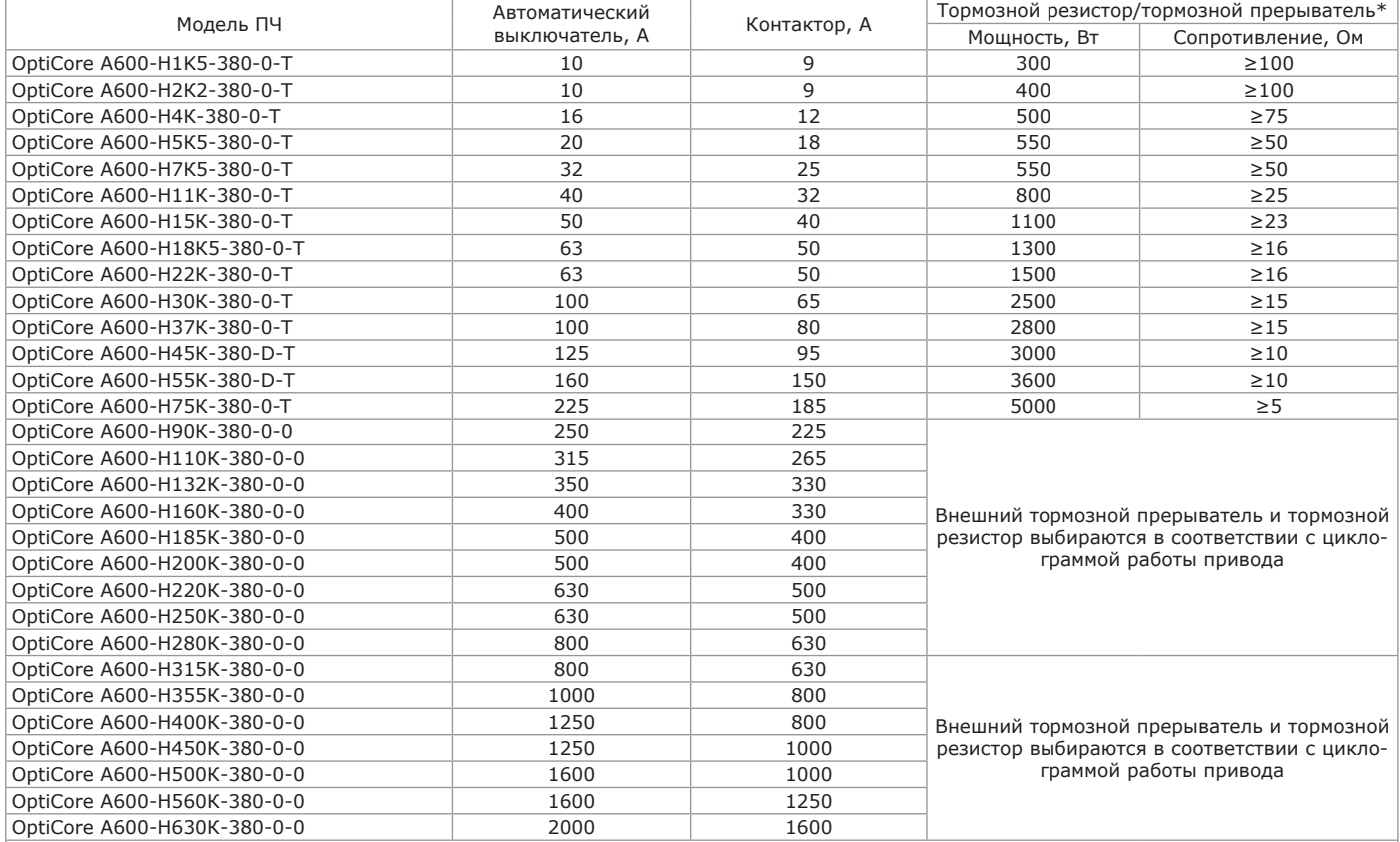

\* При встроенном тормозном прерывателе мощность и значение сопротивления тормозного резистора должны соответствовать требованиям, указанным в данной таблице.

Тормозные резисторы не встроены в ПЧ и должны быть приобретены дополнительно.

Если тормозной прерыватель установлен отдельно, мощность и значение сопротивления тормозного резистора должны соответствовать тормозному прерывателю. Значение мощности тормозного резистора, указанное в данной таблице, является рекомендуемым минимальным значением (время торможения в цикле 5 %) при периодическом торможении. Омическое сопротивление тормозного резистора не может быть меньше рекомендованного, несоблюдение данного требования может привести к повреждению оборудования.

Пользователь может выбрать другие значения сопротивления и мощности в соответствии с фактическими условиями работы привода. Во избежание коротких замыканий в тормозном резисторе при наличии токопроводящей пыли или иных неблагоприятных условий эксплуатации, его следует устанавливать в защитную оболочку, а также проводить очистку при проведении обслуживания ПЧ.

2.2.12.5 Дроссель звена постоянного тока для ПЧ 75 кВт и ПЧ большей мощности поставляется в комплекте с ПЧ в отдельной упаковке. Пользователь должен подключить дроссель звена постоянного тока в соответствии со схемой подключения, полярность подключения дросселя отсутствует.

ПЧ OptiCore A600-Н560К, OptiCore A600-Н630К относятся к ПЧ напольной установки. ПЧ OptiCore A600-Н560К, OptiCore A600-Н630К в стандартной комплектации содержат встроенный дроссель звена постоянного тока и дроссель двигателя. Внешний вид дросселя звена постоянного тока приведен

на рисунке 2.16. Габаритные, установочные и присоединительные размеры

дросселя звена постоянного тока в зависимости от модели<br>ПЧ приведены в приложении Г.

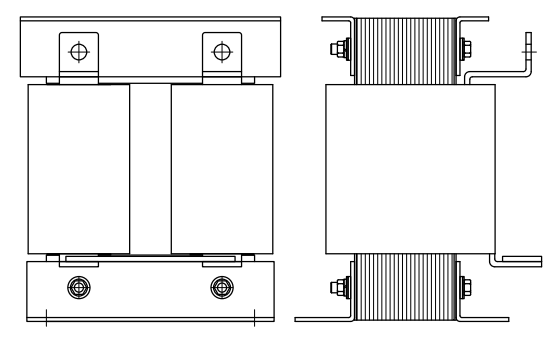

Рисунок 2.16 — Внешний вид дросселя звена постоянного тока

2.2.12.6 ПЧ OptiCore A600-LH являются преобразователями частоты напольной установки. Преобразователи частоты A600-LH являются комплектными устройствами, содержащими все необходимое основное и дополнительное оборудование (фильтры, модули активного выпрямителя и инвертора, систему охлаждения). Внешний вид, габаритные, установочные и присоединительные размеры данных компонентов приведены в приложении Д.

2.2.13 Подключение преобразователей частоты

2.2.13.1 Внешний вид силовых клемм приведен на рисунке 2.17.

## **ВНИМАНИЕ**

**При работе с силовыми цепями и цепями управления необходимо соблюдать эксплуатационные ограничения и меры безопасности, указанные в пп. 2.1, 2.2.1.**

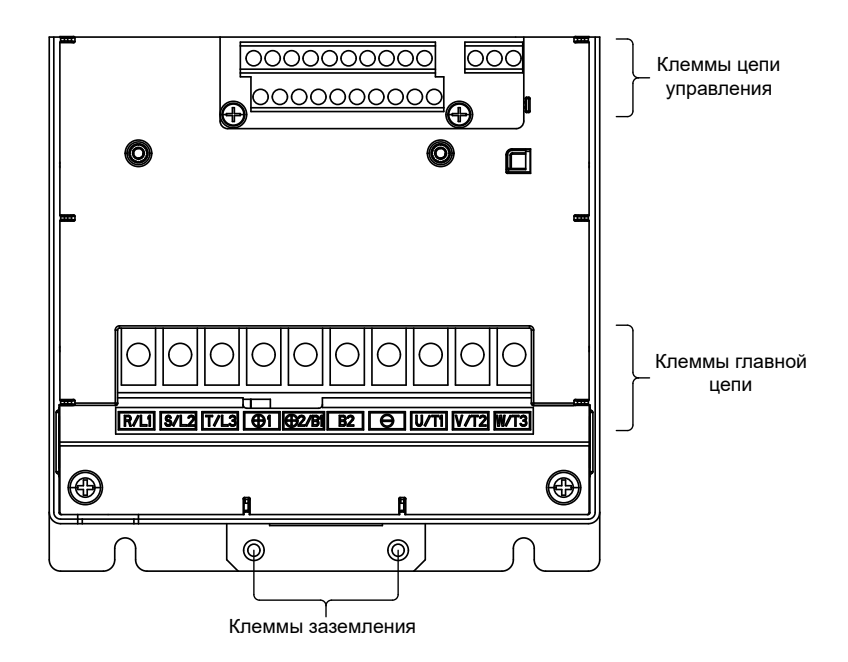

Рисунок 2.17 — Общий вид силового клеммника

2.2.13.2 Внешний вид и назначение силовых клемм для ПЧ OptiCore A600-H1K5-380-0-Т – OptiCore A600-Н22К-380-0-Т приведены на рисунке 2.18 и в таблице 2.4.

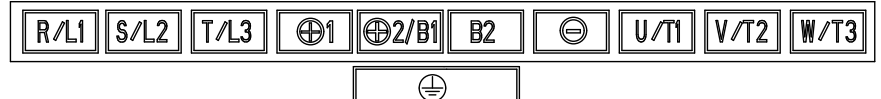

Рисунок 2.18 — Маркировка силовых клемм ПЧ OptiCore A600-H1K5-380-0-Т – OptiCore A600-Н22К-380-0-Т

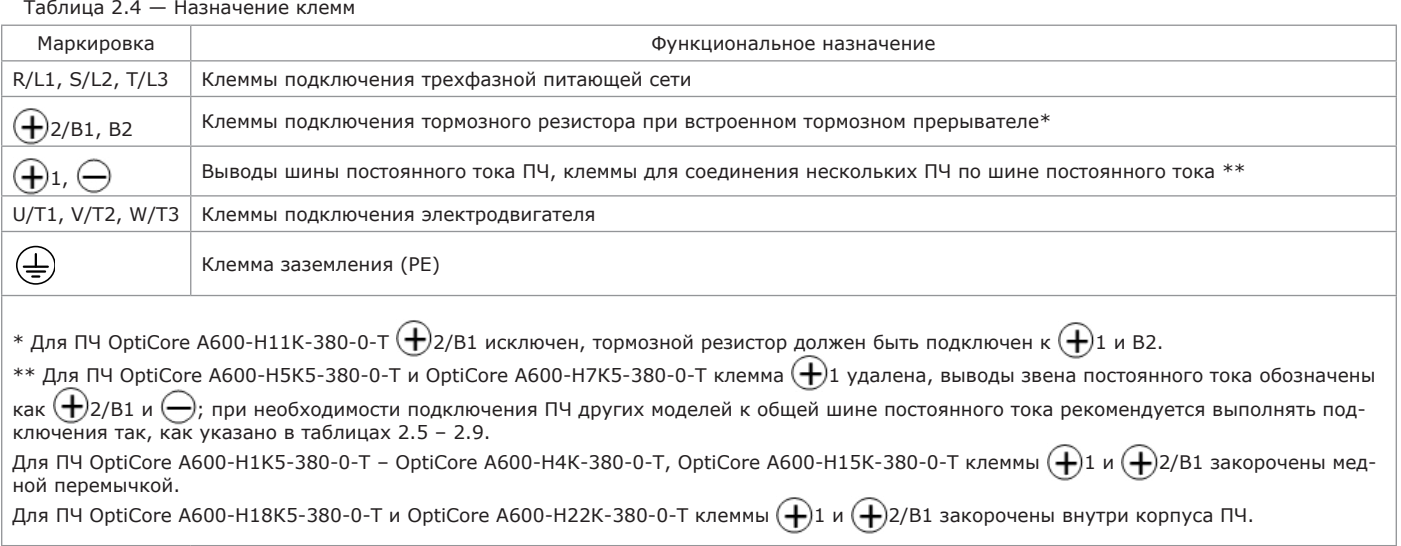

2.2.13.3 Внешний вид и назначение силовых клемм для ПЧ OptiCore A600-Н30К-380-0-Т, OptiCore A600-Н37К-380-0-Т приведены на рисунке 2.19 и в таблице 2.5.

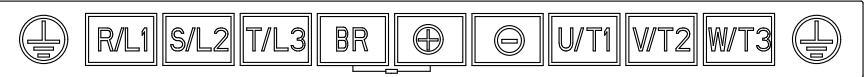

Рисунок 2.19 — Маркировка силовых клемм ПЧ OptiCore A600-Н30К-380-0-Т, OptiCore A600-Н37К-380-0-Т

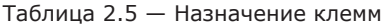

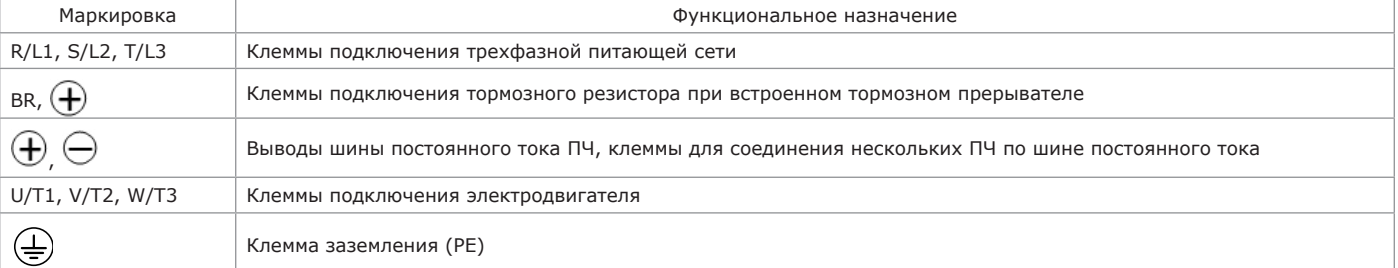

2.2.13.4 Внешний вид и назначение силовых клемм для ПЧ OptiCore A600-Н45К-380-D-Т, OptiCore A600-Н55К-380-D-Т приведены на рисунке 2.20 и в таблице 2.6.

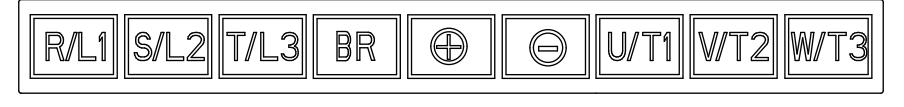

 $\overline{\bigoplus}$ 

Рисунок 2.20 — Маркировка силовых клемм ПЧ OptiCore A600-Н45К-380-D-Т, OptiCore A600-Н55К-380-D-Т

#### Таблица 2.6 — Назначение клемм

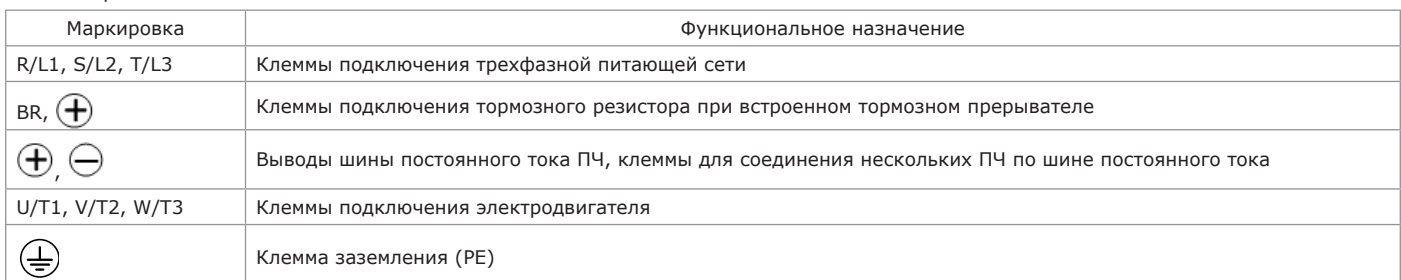

2.2.13.5 Внешний вид и назначение силовых клемм для ПЧ OptiCore A600-Н75К-380-0-T приведены на рисунке 2.21 и в таблице 2.7.

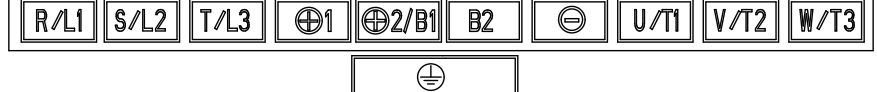

Рисунок 2.21 — Маркировка силовых клемм ПЧ OptiCore A600-Н75К-380-0-T

Таблица 2.7 — Назначение клемм

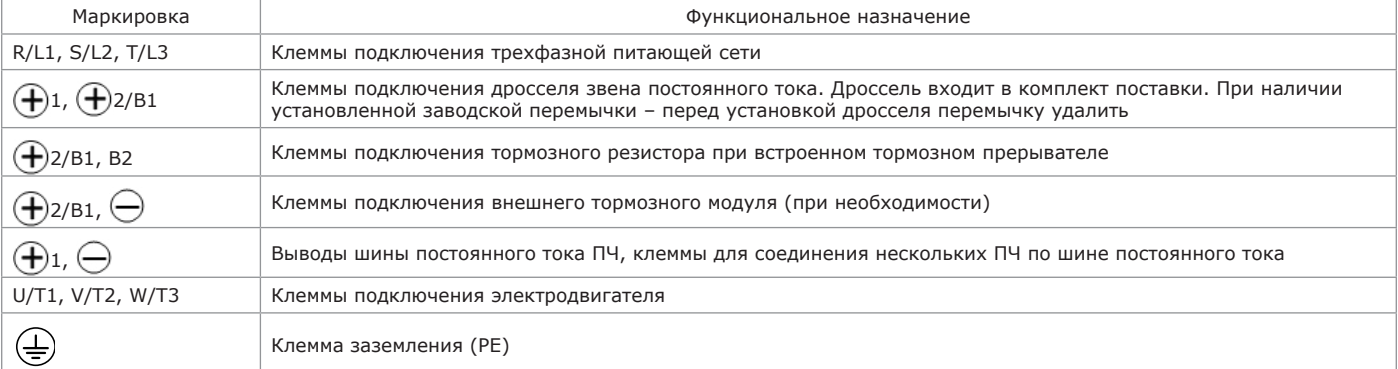

2.2.13.6 Внешний вид и назначение силовых клемм для ПЧ OptiCore A600-Н90К-380-0-0 – OptiCore A600-Н500К-380-0-0 приведены на рисунке 2.22 и в таблице 2.8.

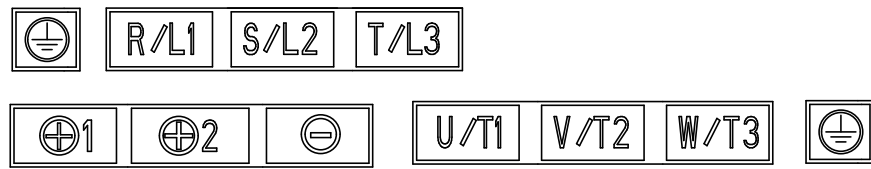

Рисунок 2.22 — Маркировка силовых клемм ПЧ OptiCore A600-Н90К-380-0-0 – OptiCore A600-Н500К-380-0-0

#### Таблица 2.8 — Назначение клемм

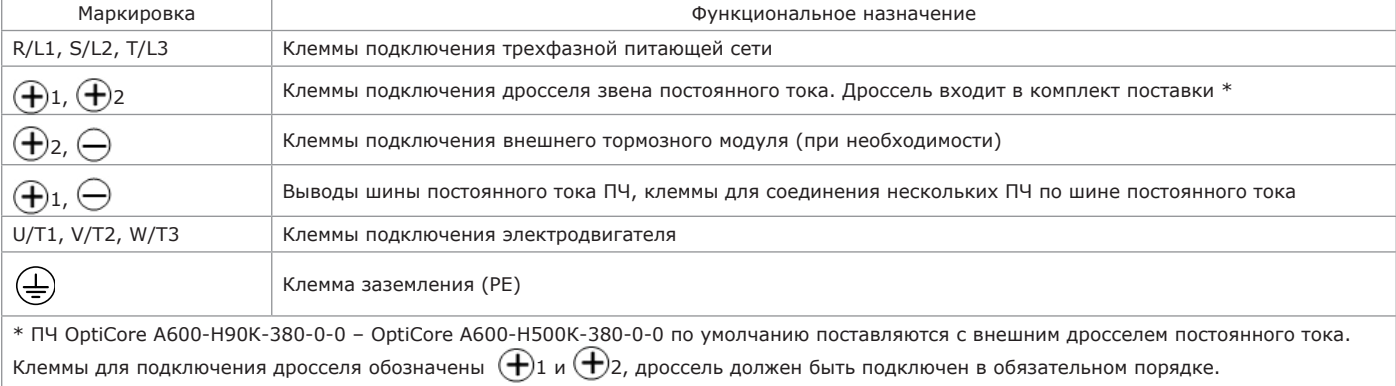

2.2.13.7 Внешний вид и назначение силовых клемм для ПЧ OptiCore A600-Н560К-380-0-0, OptiCore A600-Н630К-380-0-0 приведены на рисунке 2.23 и в таблице 2.9.

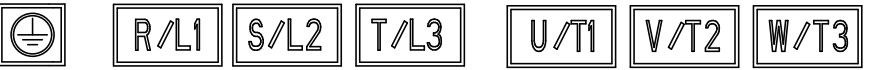

Рисунок 2.23 — Маркировка силовых клемм ПЧ OptiCore A600-Н560К-380-0-0, OptiCore A600-Н630К-380-0-0

#### Таблица 2.9 — Назначение клемм

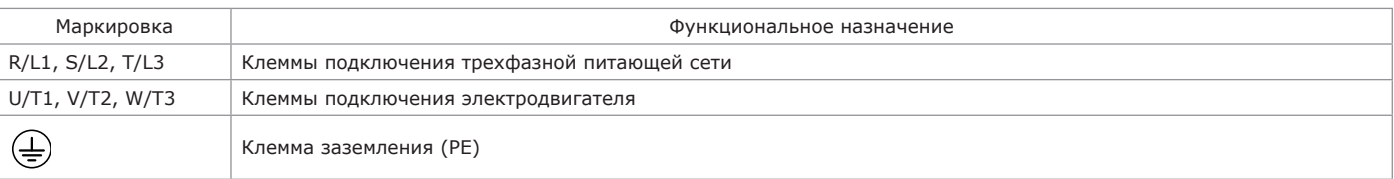

2.2.13.8 Внешний вид главной цепи ПЧ OptiCore A600-LH приведен на рисунке 2.24.

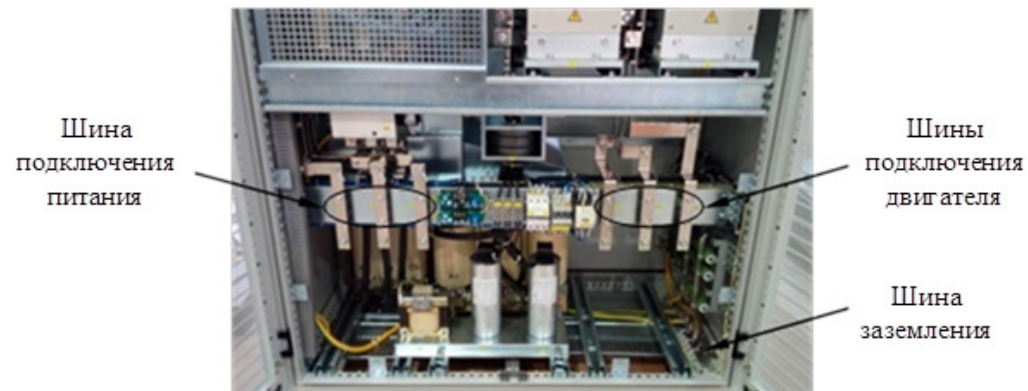

Рисунок 2.24 — Шины подключения питания и двигателя OptiCore A600-LH

Для подключения питающей сети, двигателя и заземления ПЧ OptiCore A600-LH в нижнюю часть шкафа выведены медные шины.

2.2.13.9 Рекомендации по сечению проводников силовых цепей и проводников заземления приведены в таблице 2.10. Таблица 2.10 — Рекомендации по сечению проводников силовых цепей и цепей заземления в соответствии с моделями ПЧ

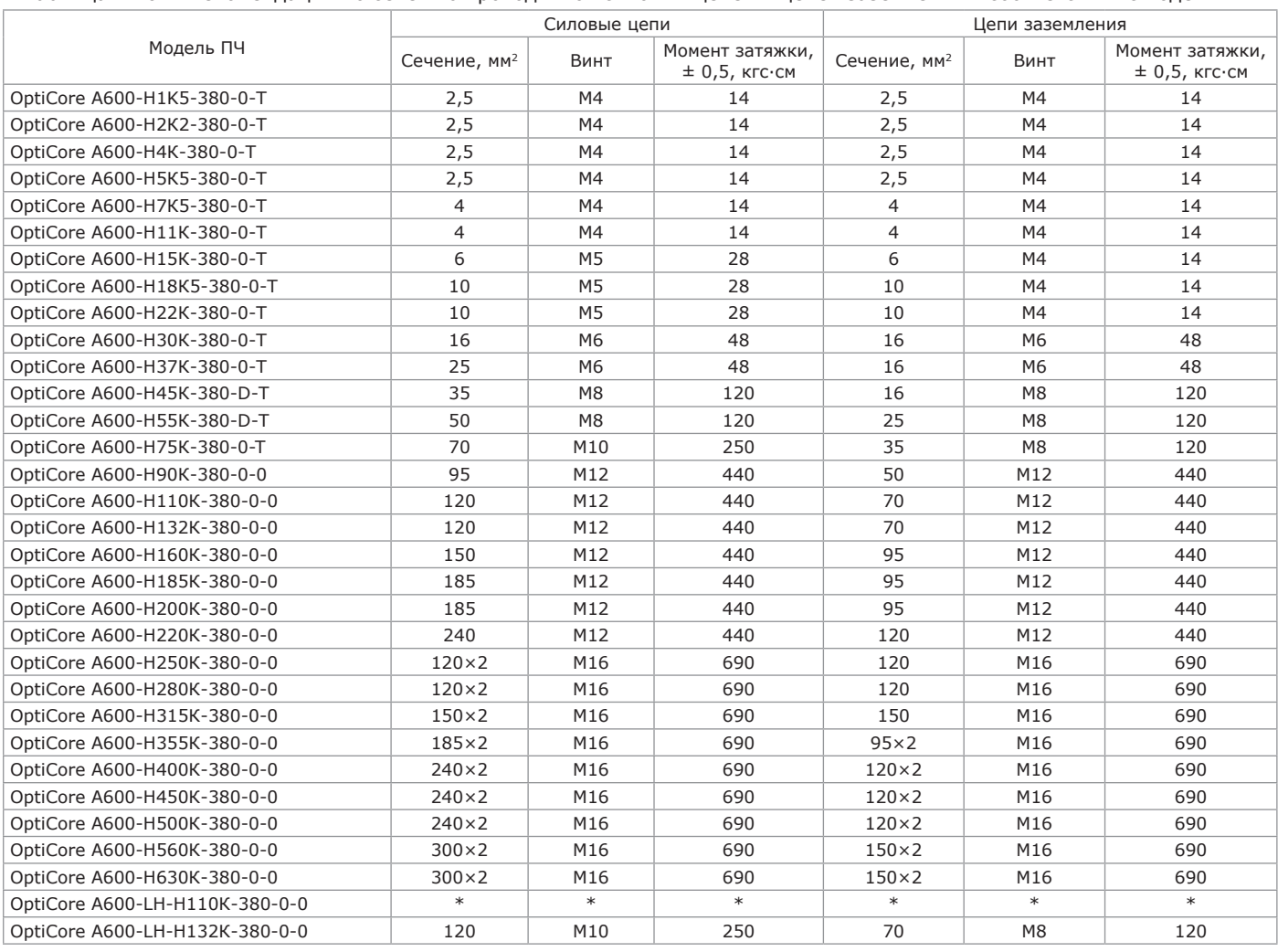

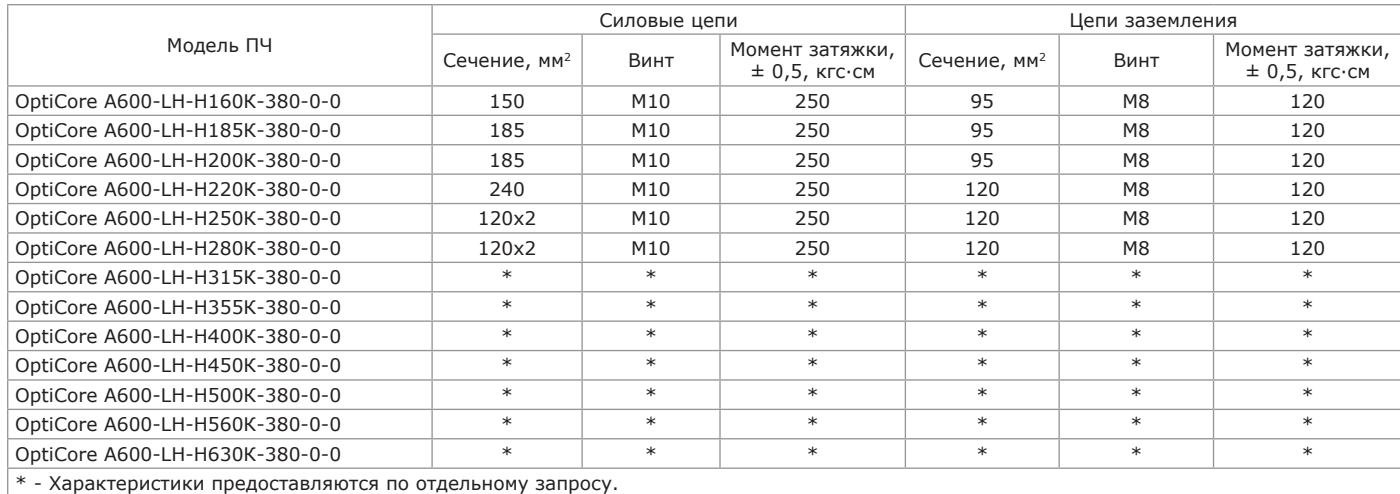

2.2.13.10 На рисунке 2.25 приведено структурное изображение платы управления.

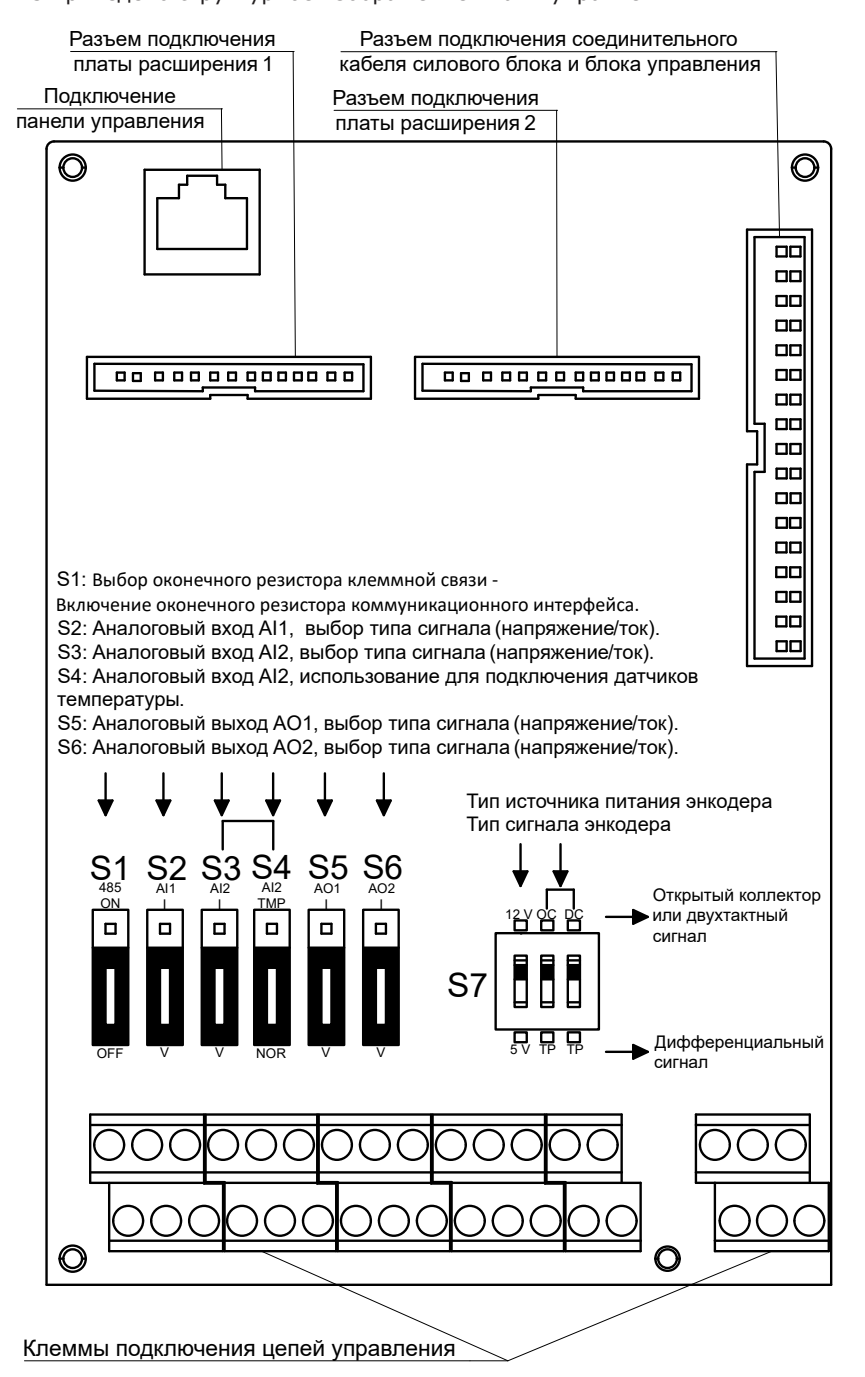

Рисунок 2.25 — Внешний вид платы управления

На рисунке 2.26 приведена схема подключения к плате управления.

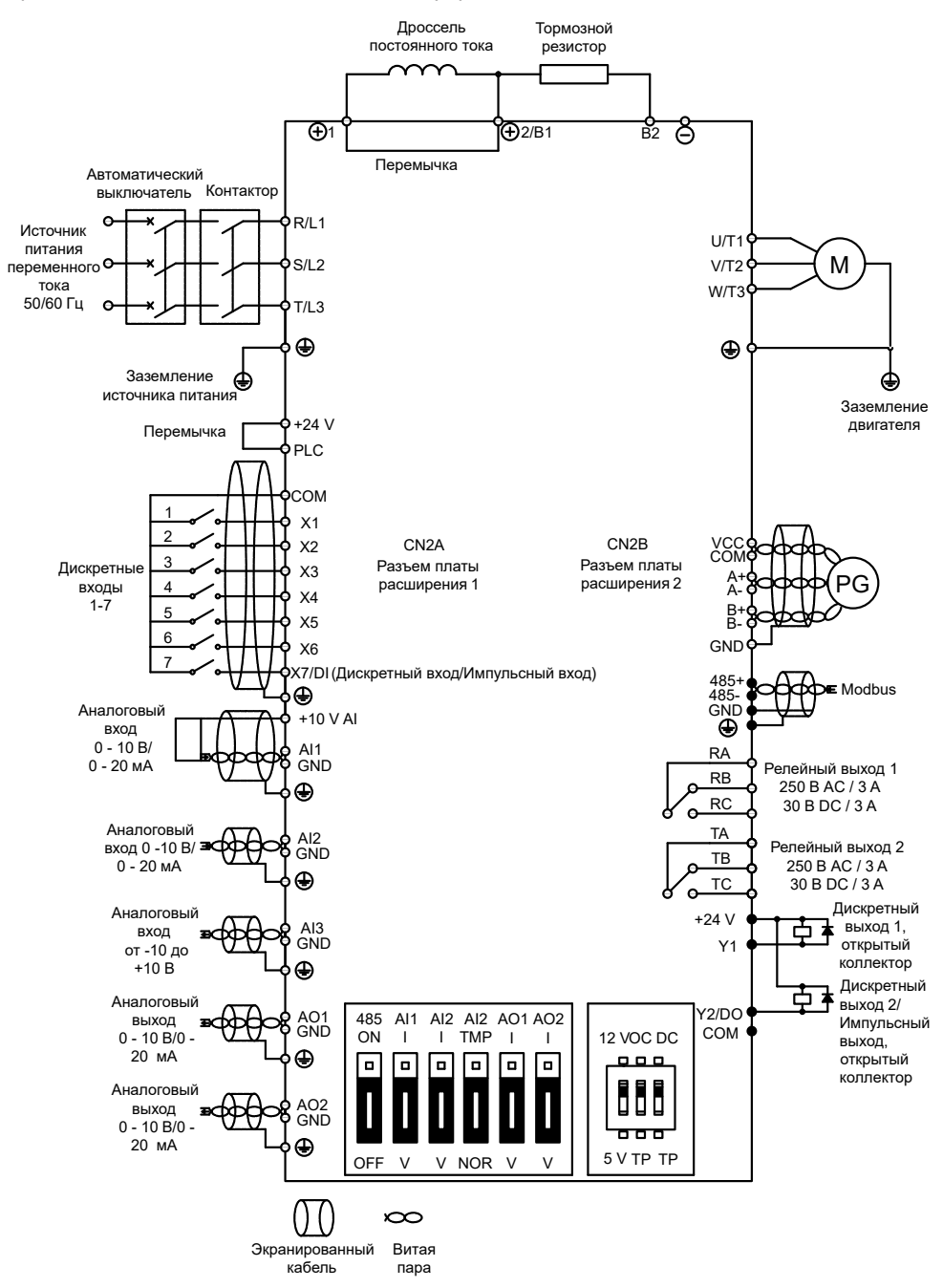

Рисунок 2.26 — Схема подключения к плате управления

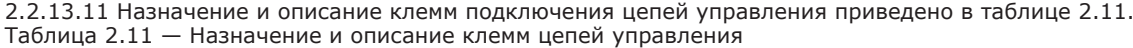

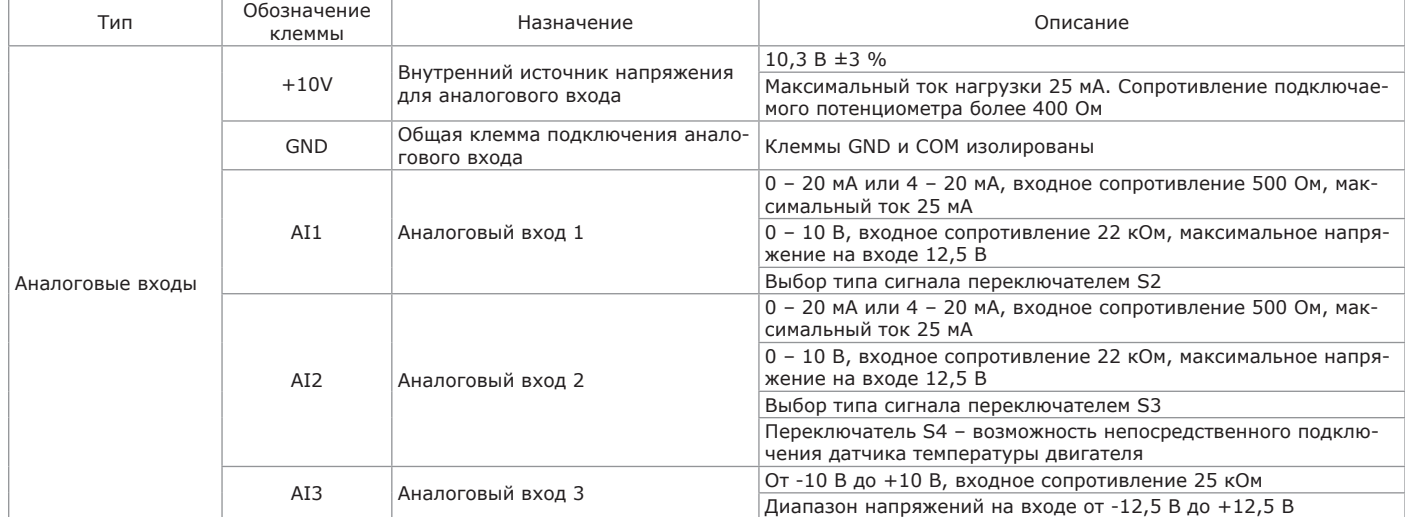

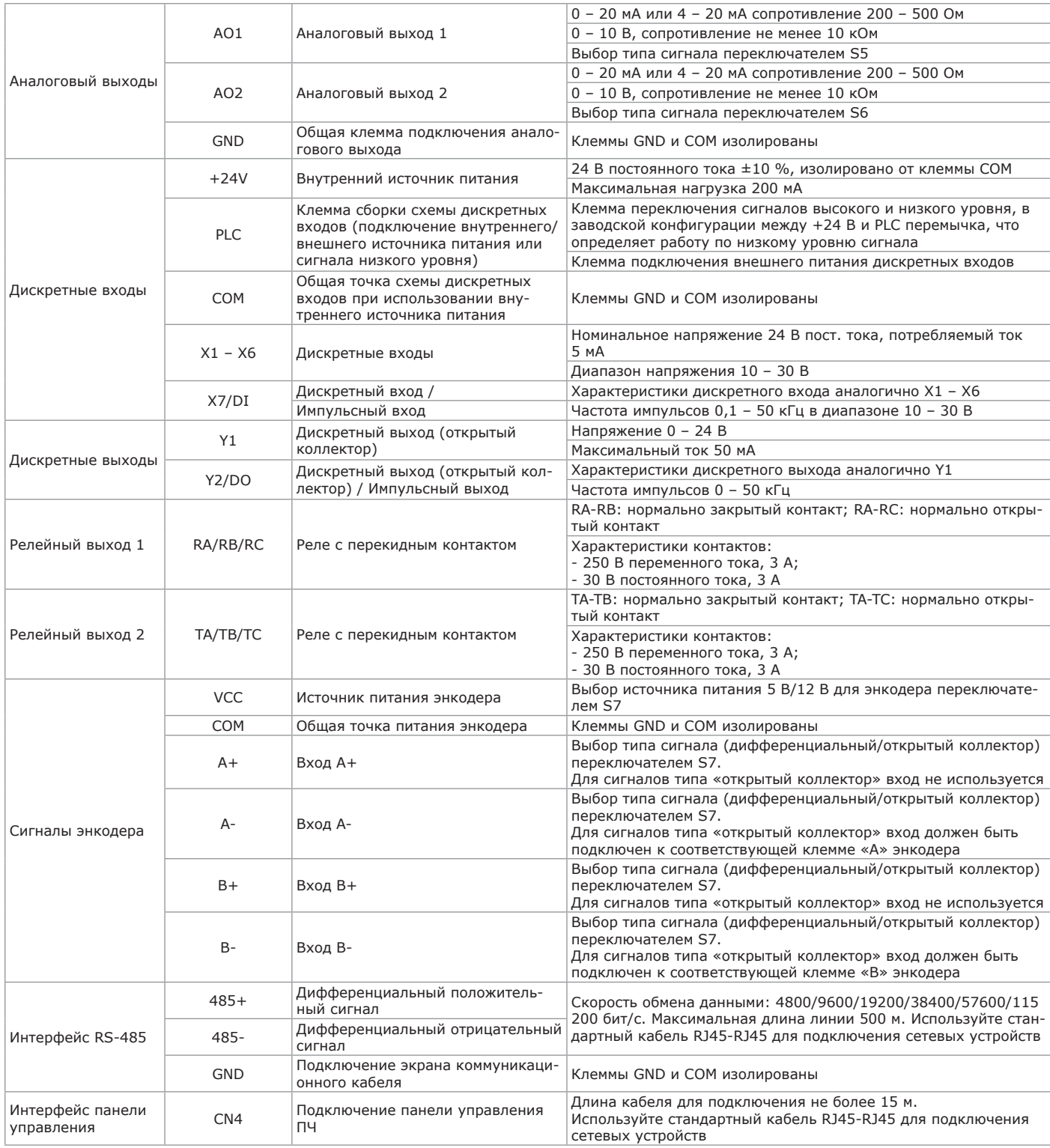

2.2.13.12 Внешний вид клеммника цепей управления представлен на рисунке 2.27.

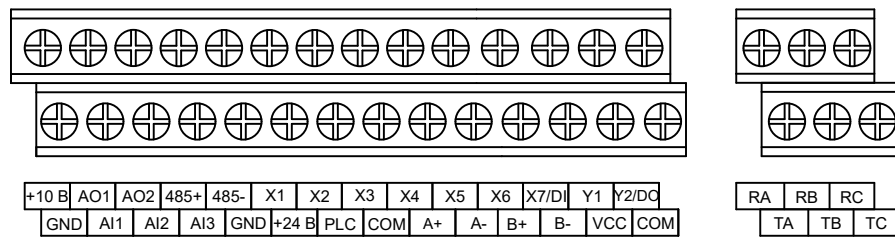

Рисунок 2.27— Внешний вид клеммника цепей управления

2.2.13.13 В таблице 2.12 приведены необходимые требования к кабелю цепей управления.

Таблица 2.12 — Требования к кабелю и подключению цепей управления

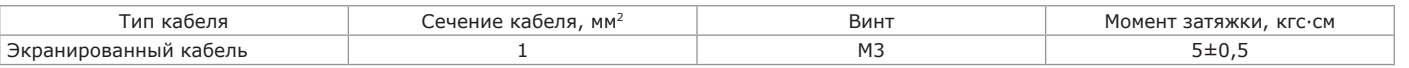

2.2.13.14 Рекомендации по подключению клемм аналоговых входов/выходов:

- кабели аналоговых входных и выходных сигналов особенно уязвимы к помехам и должны быть как можно короче, экранированы, а экран кабеля быть должным образом заземлен;

- кабели управления должны располагаться на расстоянии не менее 0,20 м от сильноточных цепей (например, вводных кабелей распределительного устройства, кабелей подключения двигателя, питающих кабелей) и не должны располагаться параллельно с ними;

- для фильтрации помех линии аналоговых сигналов могут оснащаться дополнительными фильтрами.

2.2.13.15 Рекомендации по подключению дискретных и релейных сигналов:

- кабели дискретных входных и выходных сигналов должны быть как можно короче, экранированы, а экран кабеля быть должным образом заземлен;

- кабели управления должны располагаться на расстоянии не менее 0,20 м от сильноточных цепей (например, вводных кабелей распределительного устройства, кабелей подключения двигателя, питающих кабелей) и не должны располагаться параллельно с ними.

2.2.13.16 Схемы подключения дискретных входов при внешнем управлении «сухим контактом» приведены на рисунках 2.28, 2.29.

## **ВНИМАНИЕ**

- При использовании внешнего источника питания необходимо снять перемычку между «+24V» и «PLC».
- Диапазон напряжения внешнего источника питания должен составлять от 20 до 30 В постоянного тока, в противном случае не может быть обеспечена нормальная работа и/или существует опасность повреждения оборудования.

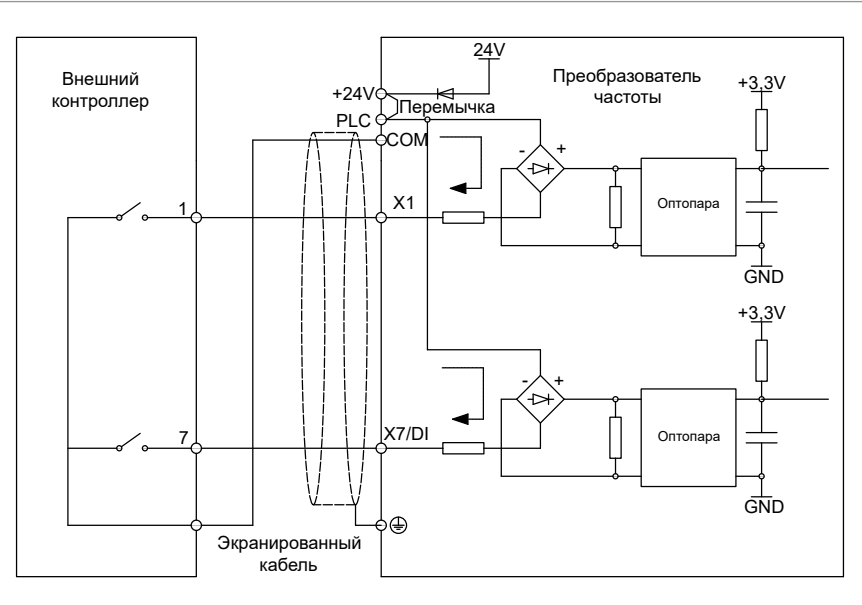

Рисунок 2.28 — Внутренний источник питания, «сухой» контакт

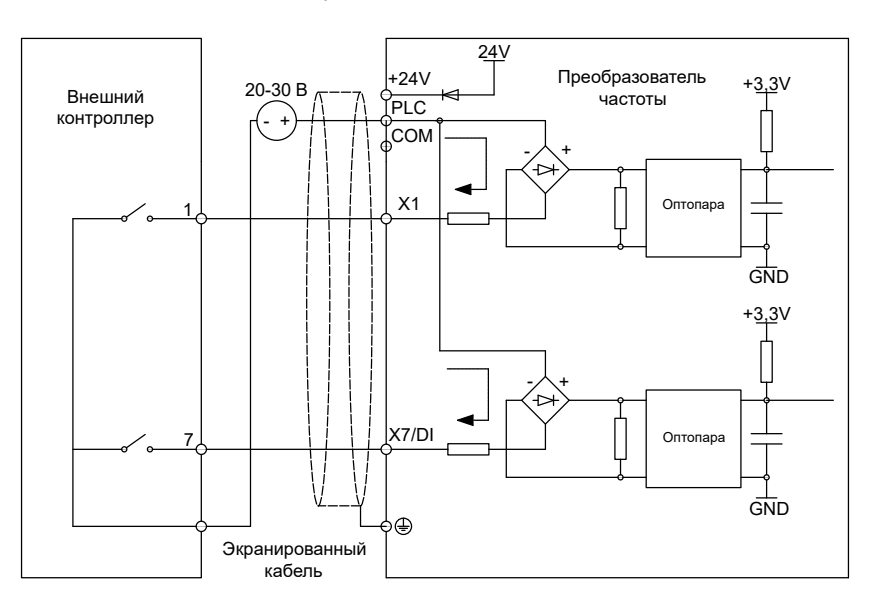

Рисунок 2.29 — Внешний источник питания, «сухой» контакт

2.2.13.17 Схемы подключения дискретных входов при внешнем управлении сигналом NPN, открытый коллектор, приведены на рисунках 2.30, 2.31.

#### **ВНИМАНИЕ**

- При использовании внешнего источника питания необходимо снять перемычку между «+24V» и «PLC».
- Диапазон напряжения внешнего источника питания должен составлять от 20 до 30 В постоянного тока, в противном случае не может быть обеспечена нормальная работа и/или существует опасность повреждения оборудования.

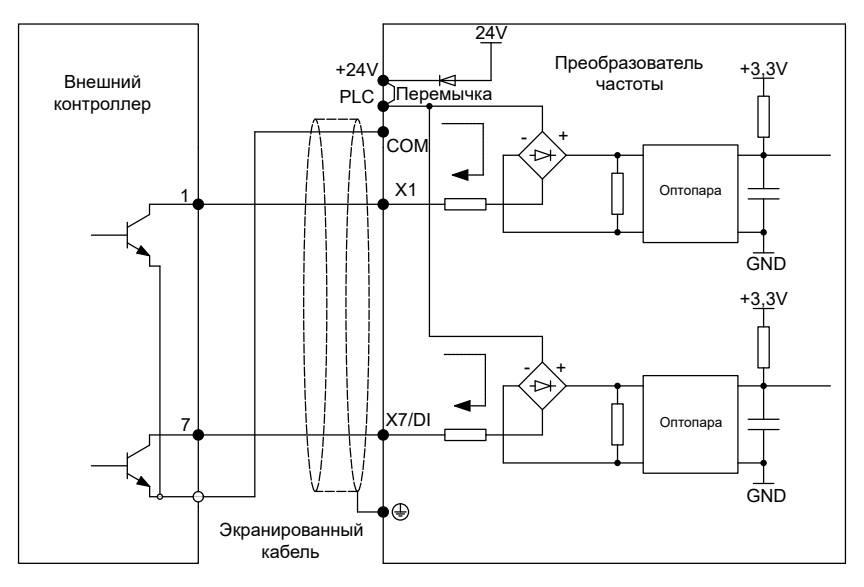

Рисунок 2.30 — Внутренний источник питания, открытый коллектор, схема NPN

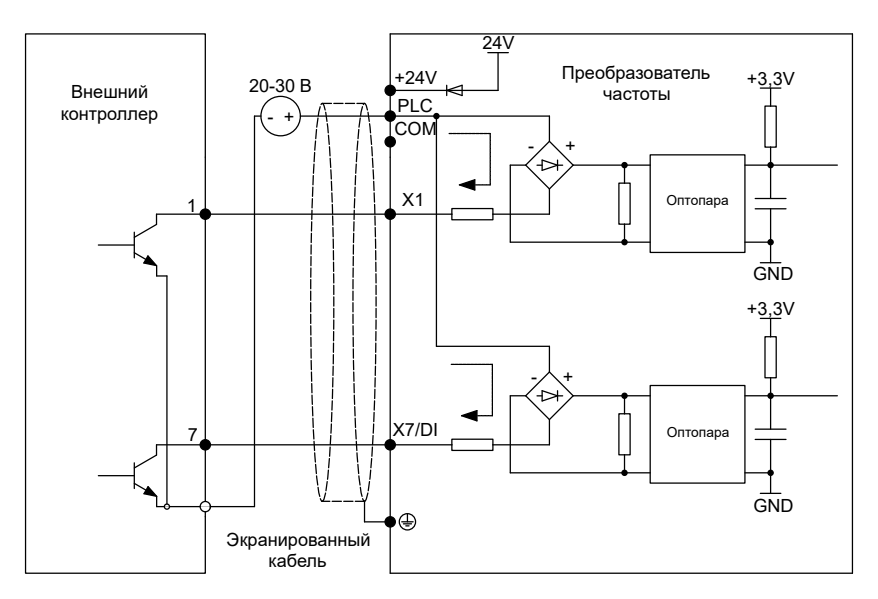

Рисунок 2.31 — Внешний источник питания, открытый коллектор, схема NPN

2.2.13.18 Схемы подключения дискретных входов при внешнем управлении сигналом PNP, открытый коллектор, приведены на рисунках 2.32, 2.33.

### **ВНИМАНИЕ**

При использовании внешнего источника питания и сигнала типа PNP необходимо снять перемычку между «+24V» и «PLC» и переместить ее на клеммы «PLC» и «СОМ».

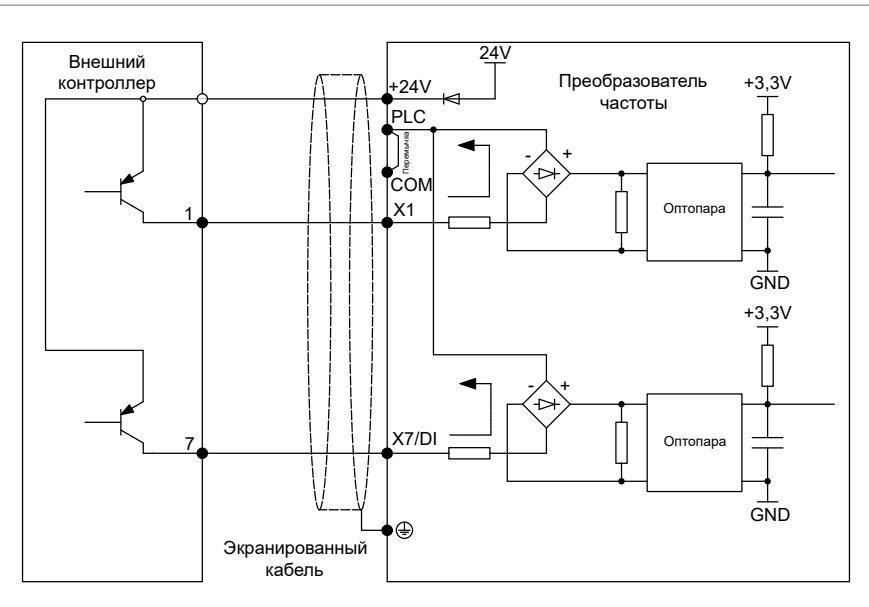

Рисунок 2.32 — Внутренний источник питания, открытый коллектор, схема PNP

#### **ВНИМАНИЕ**

- При использовании внешнего источника питания необходимо снять перемычку между «+24 В» и ПЛК.
- Диапазон напряжения внешнего источника питания должен составлять от 20 до 30 В постоянного тока, в противном случае не может быть обеспечена нормальная работа и/или существует опасность повреждения оборудования.

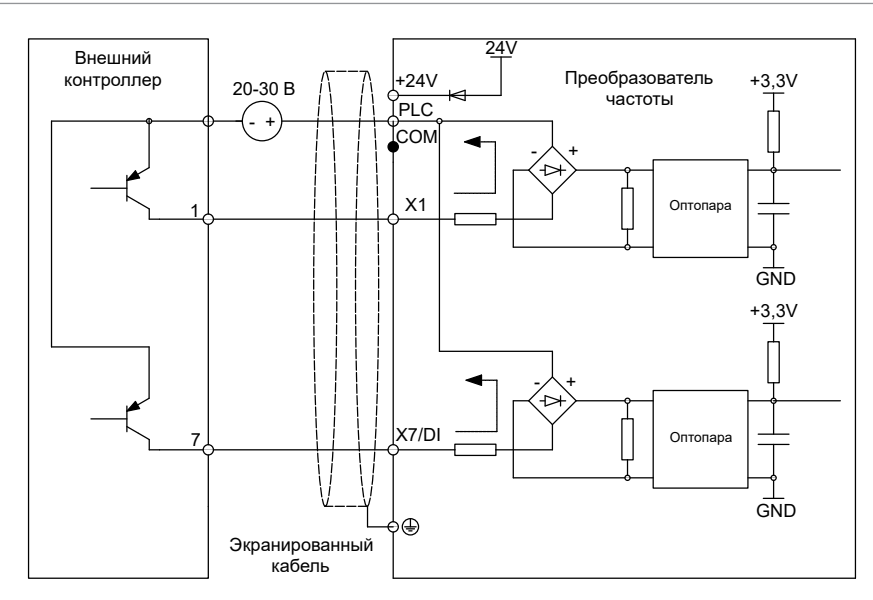

Рисунок 2.33 — Внешний источник питания, открытый коллектор, схема PNP

2.2.13.19 Подключение внешних устройств к дискретным выходам Y1 и Y2/DO приведено на рисунках 2.34 а), б), 2.35 а), б).

# **ВНИМАНИЕ**

Дискретный выход Y2/DO может быть сконфигурирован как импульсный, с частотой импульсов от 0 до 50 кГц.

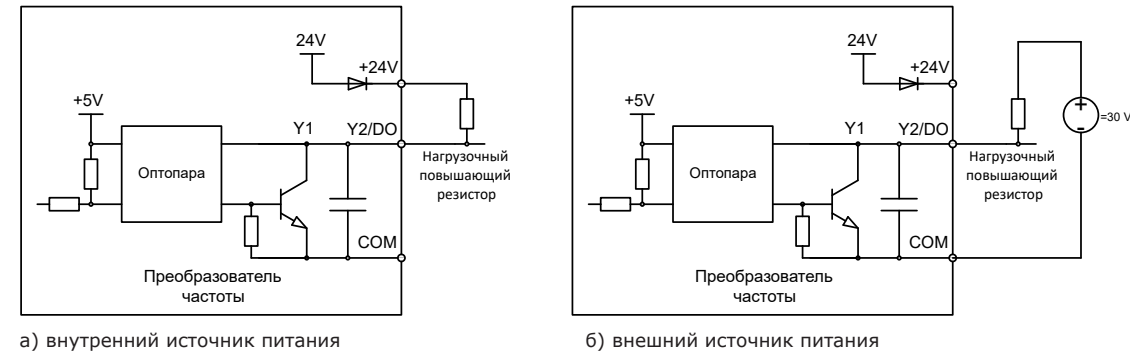

Рисунок 2.34 — Подключение внешних устройств к выходам Y1 и Y2/DO с открытым коллекторам с применением нагрузочных повышающих резисторов

# **ВНИМАНИЕ**

- Когда напряжение на катушке реле ниже 24 В, между реле и выходной клеммой следует установить резистор в качестве делителя напряжения, исходя из сопротивления катушки.
- Блок управления ПЧ OptiCore A600 содержит программируемые релейные выходы с «сухим» контактом, обозначение контактов – RA/RB/RC и TA/TB/TC. RA/RB, TA-TB – нормально закрытые, а RA/RC, TA-TC – нормально открытые. Подробная информация для RA/RB/RC приведена в описании параметра C1-02. Подробная информация для TA/TB/TC приведена в описании параметра C1-03.
- В случае индуктивной нагрузки (например, электромагнитное реле или контактор), должна быть проработана схема защиты от перенапряжения, такой схемой может быть RC-цепочка или обратный диод, выбранные и установленные в соответствии с правилами применения для данного оборудования.

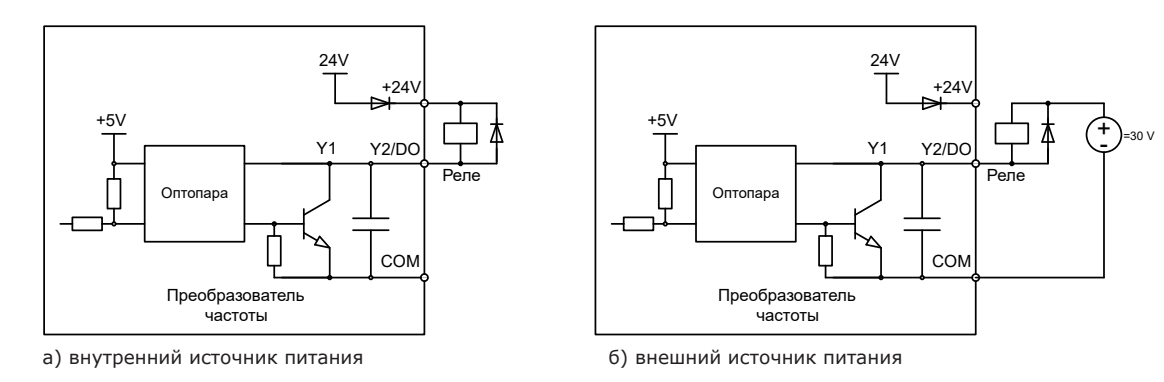

Рисунок 2.35 — Подключение к дискретным выходам Y1 и Y2/DO катушек реле в качестве нагрузки

2.2.13.20 ПЧ серии OptiCore A600 в стандартной комплектации поддерживают подключение энкодеров с тремя возможными типами выходных сигналов:

- открытый коллектор. В зависимости от напряжения питания энкодера установить положение первого тумблера (слева) для источника питания 12 В – вверх или для источника питания 5 В – вниз. Установку положения второго и третьего тумблеров произвести вверх (см. рисунок 2.36).

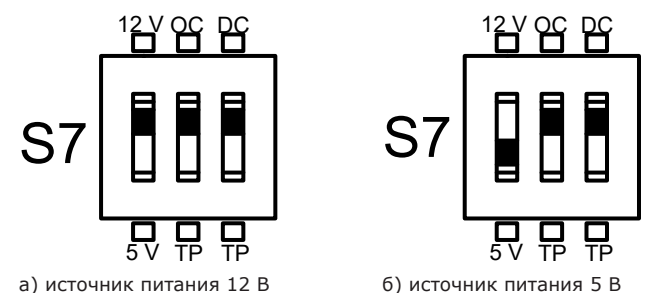

Рисунок 2.36 — Установка переключателя S7, тип выходного сигнала энкодера «открытый коллектор»

На рисунке 2.37 приведена схема подключения для данного типа энкодера. Питание энкодера осуществляется от клемм VCC (положительный потенциал) и COM (общая точка). Выход A энкодера подключается к клемме A-, выход B подключается к клемме B-. Клеммы ПЧ A+ и B+ к энкодеру не подключаются;

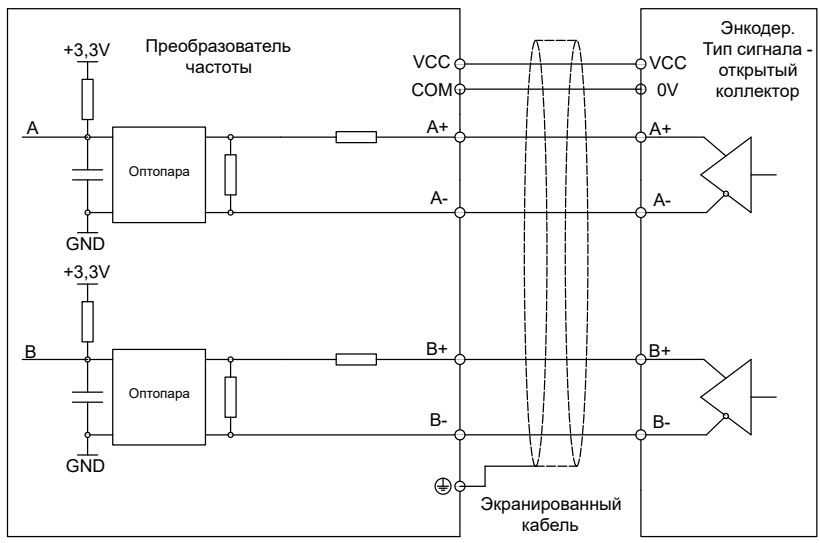

Рисунок 2.37— Подключение энкодера с выходом «открытый коллектор».

- push-pull (двухтактный). В зависимости от напряжения питания энкодера установить положение первого тумблера (слева) для источника питания 12 В – вверх или для источника питания 5 В – вниз. Установку положения второго и третьего тумблеров произвести вверх (см. рисунок 2.38).

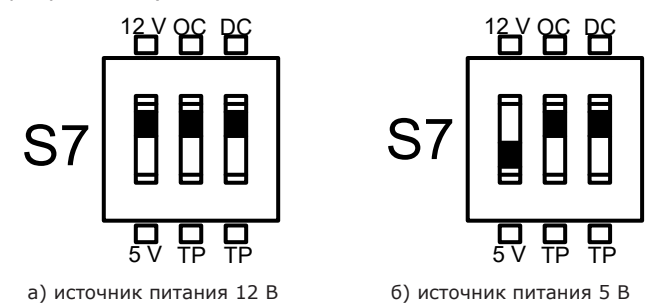

Рисунок 2.38— Установка переключателя S7, тип выходного сигнала энкодера push-pull (двухтактный выход)

На рисунке 2.39 приведена схема подключения для данного типа энкодера. Питание энкодера осуществляется от клемм VCC (положительный потенциал) и COM (общая точка). Выход A энкодера подключается к клемме A-, выход B подключается к клемме B-. Клеммы ПЧ A+ и B+ к энкодеру не подключаются;

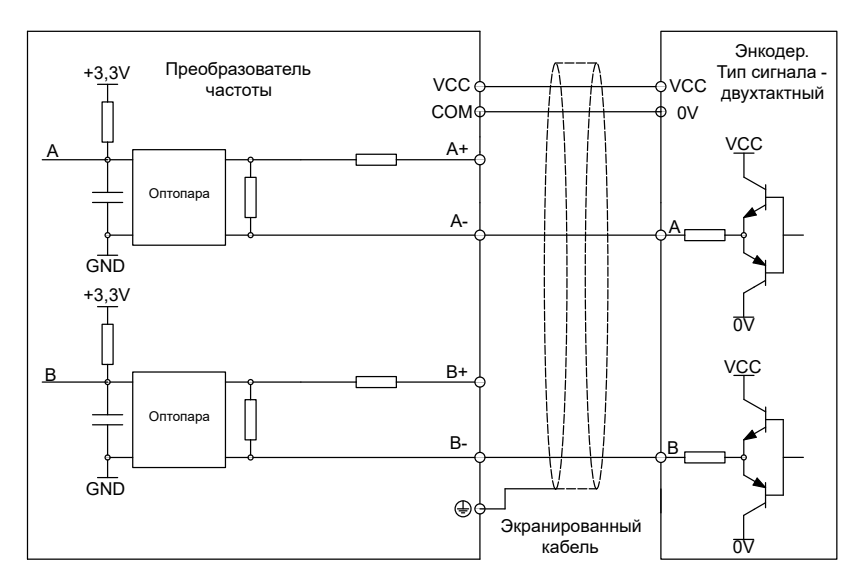

Рисунок 2.39 — Подключение энкодера с двухтактным выходом

- дифференциальный выход. В зависимости от напряжения питания энкодера установить положение первого тумблера (слева) для источника питания 12 В – вверх или для источника питания 5 В – вниз. Установку положения второго и третьего тумблеров произвести вниз (см. рисунок 2.40).

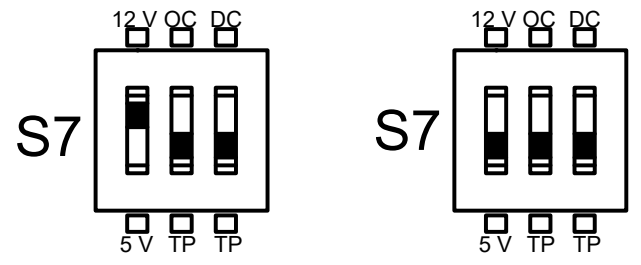

а) источник питания 12 В б) источник питания 5 В

Рисунок 2.40 — Установка переключателя S7, тип выходного сигнала энкодера – дифференциальный

На рисунке 2.41 приведена схема подключения для данного типа энкодера. Питание энкодера осуществляется от клемм VCC (положительный потенциал) и COM (общая точка). Контакты энкодера A+, A-, B+ и B- подключены к контактам ПЧ A+, A-, B+ и B- соответственно;

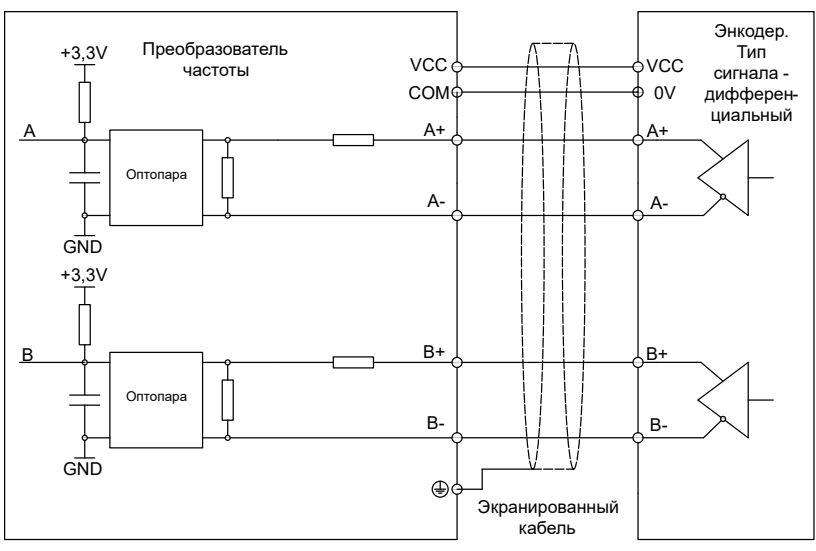

Рисунок 2.41 — Подключение энкодера с дифференциальным выходом

2.2.13.21 Подключение по коммуникационному интерфейсу RS-485:

- рекомендуется применять соединение «шлейфом» между ПЧ с интерфейсом RS-485 и контроллером верхнего уровня, как показано на рисунке 2.42. Соединение в «звезду» не рекомендуется.

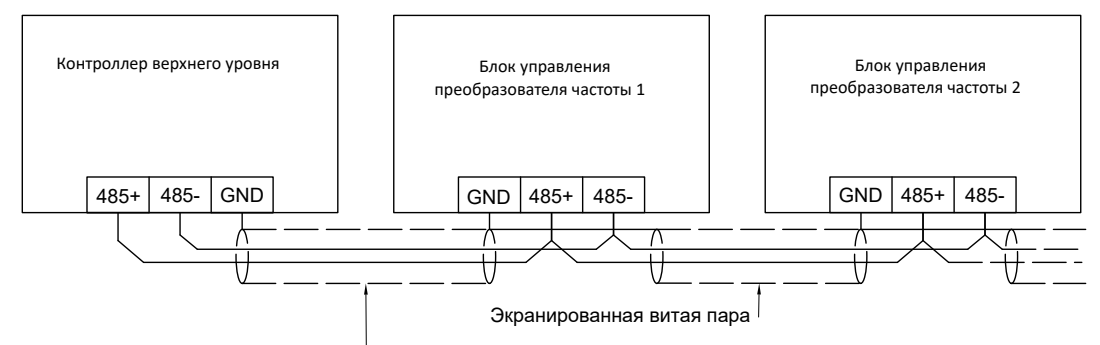

Экран кабеля не должен соединяться с общей шиной заземления шкафа

Рисунок 2.42 — Топология подключения ПЧ в коммуникационную сеть с использованием интерфейса RS-485

- рекомендуется прокладывать коммуникационные кабели как можно дальше от силовых кабелей и силовых электрических шкафов;

- в соединительном кабеле должно быть не менее трех проводников: витая пара для подключения по RS-485, которая является достаточно помехоустойчивой, и третий (эквипотенциальный, или уравнивающий) проводник, предохраняющий сигнальные проводники от повреждений при превышении допустимого уровня сигнала. Уравнивающий проводник сигнального кабеля запрещается соединять с общей шиной заземления электрического шкафа или установки;

- в качестве эквипотенциального проводника может применяться экран сигнального кабеля;

- для подключения допускается применять стандартные многожильные кабели, содержащие несколько витых пар. Сечение при этом не должно быть менее 0,2 мм<sup>2</sup>, допускается укладывать уравнивающий проводник отдельно, вплотную к сигнальному кабелю, при этом его сечение не должно быть менее 1 мм<sup>2</sup>;

- коммуникационная шина RS-485 должна всегда оканчиваться оконечным согласующим резистором, который может входить в состав устройства, подключенного к шине, но может и монтироваться отдельно.

2.2.13.22 Описание перемычек сигнальных переключателей приведено на рисунке 2.43 и в таблице 2.13.  $S1 S2 S3$ 

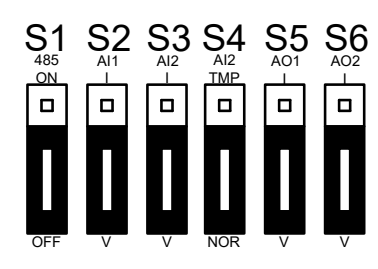

Рисунок 2.43 — Перемычки переключения сигналов

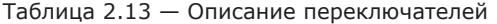

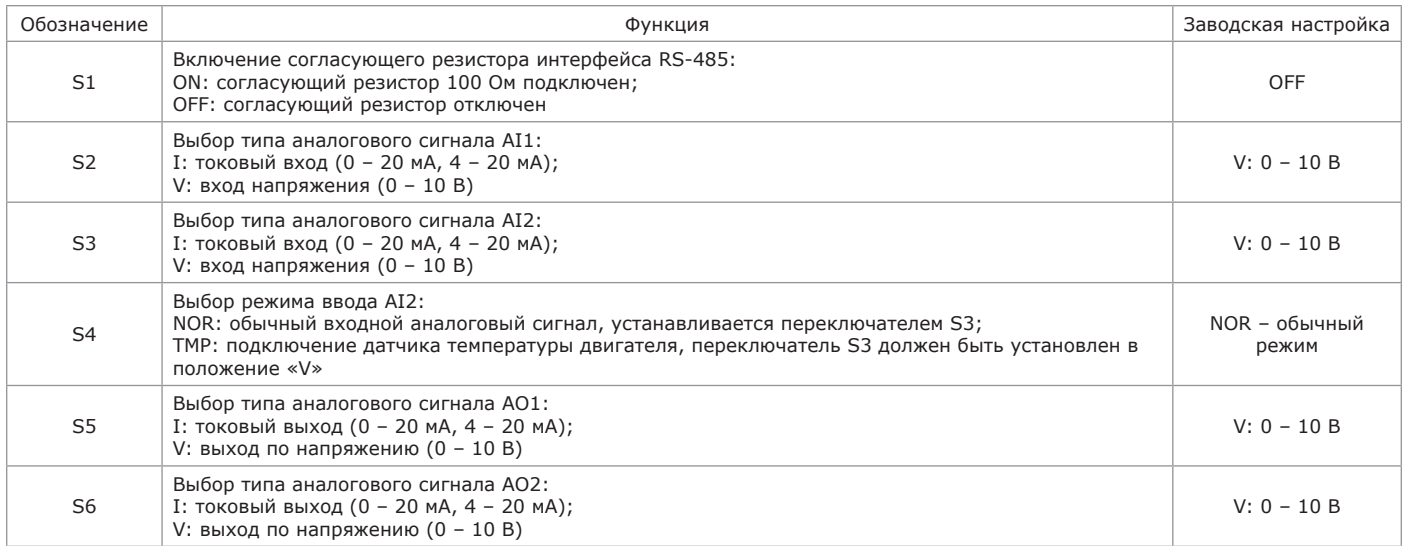

Если AI2 выбран для подключения датчика температуры двигателя (переключатель S4 установлен в положение TMP), переключатель S3 должен быть установлен в положение V. При этом поддерживаются различные типы датчиков температуры двигателя.

Подробная информация настроек приведена в описании параметров d0 23, d0-25 и d0-26 (или d3-23, d3-25 и d3-26).

Пользователям рекомендуется проконсультироваться с техническим персоналом АО «КЭАЗ» для получения информации об алгоритмах расчета значений параметров d0-26, d3-26.

2.2.13.23 Комплектный ПЧ OptiCore A600-LH состоит из системы управления и контроля, схемы предварительного заряда, LCL-фильтра, модуля активного выпрямителя и модуля инвертора (схема соединения приведена на рисунке 2.44).

При работе привода в двигательном режиме управление активным выпрямителем осуществляется таким образом, чтобы совместно с входным LCL-фильтром обеспечить минимальное искажение кривой тока, потребляемого ПЧ из сети. Коэффициент мощности достигает значения 0.99, что позволяет говорить о полном отсутствии искажений питающей сети. ПЧ потребляет из сети энергию, работа выполняется в первом и третьем квадрантах.

При переходе двигателя в генераторный режим, энергия от двигателя через инвертор поступает в звено постоянного тока. При превышении напряжения на звене постоянного тока сконфигурированного значения, система управления ПЧ генерирует управляющие импульсы модуля активного выпрямителя таким образом, чтобы обеспечить рекуперацию энергии в питающую сеть. Работа происходит во втором и четвертом квадрантах. Основное назначение LCL-фильтра на входе ПЧ – максимальное приближение кривой тока к синусоидальной форме.

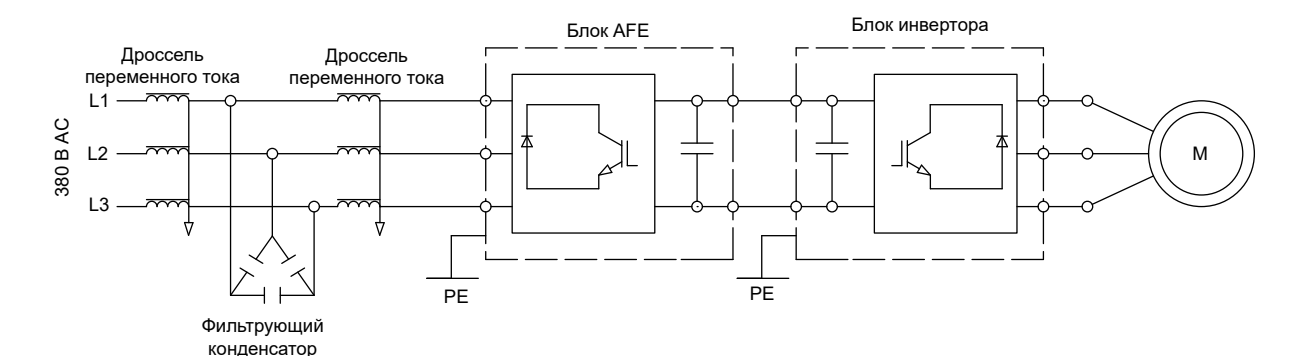

Рисунок 2.44 — Схема подключения ПЧ OptiCore A600-LH

#### **2.3 Использование изделия**

2.3.1 Использование панели управления

2.3.1.1 Панель управления предназначена для подачи команд пуска, останова и сброса неисправности ПЧ, задания частоты, а также для отображения информации и хранения файлов конфигурации (см. рисунок 2.45).

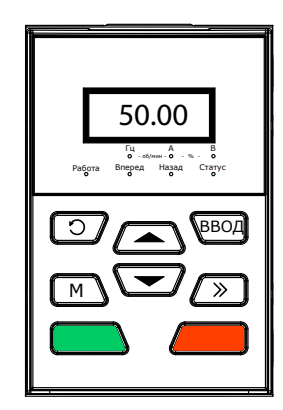

Рисунок 2.45 — Панель управления

## 2.3.1.2 Описание назначения клавиш панели управления приведено в таблице 2.14.

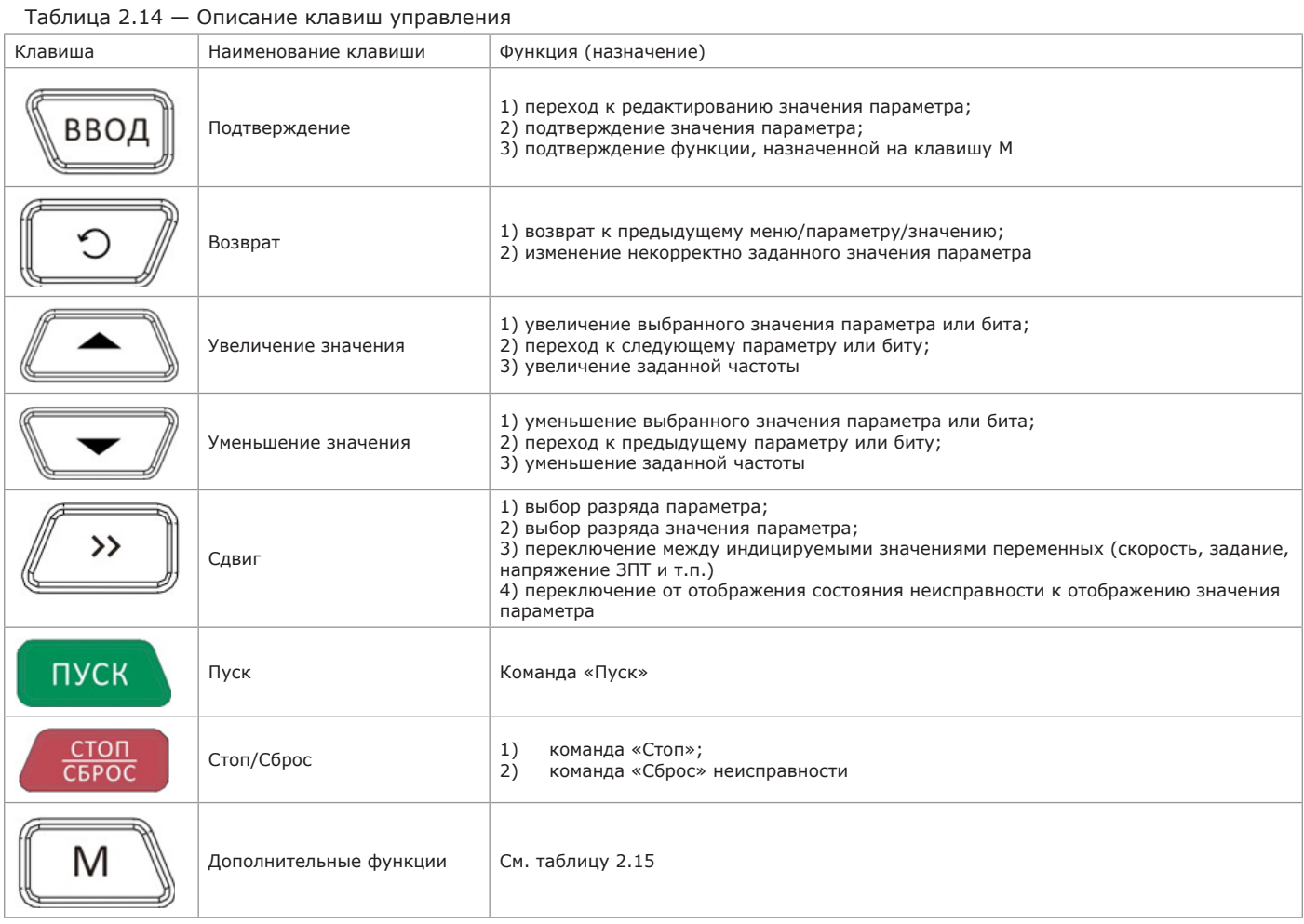

2.3.1.3 Функции клавиши М панели управления приведены в таблице 2.15.

#### Таблица 2.15 — Функции клавиши М

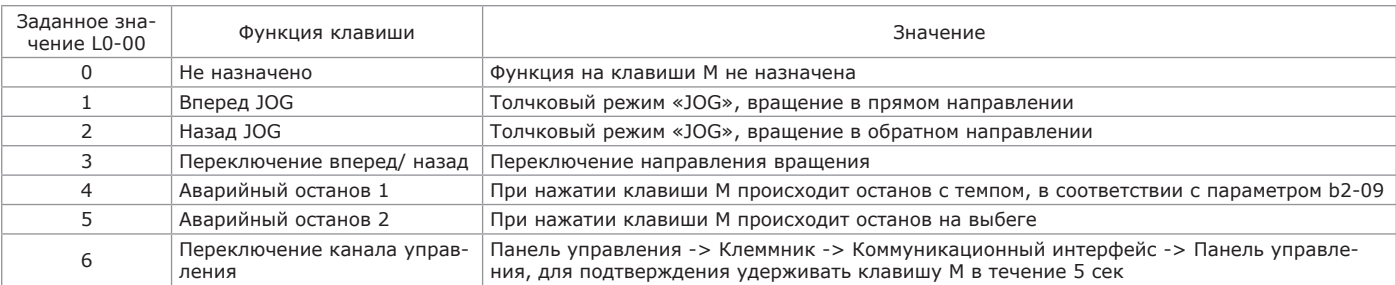

#### 2.3.1.4 Панель управления снабжена семью индикаторами, описание которых приведено в таблице 2.16.

Таблица 2.16 — Описание индикаторов панели управления

| Индикатор    | Назначение                                  | Значение                                                                                                    |
|--------------|---------------------------------------------|----------------------------------------------------------------------------------------------------|
| Гц           | Отображение частоты                         | Индикатор светится непрерывно: на дисплее панели управления отображается<br>текущая частота в Гц.<br>Индикатор мигает: на дисплее панели управления отображается заданная частота                                                                                                   |
| A            | Отображение тока                            | Индикатор светится: отображается выходной ток ПЧ в амперах                                                                                                    |
| B            | Отображение напряжения                      | Индикатор светится: отображаемый параметр измеряется в вольтах                                                                                                    |
| $\Gamma$ ц+А | Отображение скорости                        | Индикатор светится непрерывно: на дисплее панели управления отображается<br>текущая скорость.<br>Индикатор мигает: на дисплее панели управления отображается заданная скорость                                                                                                    |
| $A + B$      | Значение параметра в процентах              | Индикатор светится: отображаемый параметр измеряется в процентах                                                                                                    |
| Нет свечения | Нет единицы измерения                       | Отображаемый параметр не имеет единиц измерения                                                                                                    |
| Статус       | Отображение текущего канала управ-<br>ления | Индикатор светится непрерывно: панель управления.<br>Индикатор не светится: клеммник.<br>Индикатор мигает: коммуникационный интерфейс.                                                                                                    |
| Работа       | Отображение состояния ПЧ                    | Индикатор светится непрерывно: ПЧ в рабочем состоянии.<br>Индикатор не светится: ПЧ остановлен.<br>Индикатор мигает: ПЧ в процессе останова                                                                                                    |
| Вперед       | Вращение в прямом направлении               | Индикатор светится непрерывно: если ПЧ остановлен, информирует о выбранном<br>направлении прямом вращения, если ПЧ в работе, отображается фактическое пря-<br>мое направление вращения.<br>Индикатор мигает: Направление вращения изменяется с прямого направления на<br>- обратное |
| Назад        | Вращение в обратном направлении             | Если ПЧ остановлен, информирует о выбранном направлении вращения назад.<br>Если ПЧ в работе, отображается фактическое обратное направление вращения.<br>Индикатор мигает: направление вращения изменяется с обратного направления на<br>прямое направление                          |

2.3.1.5 Панель управления отображает определенный набор параметров и возможность переключения между ними в зависимости от текущего состояния ПЧ.

2.3.2 Особенности режимов управления и логика переходов между ними

2.3.2.1 Панель управления отображает восемь режимов:

1) «Преобразователь частоты остановлен»;

2) «Преобразователь частоты в работе»;

3) «Преобразователь частоты в состоянии неисправности»;

4) «Редактирование параметров»;

5) «Настройка параметров»;

6) «Подтверждение пароля»;

- 7) «Задание частоты с панели управления»;
- 8) «Информационное сообщение».

2.3.2.2 Режим «Преобразователь частоты остановлен» приведен на рисунке 2.46. Логика отображения меню, параметров и их значений начинает действовать сразу после останова ПЧ. По умолчанию на дисплее отображается заданная частота, настройка отображения определяется значением параметра L1-02, очередность - клавишей сдвига ... Например, если необходимо получить возможность отображения при остановленном ПЧ заданной частоты, напряжения звена постоянного тока и значения на аналоговом входе AI1, параметр L1-02 должен быть сконфигурирован как «0013» (подробная информация приведена в описании параметра). Переключение между отображаемыми параметрами осуществляется клавишей сдвига **...** 

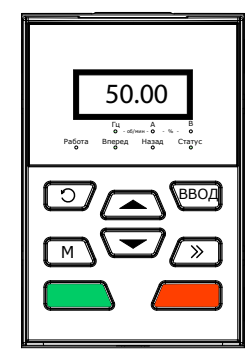

Рисунок 2.46 — Режим «Преобразователь частоты остановлен» (отображается заданная частота – 50.00 Гц)

Переход в режим «Преобразователь частоты в работе» из «Преобразователь частоты остановлен» выполняется после получения команды «Пуск». Необходимо нажать клавишу ввода для перехода панели управления в режим «Редактирование параметров» (если параметры защищены паролем, сначала произойдет переход в режим подтверждения пароля). Переход в режим «Задание частоты с панели управления» произойдет после получения команд на дискретные входы, сконфигурированные для прикладной функции «больше-меньше» или клавишами  $\sqrt{\bullet}$  и  $\sqrt{\bullet}$  непосредственно с панели управления. Переход в режим неисправности осуществляется при появлении предупредительного или аварийного сообщения.

2.3.2.3 Режим «Преобразователь частоты в работе» приведен на рисунке 2.47. Переход в режим «Преобразователь частоты в работе» осуществляется после получения команды пуска при отсутствии предупредительных или аварийных сообщений. По умолчанию на дисплее отображается текущая частота, настройка отображения определяется значением параметров L1-00 и L1-01, очередность – клавишей сдвига » . Например, если необходимо получить возможность отображения напряжения звена постоянного тока, скорости двигателя и состояния дискретных входов, параметр L1-00 должен быть сконфигурирован как «0084» и L1-01 – как «0004» (подробная информация приведена в описании параметров). Переключение между отображаемыми параметрами осуществляется клавишей сдвига .

2.3.2.4 Режим «Преобразователь частоты в состоянии неисправности» приведен на рисунке 2.48. При появлении предупредительного или аварийного сообщения оно отображается на дисплее панели управления.

Переход в режим «Преобразователь частоты остановлен» произойдет после нажатия клавиши ввода [ВВОД], для перехода в режим «Редактирование параметров» необходимо нажать клавишу ввода еще раз (если параметры защищены паролем, сначала произойдет переход в режим подтверждения пароля). Переход в режим «Задание частоты с панели управления» произойдет после получения команд на дискретные входы, сконфигурированные для прикладной функции «больше-меньше» или клавишами  $\sqrt{\bullet}$  и  $\sqrt{\bullet}$  непосредственно с панели управления.

2.3.2.5 Режим «Редактирование параметров» приведен на рисунке 2.49. Переход в режим «редактирование параметров» осуществляется нажатием клавиши ввода ввод) из «Преобразователь частоты остановлен», «Преобразователь частоты в работе» и «Задание частоты с панели управления». Для перехода из «Преобразователь частоты в состоянии неисправности» клавишу ввода ввод необходимо нажать дважды.<br>При нажатии клавиши возврата придопроисходит переход в При нажатии клавиши возврата предыдущий режим.

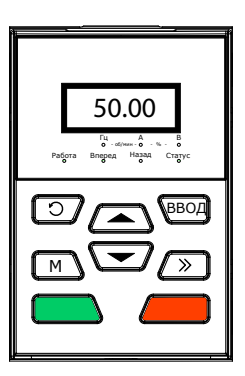

Рисунок 2.47— Режим «Преобразователь частоты в работе» (отображается текущая частота – 50.00 Гц)

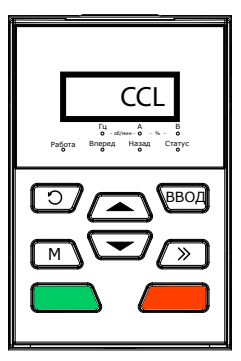

Рисунок 2.48 — Режим «Преобразователь частоты в состоянии неисправности» (CCL: ошибка обратной связи контактора)

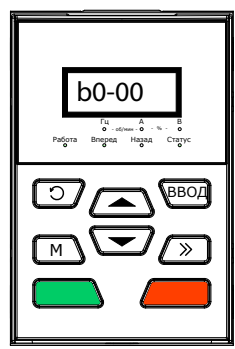

Рисунок 2.49 — Режим «Редактирование параметров»

М ПУСК СТОП ВВОД Гц А В - об/мин - Работа Вперед Назад Статус 49.83 - % -

Рисунок 2.50 — Режим «Настройка параметров» (b0-02 сконфигурирован как 49.83 Гц)

2.3.2.6 Режим «Настройка параметров» приведен на рисунке 2.50. Переход в режим «Настров» происходит при нажатии клавиши ввода из режима **Серойска параметров** при нажатии клавиши ввода **изрежима** вание параметров». При нажатии клавиш ввода или возврата **происходит возвращение в режим «Редакти**рование параметров».

2.3.2.7 В режиме «Подтверждение пароля», если доступ к параметрам ПЧ защищен паролем, на дисплее отображается только параметр А0-00. Для доступа к остальным меню и параметрам необходимо подтвердить значение ранее введенного пароля. При активной защите доступа переход в режим «Подтверждение пароля» происходит сразу же после нажатия клавиши ввода ввод] из «Преобразователь частоты остановлен», «Преобразователь частоты в работе» и «Задание частоты с панели управления» (в соответствии со способом настройки параметров). Доступ к меню и параметрам появляется после завершения процедуры подтверждения пароля.

2.3.2.8 Режим «Задание частоты с панели управления» приведен на рисунке 2.51. В режимах «Преобразователь частоты остановлен», «Преобразователь частоты в работе» и «Преобразователь частоты в состоянии неисправности» изменение заданной частоты может осуществляться командой на дискретные входы, сконфигурированные для прикладной функции «больше-меньше» или клавишами  $\sqrt{\bullet}$  и  $\sqrt{\bullet}$ непосредственно с панели управления.

2.3.2.9 Режим «Информационное сообщение» приведен на рисунке 2.52. Информационное сообщение отображается на дисплее в течение или после завершения работы модулей программного обеспечения ПЧ.

*Пример — Сообщение «BASIC» отображается после завершения инициализации ПЧ.*

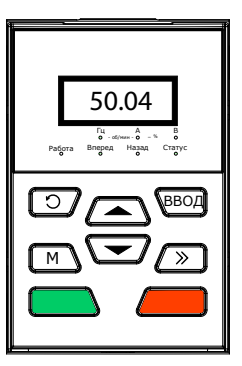

Рисунок 2.51 — Режим «Задание частоты с панели управления»

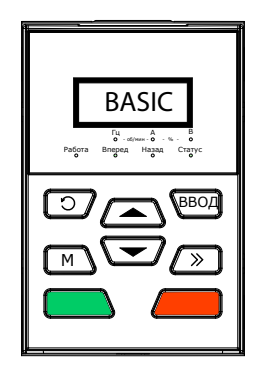

Рисунок 2.52 — Режим «Информационное сообщение»

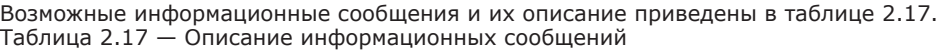

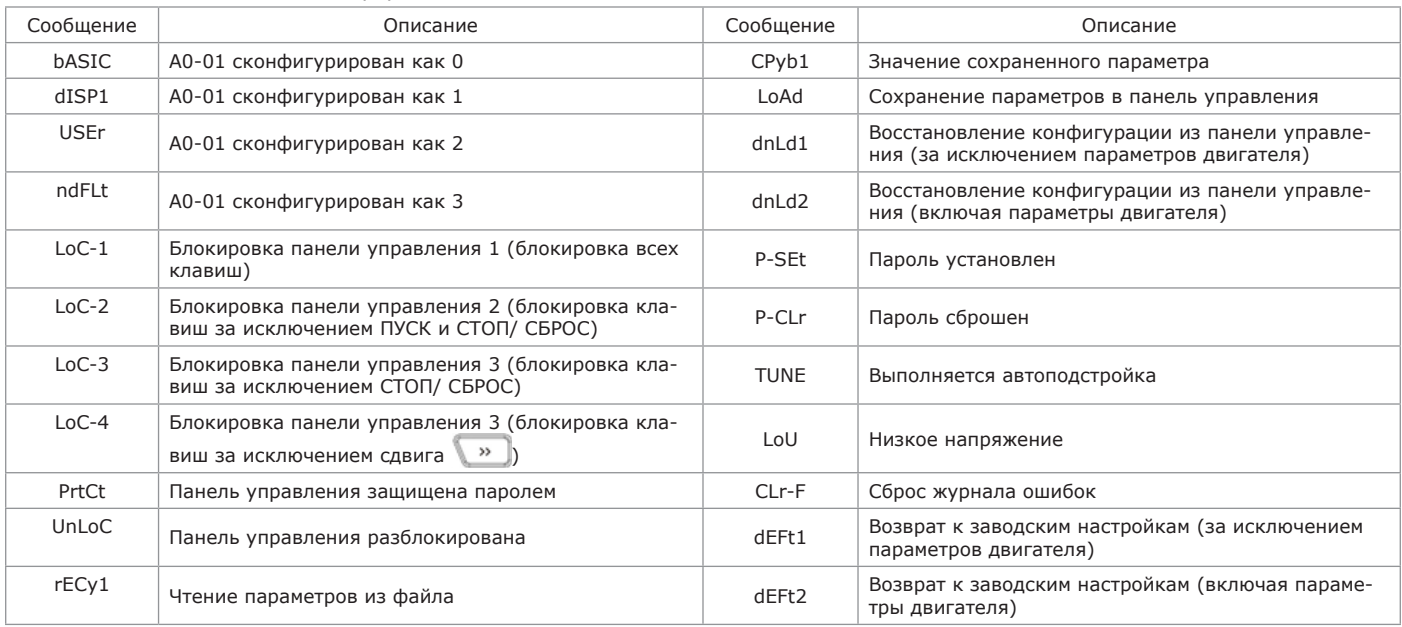

В таблице 2.18 описаны символы, отображаемые на дисплее панели управления. Таблица 2.18 — Символы дисплея панели управления

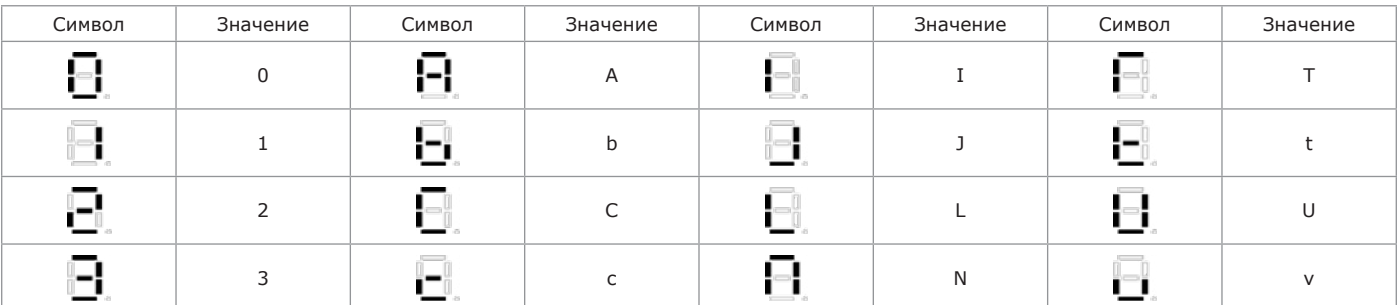

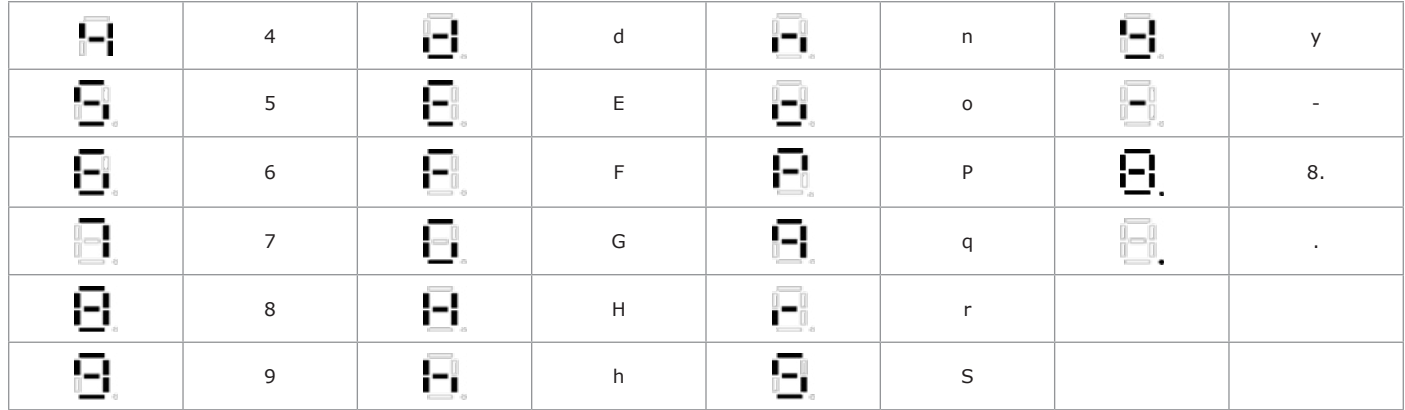

2.3.3 Перемещение по меню и параметрам

2.3.3.1 Система отображения параметров. Структура параметров ПЧ состоит из нескольких меню и подменю A0 – A1, b0 – b2, C0 – C4, d0 – d5, E0 – E1, F0 – F3, H0 – H1, L0 – L1, U0 – U1, в каждом из которых содержится определенное количество параметров, доступных для корректировки или только для чтения. Номер каждого параметра содержит номер меню, номер подменю и номер параметра в данном подменю.

Пример — F3-07 обозначает параметр 7, подменю 3, меню F.

2.3.3.2 Структура отображения параметров. В ПЧ реализована двухуровневая структура отображения параметров и их значений. Первый уровень позволяет отобразить номер параметра (см. рисунок 2.53), второй – его значение (см. рисунок 2.54).

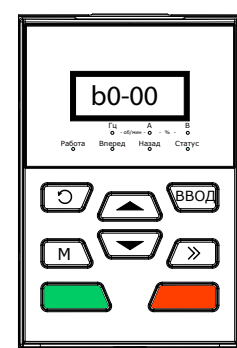

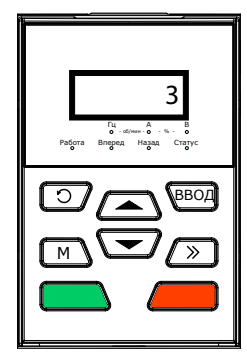

Рисунок 2.53 — Первый уровень отображения параметров, параметр b0-00

Рисунок 2.54 — Второй уровень отображения параметров (значение параметра b0-00 равно «3»)

2.3.3.3 Параметры могут принимать значения в десятичном (DEC) и шестнадцатеричном (HEX) формате. Если значение параметра в шестнадцатеричном формате, все его разряды (биты) при редактировании могут изменяться независимо друг от друга и диапазон возможных значений варьируется от 0 до F. Значение параметра состоит из четырех разрядов: единицы, десятки, сотни и тысячи. Клавишей сдвига выбирается разряд параметра, клавишами в и в задаются его значения.

*Пример — Задание пароля (см. рисунок 2.55). Сконфигурировать параметр A0-00, как 1006 в следующей последовательности: а) перейти в режим редактирования параметров, нажав клавишу ввода , при этом на дисплее отобразится А0-00 (из состояния неисправности клавишу ввода необходимо нажимать дважды);*

*б) нажать клавишу ввода , на дисплее отобразится значение параметра А0-00, равное «0000»;*

*в) клавишей изменить значение крайнего правого разряда с «0» на «6»;*

*г) при помощи клавиши сдвига перейти к крайнему левому разряду, выбранный для изменения разряд будет мигать; д) клавишей изменить значение с «0» на «1»;*

*е) нажать клавишу ввода для сохранения значения параметра A0-00, после этого дисплей панели управления отобразит следующий параметр A0-01;*

*ж) нажать клавишу для возврата от A0-01 к A0-00;*

*з) повторить шаги с б) по з). После отображения на дисплее «P-Set» произойдет переход к параметру А0-01;*

*и) произвести ввод в действие установленного пароля одним из трех способов:*

9) одновременно нажать клавиши  $\Box$  +  $\Box$  +  $\Box$  (на дисплее отобразится «PrtCt»);

*10) не выполнять действий с панелью управления в течение 5 мин;*

*11) снять и вновь подать питание на ПЧ.*

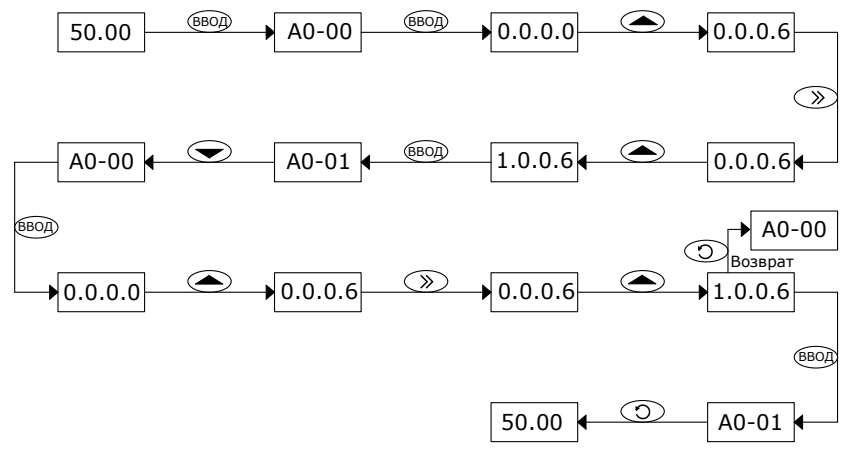

*Рисунок 2.55 — Блок-схема задания пароля*
#### **ВНИМАНИЕ**

Пароль будет успешно назначен после завершения шага з), но его активация осуществляется выполнением шага и).

*Пример — Подтверждение пароля. Перейти в режим редактирования параметров, нажав клавишу ввода для перехода к параметру A0-00, далее нажать клавишу ввода для перехода к значению данного параметра «0.0.0.0». Доступ к другим параметрам будет возможен только после корректного ввода пароля.*

*Пример — Сброс пароля. После успешного подтверждения пароля, его значение может быть изменено конфигурированием параметра A0-00. Для сброса пароля необходимо дважды записать значение «0000» в параметр A0-00.*

*Пример — Конфигурирование параметра для изменения верхней скорости с 600 до 50 Гц (изменение значения параметра b0-09 с «600.00» до «50.00») (см. рисунок 2.56). Для конфигурирования параметра произвести следующие действия:*

*а) перейти в режим редактирования параметров, нажав клавишу ввода , на дисплее будет отображаться А0-00;* 

*б) клавишей сдвига перейти к символу перехода меню (индикатор «A» мигает);*

*в) клавишей изменить значение «A» на «b»;*

*г) клавишей сдвига перейти к выбору параметра в меню «b» (мигает цифра «0» в разряде единиц);*

*д) клавишей изменить значение с «0» на «9»;*

*е) нажать клавишу ввода для отображения значения параметра b0-09 (600.00);*

*ж) клавишей сдвига добиться, чтобы мигал символ «6»;*

*з) клавишей изменить значение с «6» на «0»;*

*и) нажать клавишу сдвига для изменения следующего разряда значения параметра (переход на один разряд вправо); к) клавишей изменить значение с «0» на «5»;*

*л) нажать клавишу ввода для сохранения изменений значения параметра b0 09 («50.00»). Дисплей панели управ-*

*ления автоматически отобразит следующий параметр (b0 10); м) нажать клавишу возврата для выхода из режима редактирования параметров.*

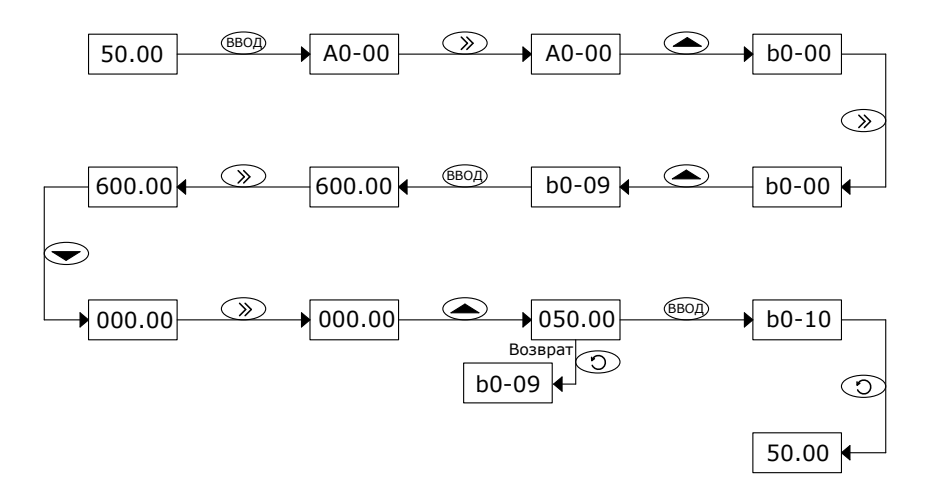

*Рисунок 2.56 — Блок-схема изменения верхней скорости*

*Пример — Возврат к заводским настройкам (см. рисунок 2.57). Для возврата к заводским настройкам произвести следующие действия:*

*а) перейти в режим редактирования параметров, нажав клавишу ввода , на дисплее будет отображаться А0-00;*

*б) клавишей изменить значение крайнего правого разряда с «0» на «3», на дисплее будет отображаться A0-03;*

*в) нажать клавишу ввода для перехода к значению параметра A0-03, на дисплее отображается «0»;*

*г) клавишей изменить значение с «0» на «2» или «3» («2» без изменения параметров двигателя, «3» с изменением параметров двигателя);*

*д) нажать клавишу ввода для сохранения значения параметра A0-03. После возврата к заводским настройка на дисплее панели управления отобразится A0 00;*

*е) нажать клавишу возврата для выхода из режима редактирования параметров.*

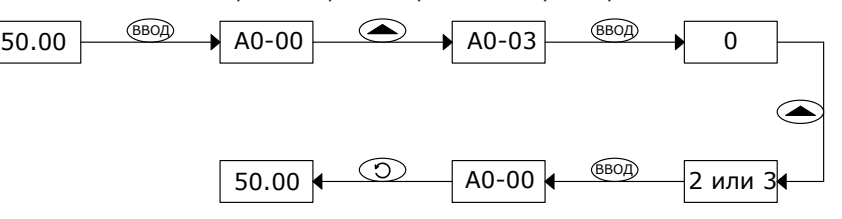

*Рисунок 2.57 — Блок-схема возврата к заводским настройкам*

*Пример — Для конфигурирования параметров в шестнадцатеричном формате рассмотрим параметр L1-02 (отображение параметров на дисплее панели управления при остановленном ПЧ). На дисплее панели управления необходимо отображать следующие параметры: заданная частота, напряжение звена постоянного тока, значение на аналоговом входе AI1, текущая скорость и заданная скорость. Поскольку все разряды независимы друг от друга, каждый из них необходимо конфигурировать отдельно. Необходимо определить двоичное значение для каждого разряда и перевести его в формат шестнадцатеричного числа. Соответствие между двоичными и шестнадцатеричными значениями приведено в таблице 2.19.*

*Таблица 2.19 — Соотношение двоичных и шестнадцатеричных чисел*

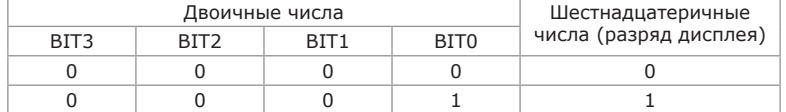

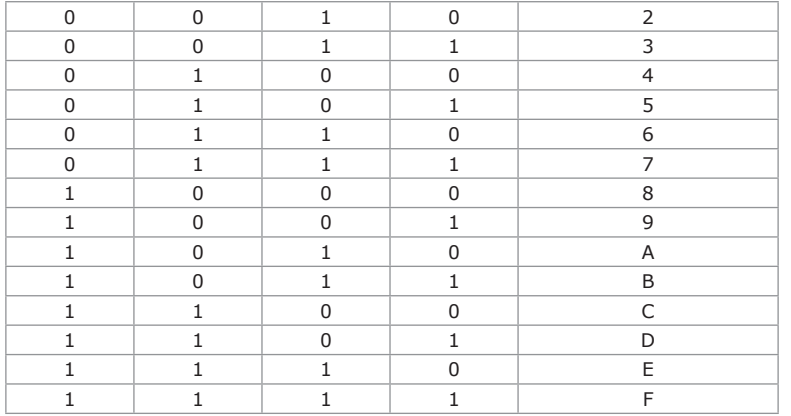

*Разряд единиц*

*Как показано на рисунке 2.58 «Заданная частота» и «Напряжение звена постоянного тока» определяются битами 0 и 1 разряда единиц параметра L1 02. Если BIT0 равен «1», будет отображаться заданная частота. Биты параметров, отображать которые нет необходимости, конфигурируются как «0». Таким образом, биты 0 и 1 равны «1», что соответствует двоичному формату 0011 и при переводе в шестнадцатеричный образует значение «3». Разряд единиц конфигурируется равным «3». Разряд десятков:*

*Как показано на рисунке 2.58 «Значение аналогового входа AI1» определяется битом 0 разряда десятков, в двоичном формате – это соответствует «0001» и, при переводе в шестнадцатеричный формат, также равно «1». Таким образом, разряд десятков конфигурируется равным «1».*

*Разряд сотен:*

*Как показано на рисунке 2.58 в перечне параметров отсутствуют параметры, значения которых необходимо просматривать. Разряд сотен остается равным «0».*

*Разряд тысяч:*

*Как показано на рисунке 2.58 для отображения значений параметров «Текущая скорость» и «Заданная скорость» при отображении в двоичном формате разряд тысяч будет равен «0011», что при переводе в шестнадцатеричный формат соответствует значению «3».*

*Суммируя, параметр L1-02 должен быть сконфигурирован как «3013».*

*Параметр не может быть изменен, если при отображении его значения ни один из разрядов не мигает. Возможные причины: а) значения параметра являются измеренными и рассчитанными значениями, отображающими текущее состояние ПЧ;*

*б) параметр может конфигурироваться только на остановленном ПЧ;*

*в) в настройках ПЧ установлен запрет на изменение значений параметров. Если A0-02 сконфигурирован как «1», активна функция запрета на изменение параметров. Для отключения данного запрета необходимо сконфигурировать параметр A0- 02 равным «0».*

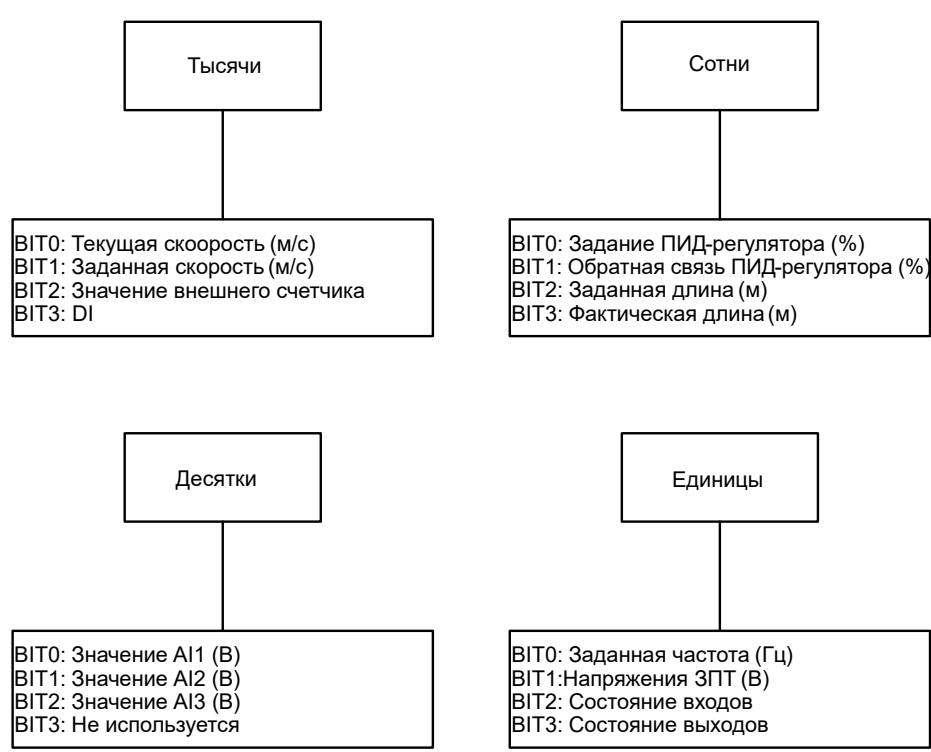

*Рисунок 2.58 — Конфигурирование параметра L1-02*

2.3.4 Блокировка/Разблокировка панели управления

2.3.4.1 Блокировка клавиш панели управления приведена на блок-схеме рисунка 2.59. Клавиши панели управления могут полностью или частично блокироваться одним из трех способов (подробная информация приведена в описании конфигурирования параметра L0-01):

а) способ 1: сконфигурировать параметр L0-01 не равным нулю и одновременно нажать  $\Box$  +  $\Box$  ;

б) способ 2: сконфигурировать параметр L0-01 не равным нулю и не выполнять никаких операций с панелью управления в течение 5 мин;

в) способ 3: сконфигурировать параметр L0-01 не равным нулю, после чего отключить и заново подать питание на ПЧ.

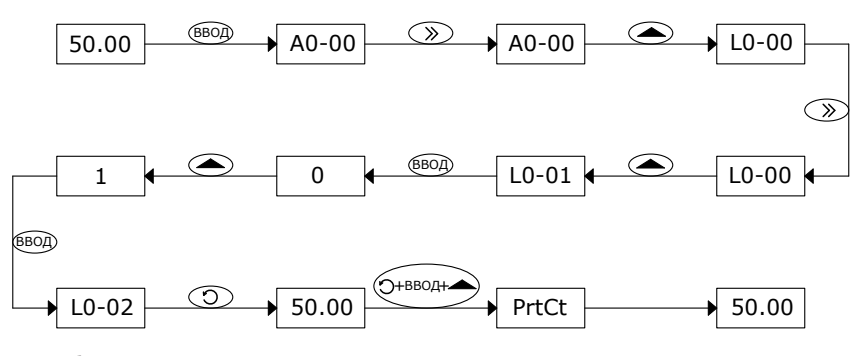

Рисунок 2.59 — Блок-схема блокировки панели управления

2.3.4.2 Разблокировка клавиш панели управления приведена на блок-схеме рисунка 2.60. Для разблокировки панели управления необходимо одновременно нажать комбинацию клавиш + + . Разблокировка не приводит к изменению значения параметра L0-01. При выполнении любого из трех перечисленных выше условий панель управления будет вновь заблокирована. Для отключения функции блокировки необходимо, после разблокировки клавиш, сконфигурировать параметр L0-01 как «0».

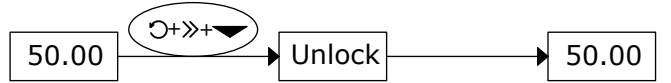

Рисунок 2.60 — Блок-схема разблокировки панели управления

2.3.5 Первая подача питания

2.3.5.1 До подачи питания должны быть выполнены указания, приведенные пп. 2.1, 2.2.

2.3.5.2 Блок-схема первой подачи питания для работы с асинхронным двигателем приведена на рисунке 2.61.

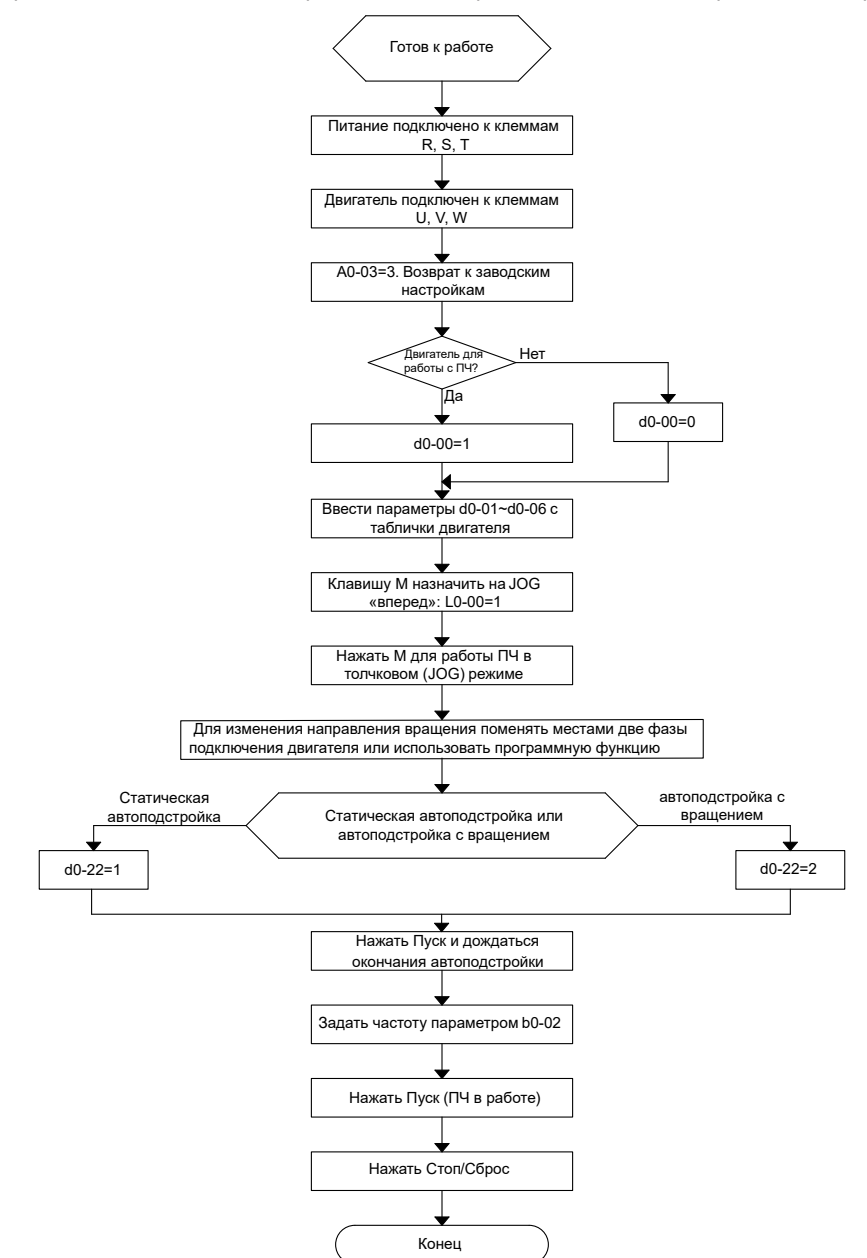

Рисунок 2.61 — Блок-схема первой подачи питания для работы с асинхронным двигателем

#### **2.4 Перечень параметров**

2.4.1 В таблице 2.20 приведены меню и подменю ПЧ OptiCore A600. Таблица 2.20 — Меню и подменю ПЧ OptiCore A600

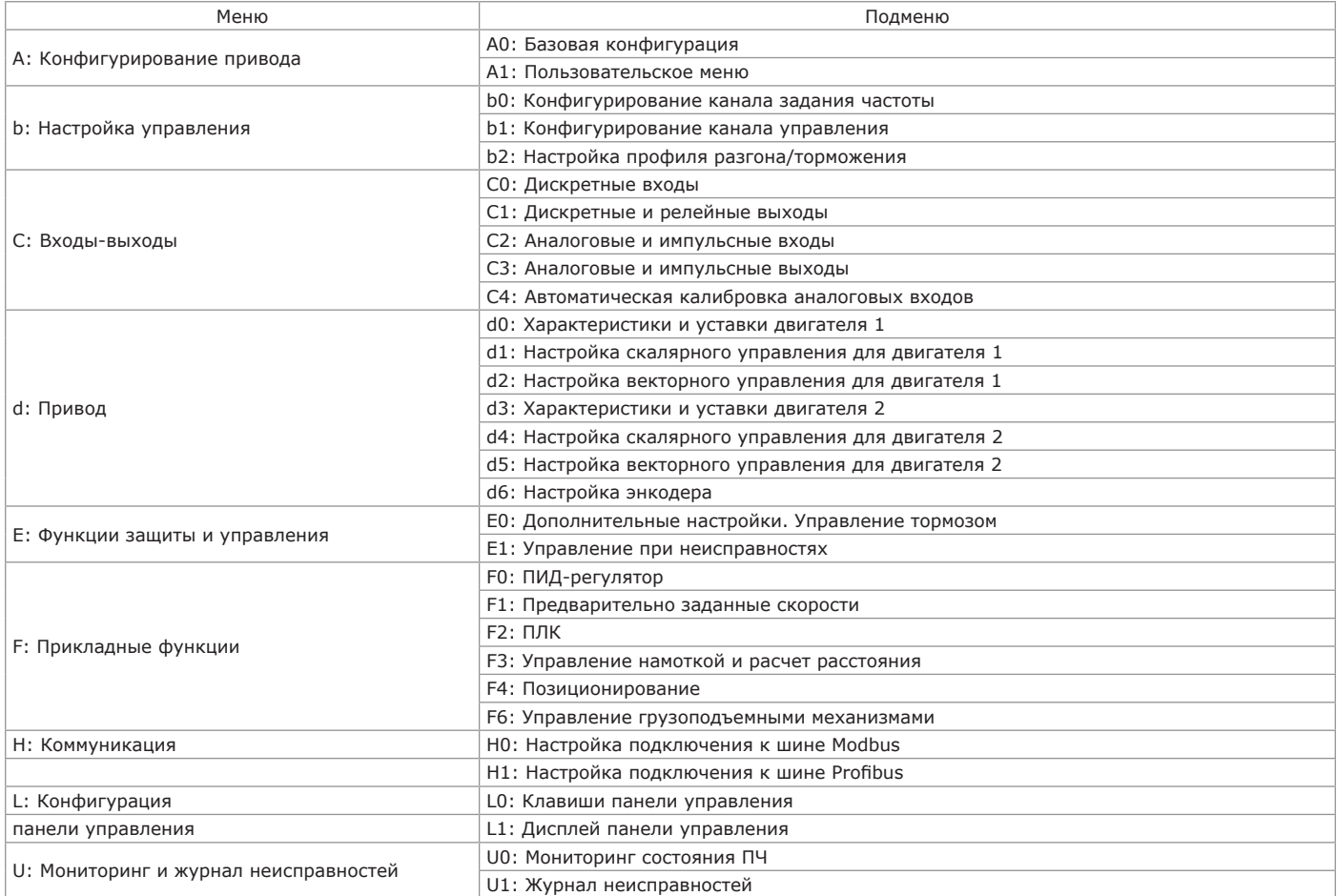

2.4.2 В таблице 2.21 приведено описание общее меню и подменю ПЧ OptiCore A600. Перечень параметров ПЧ OptiCore A600-LH, приведенный в таблице 2.22, содержит ряд изменений и дополнений, связанных с особенностью примененных схемотехнических решений.

#### **ВНИМАНИЕ**

В таблице 2.21 возможность изменения параметров описывается следующими пиктограммами:

• △: изменение допускается как во время останова, так и во время работы;

• ×: изменение допускается только во время останова;

• ◎: параметр не может быть изменен, отображается измеренное значение.

Заводская настройка: при возврате к заводским установкам не сохраняются ни измеренные, ни записанные значения параметров.

Диапазон настройки: возможные значения и интервал изменения параметров.

#### Таблица 2.21 — Меню и подменю ПЧ OptiCore A600

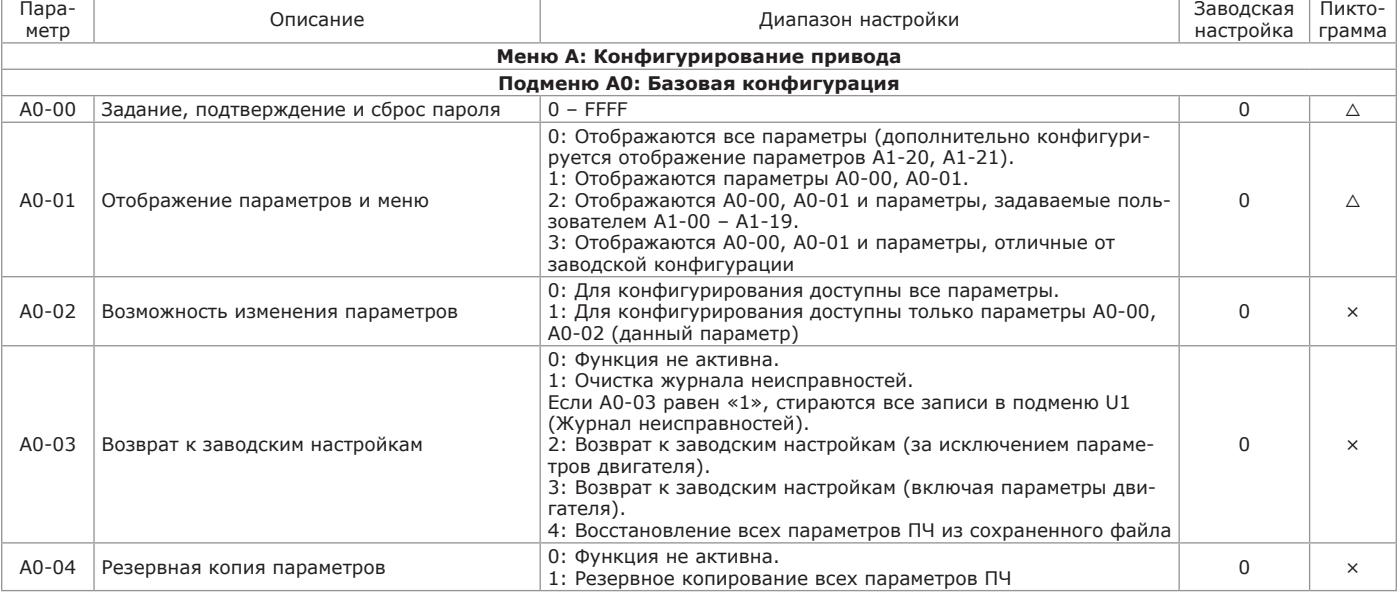

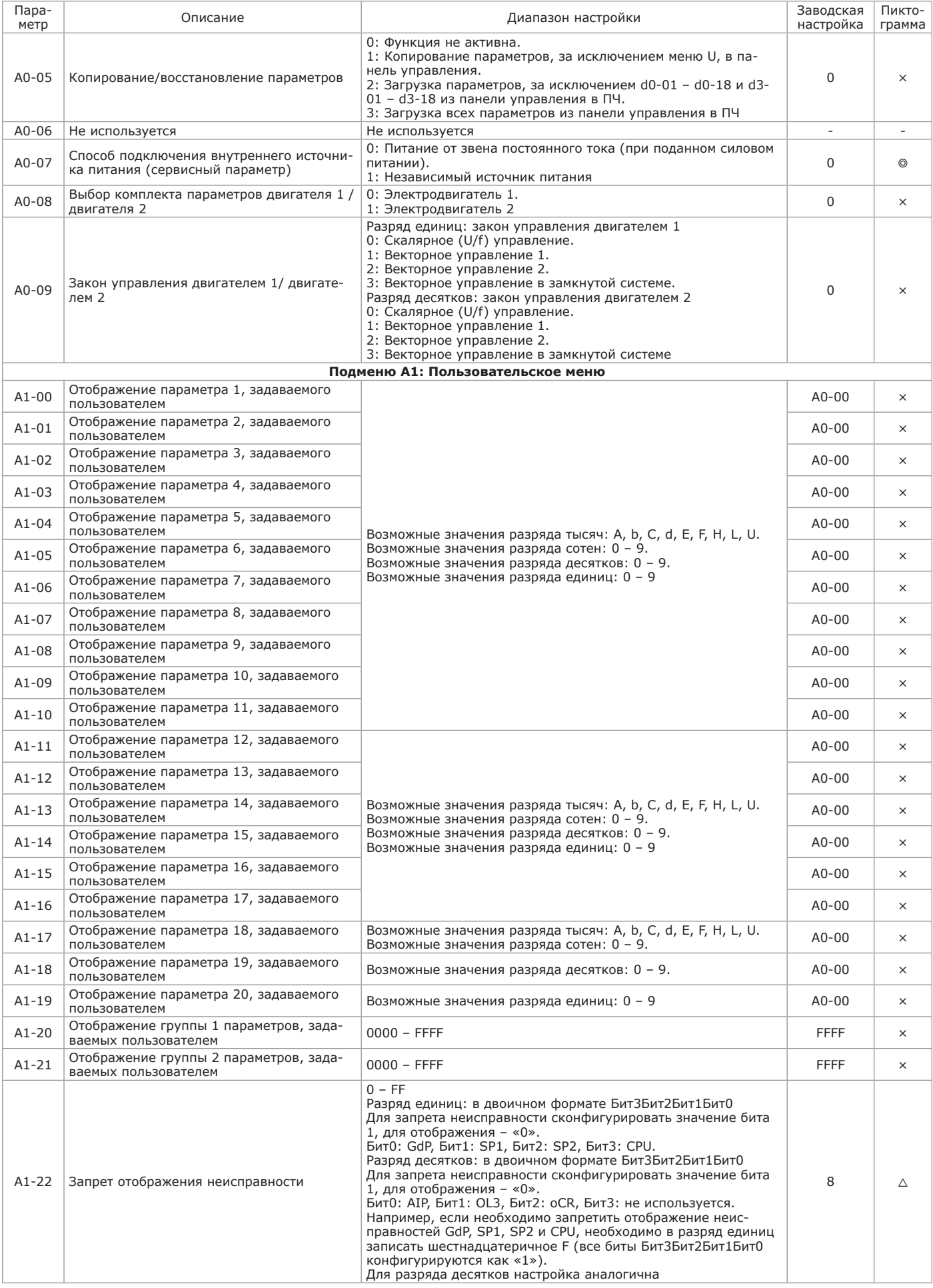

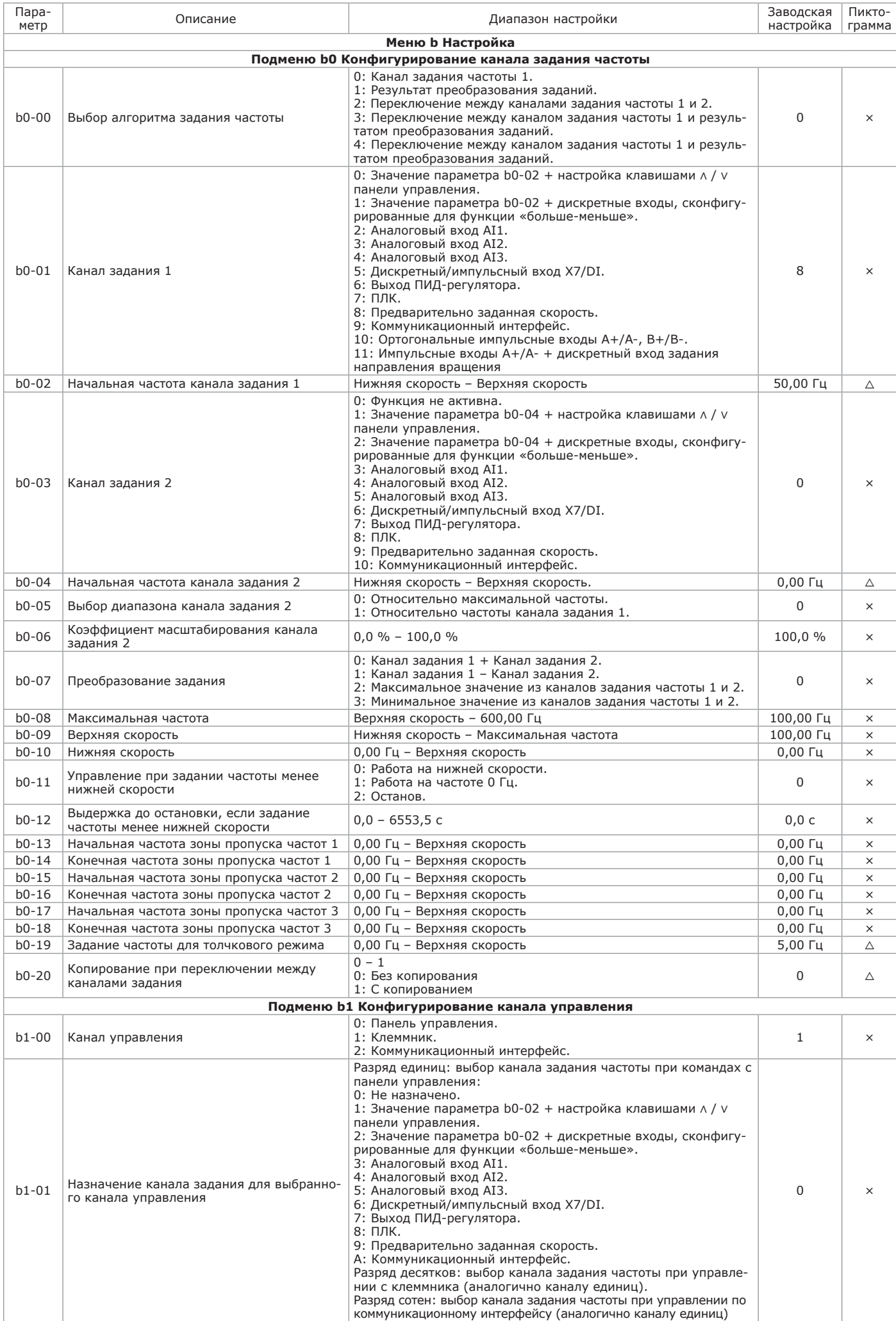

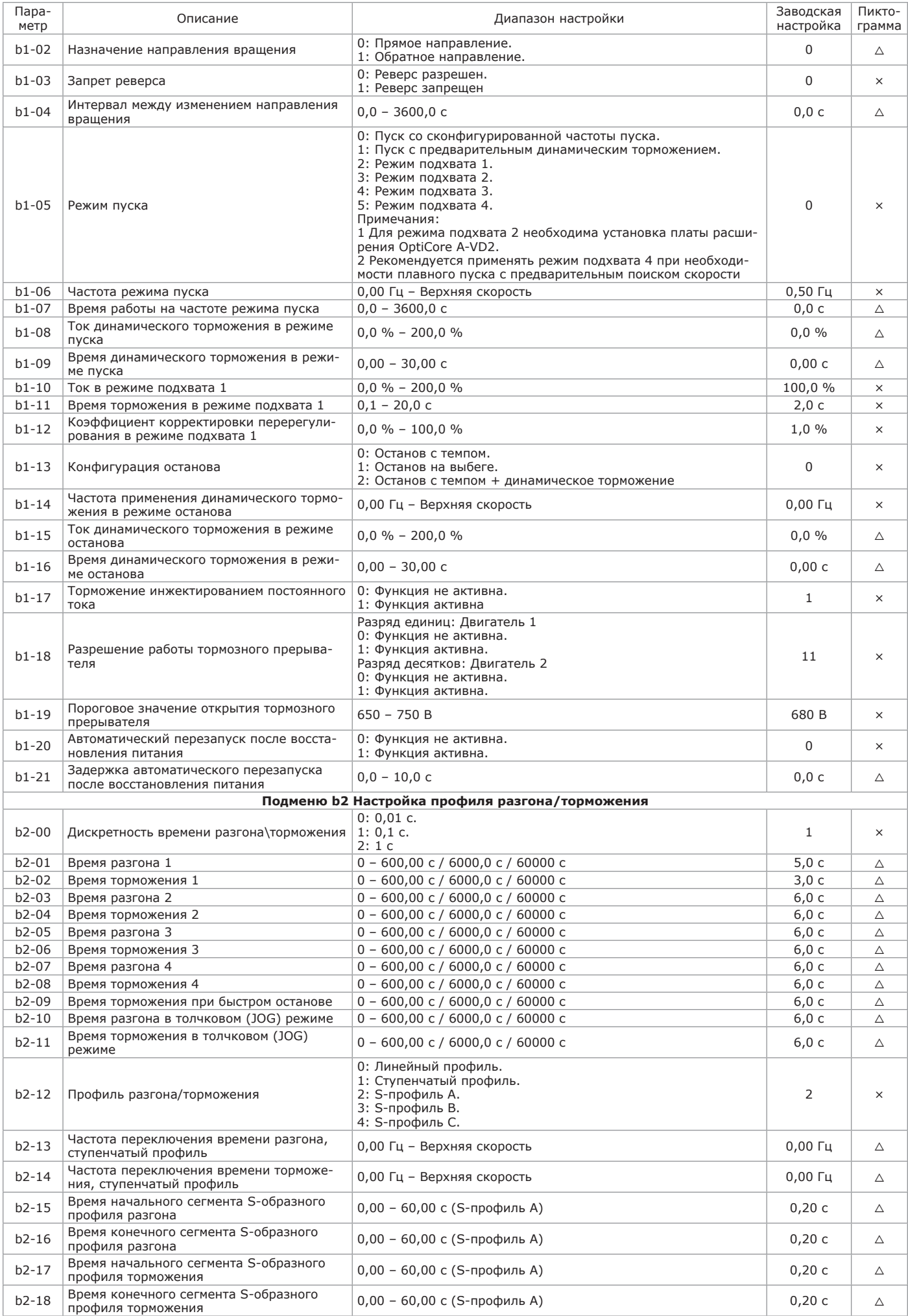

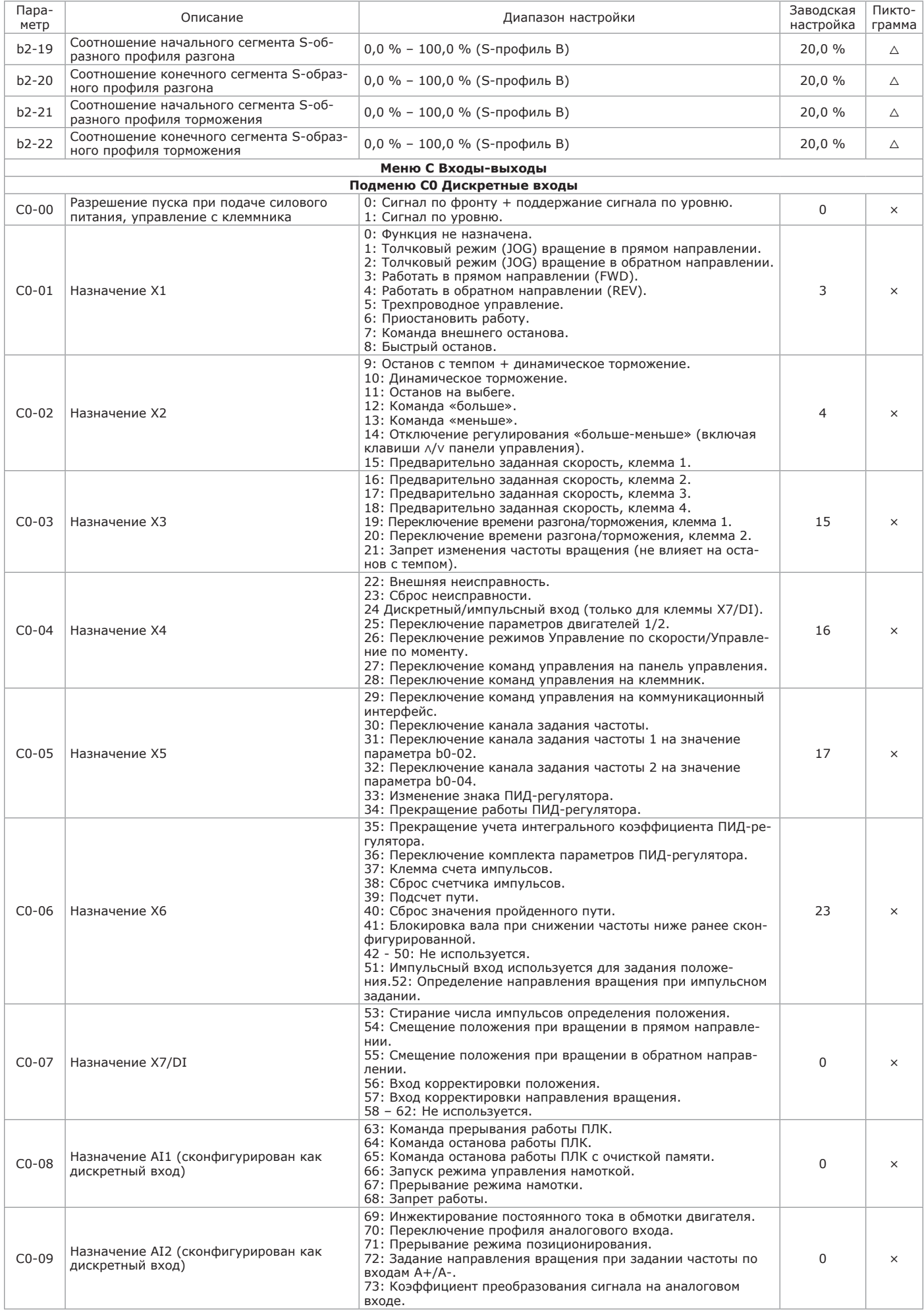

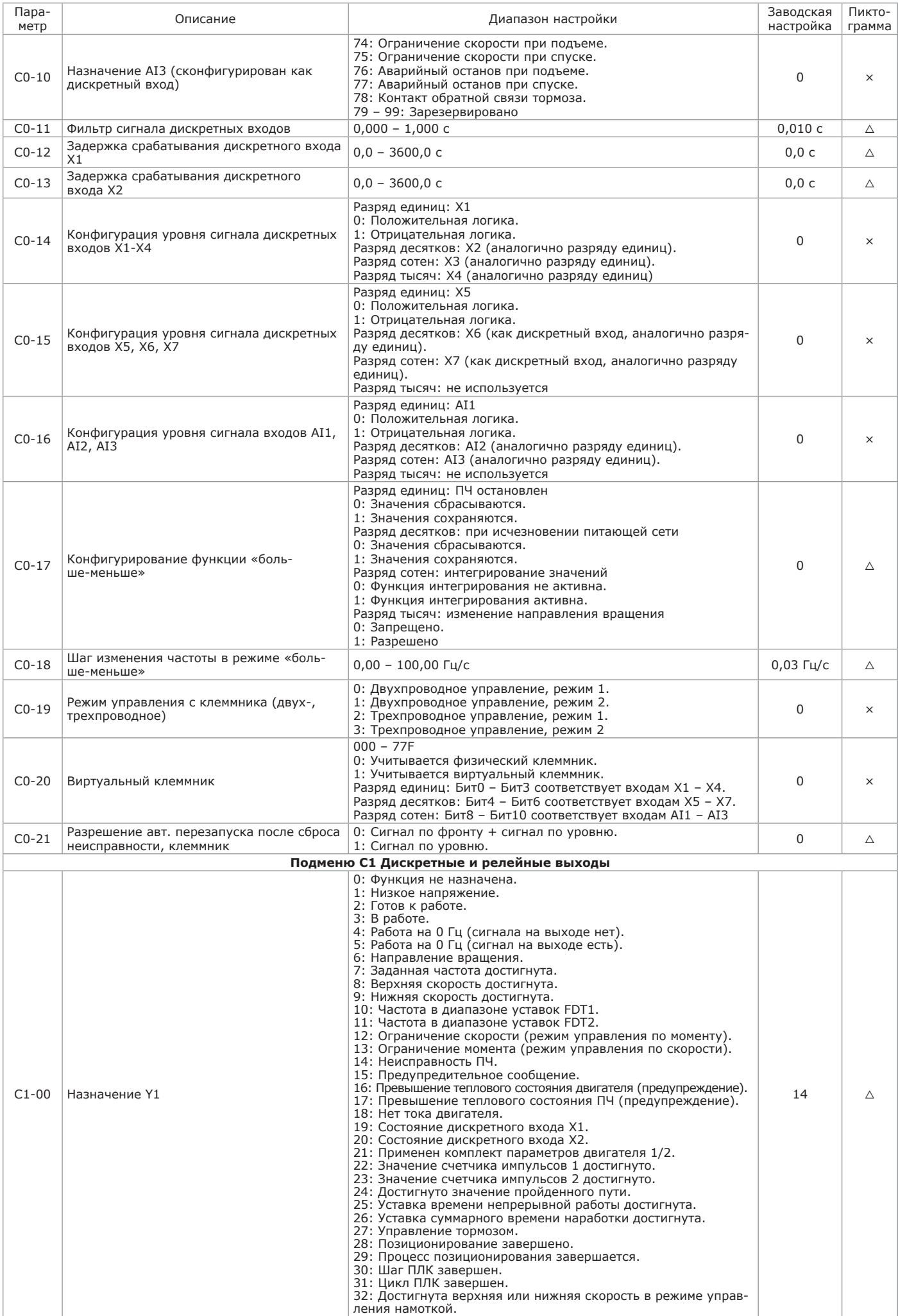

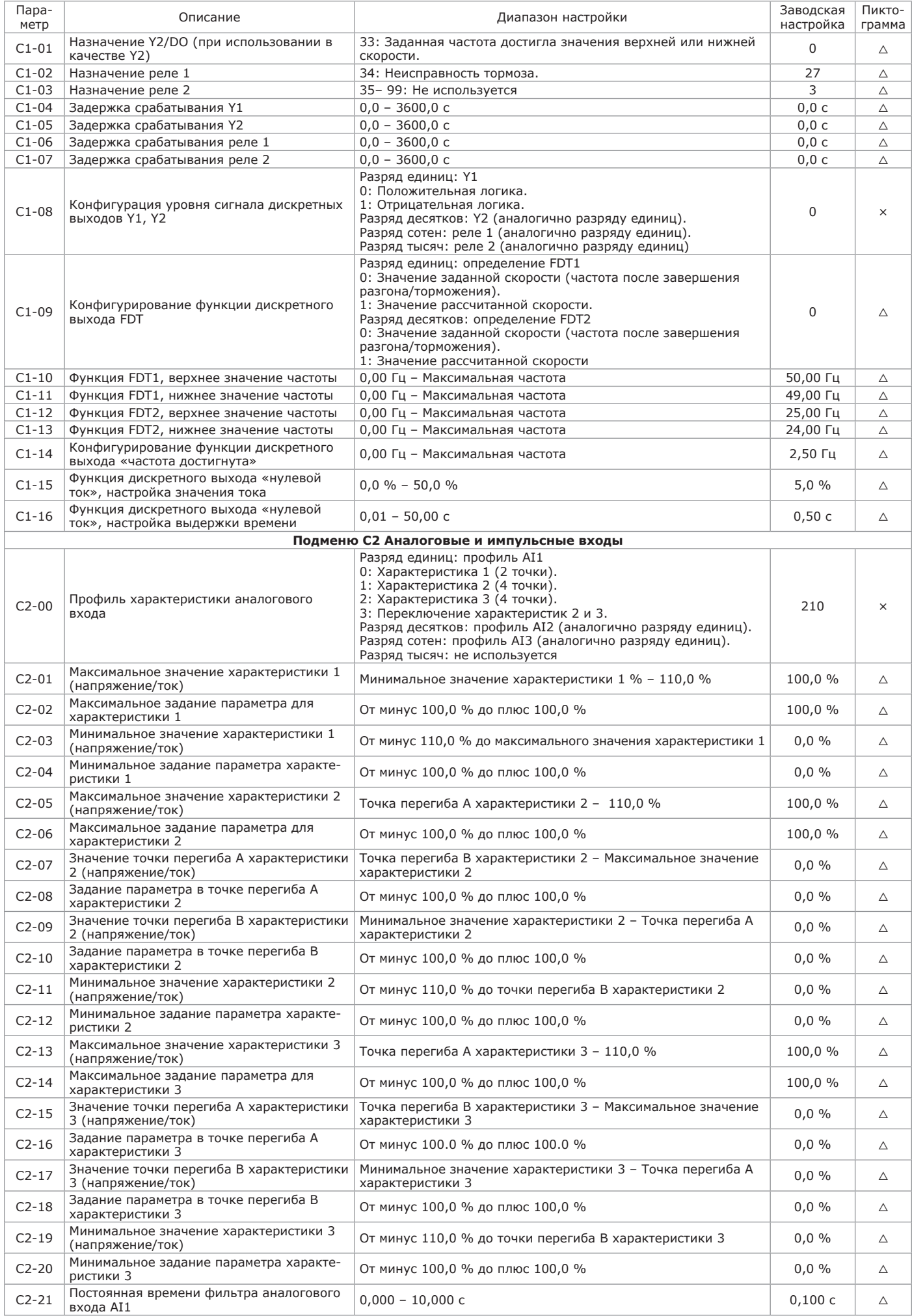

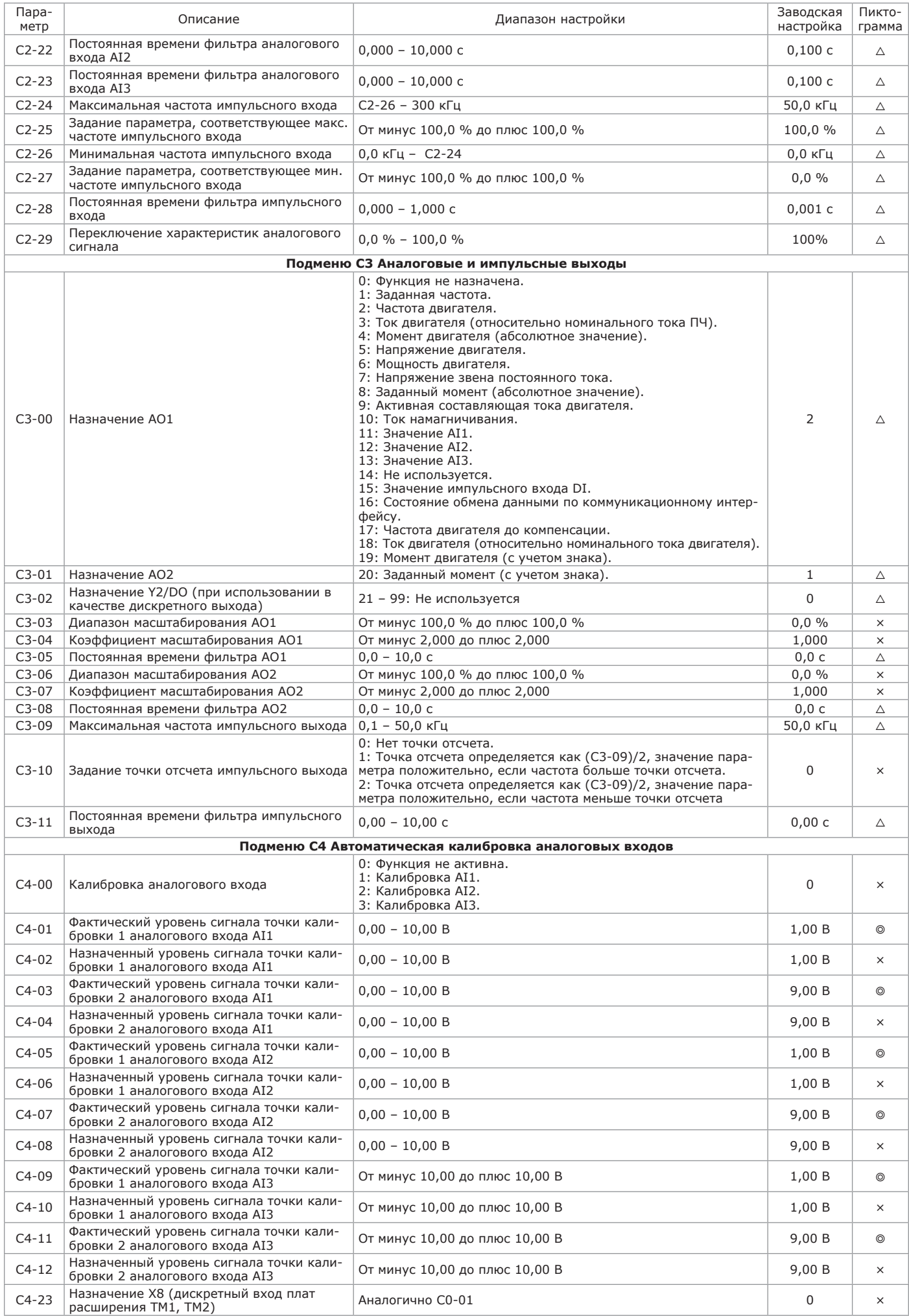

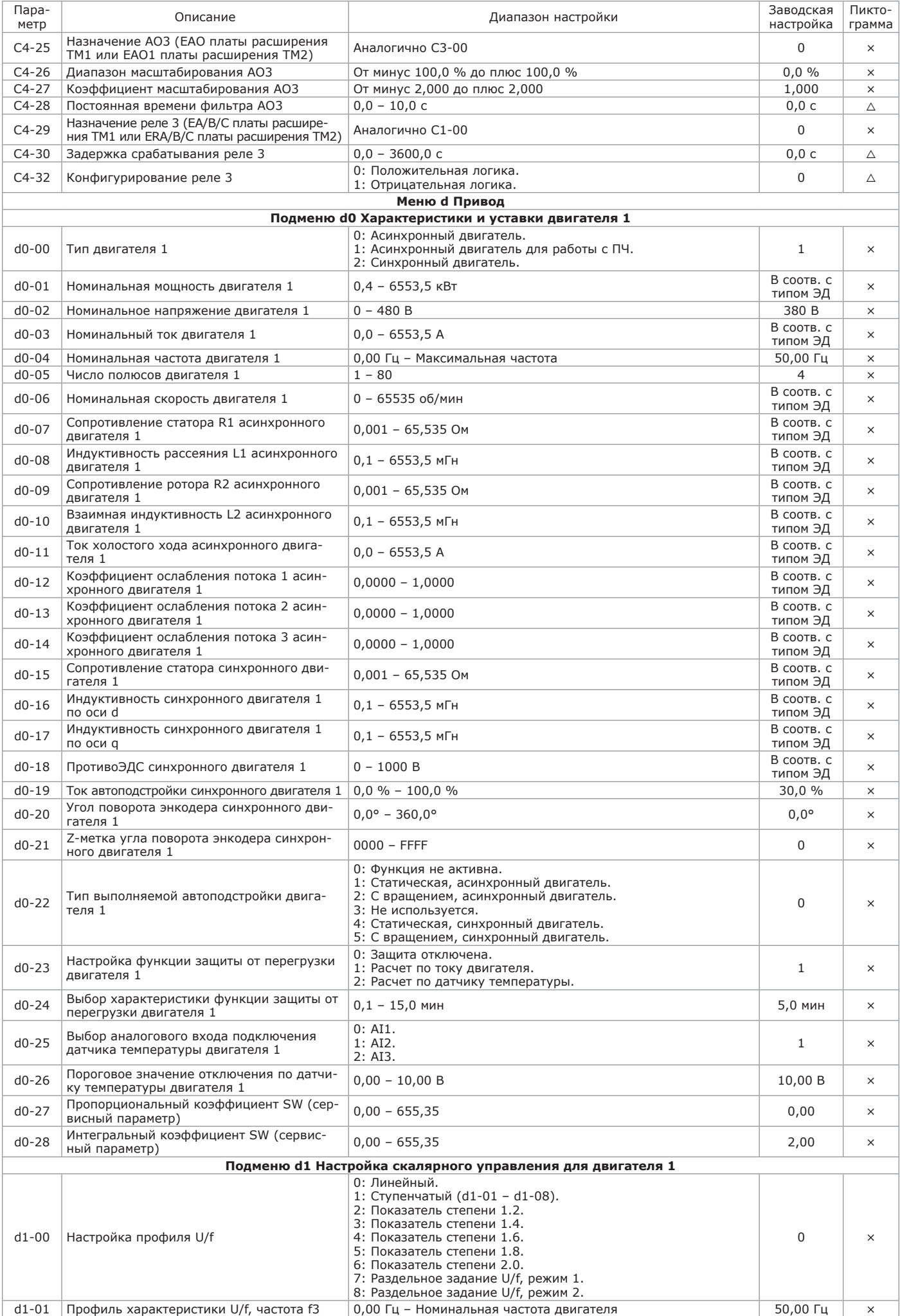

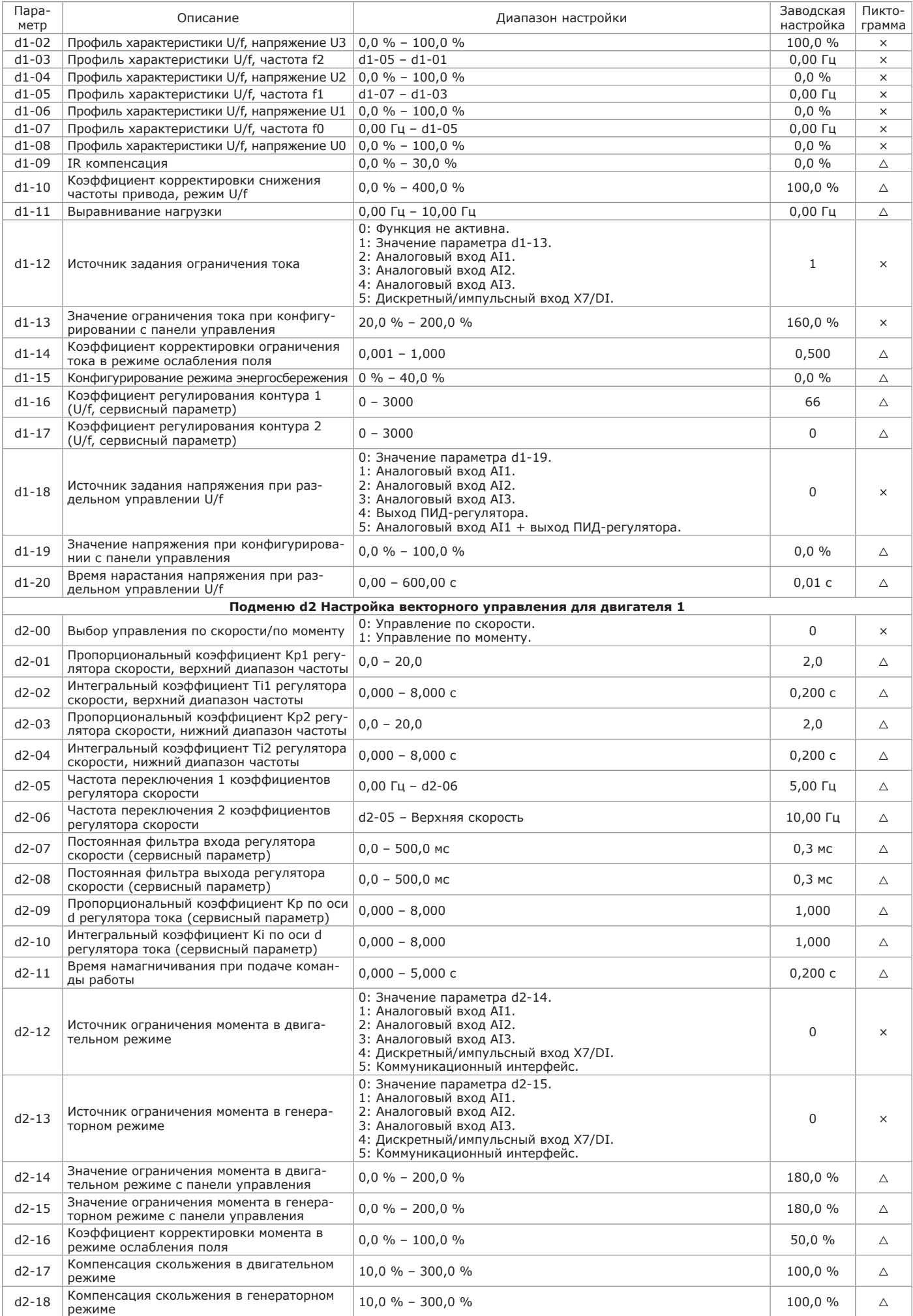

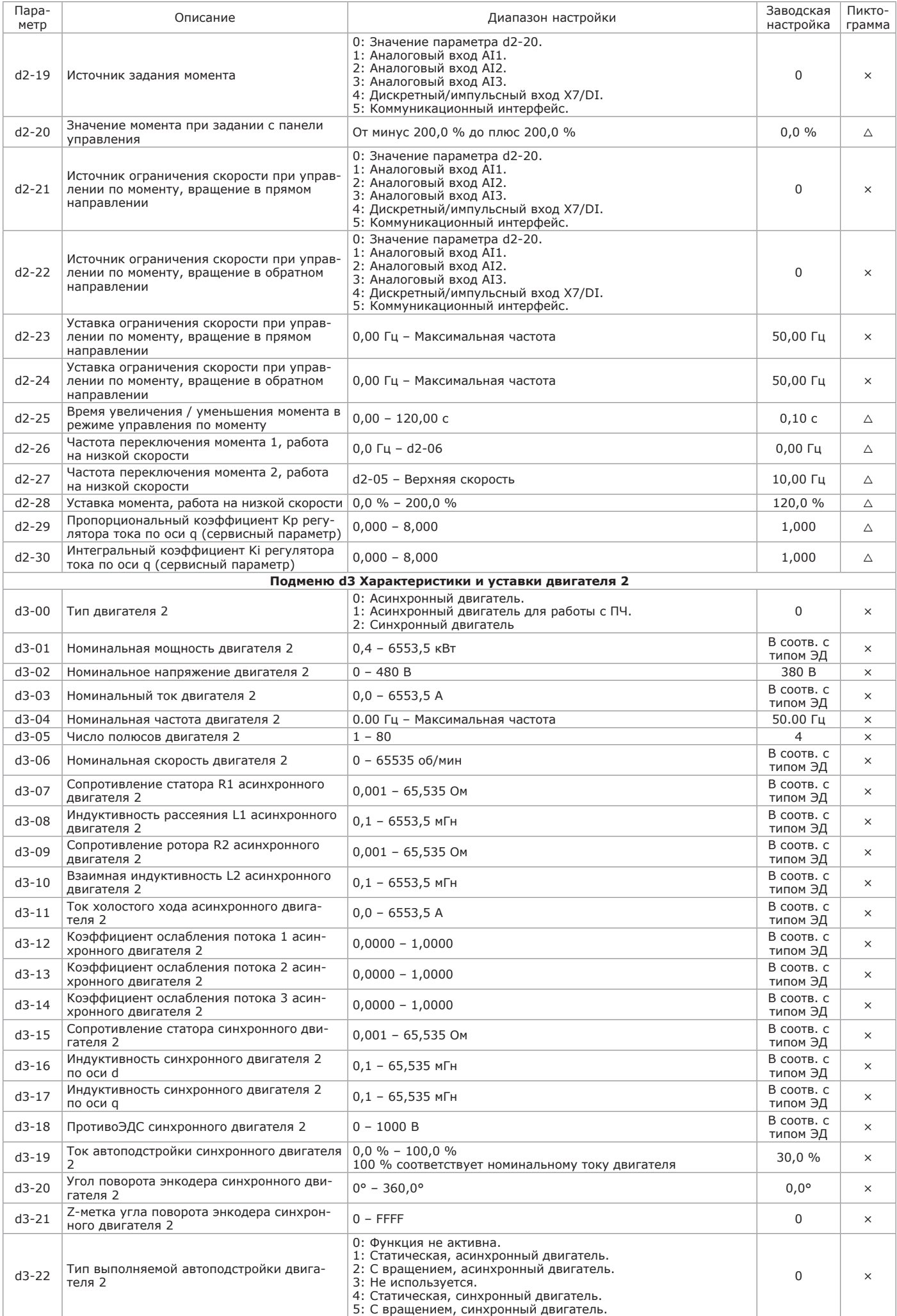

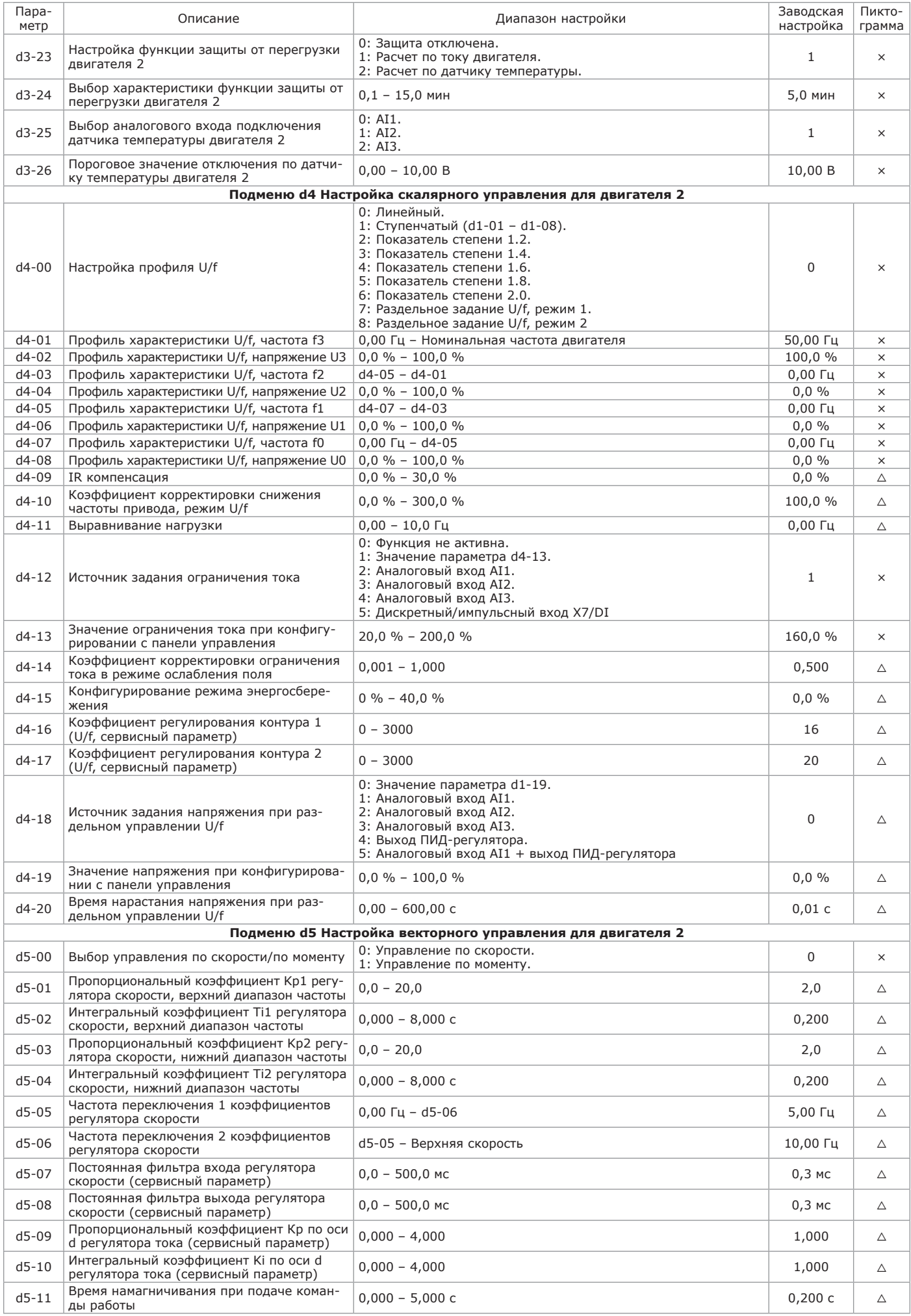

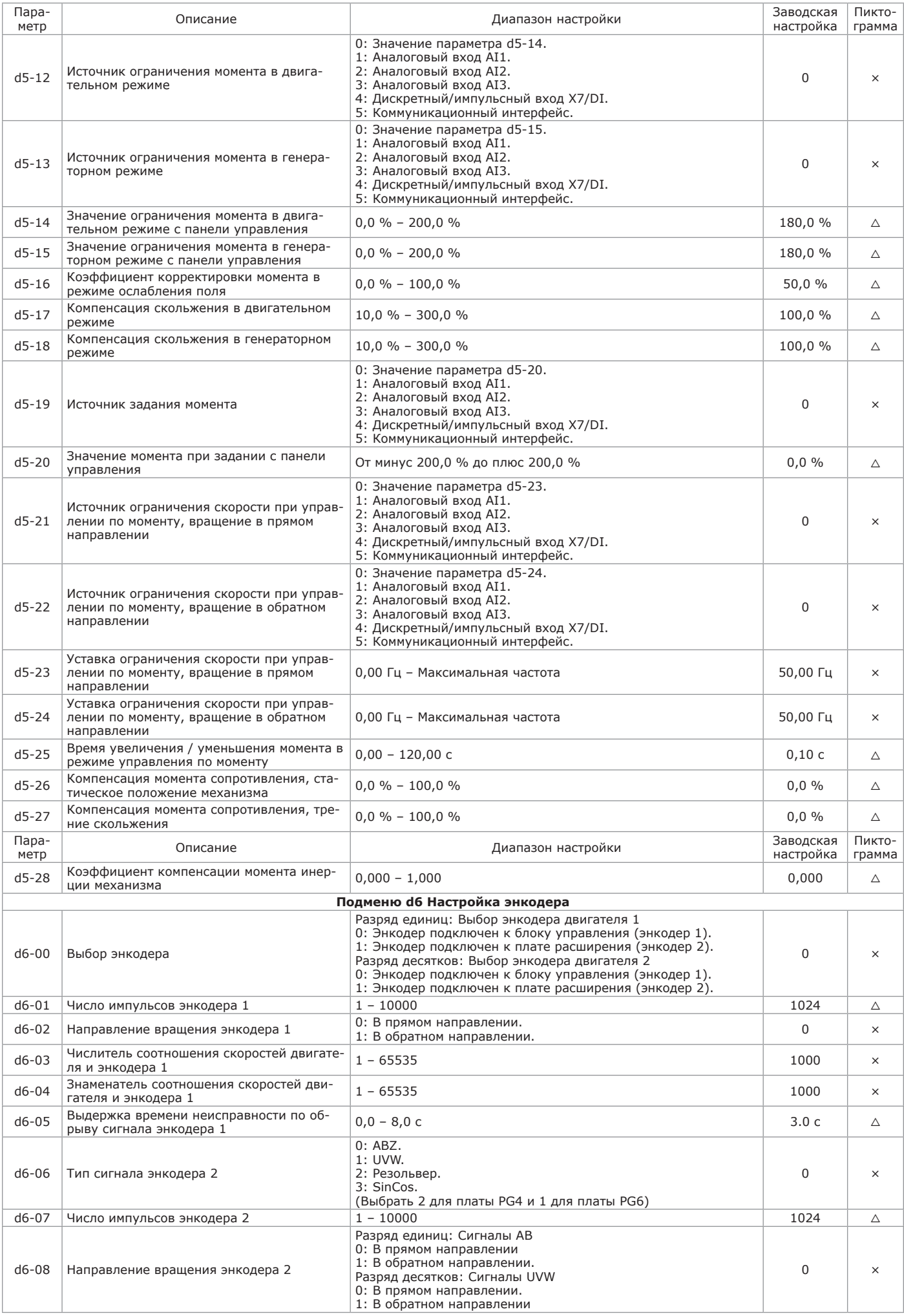

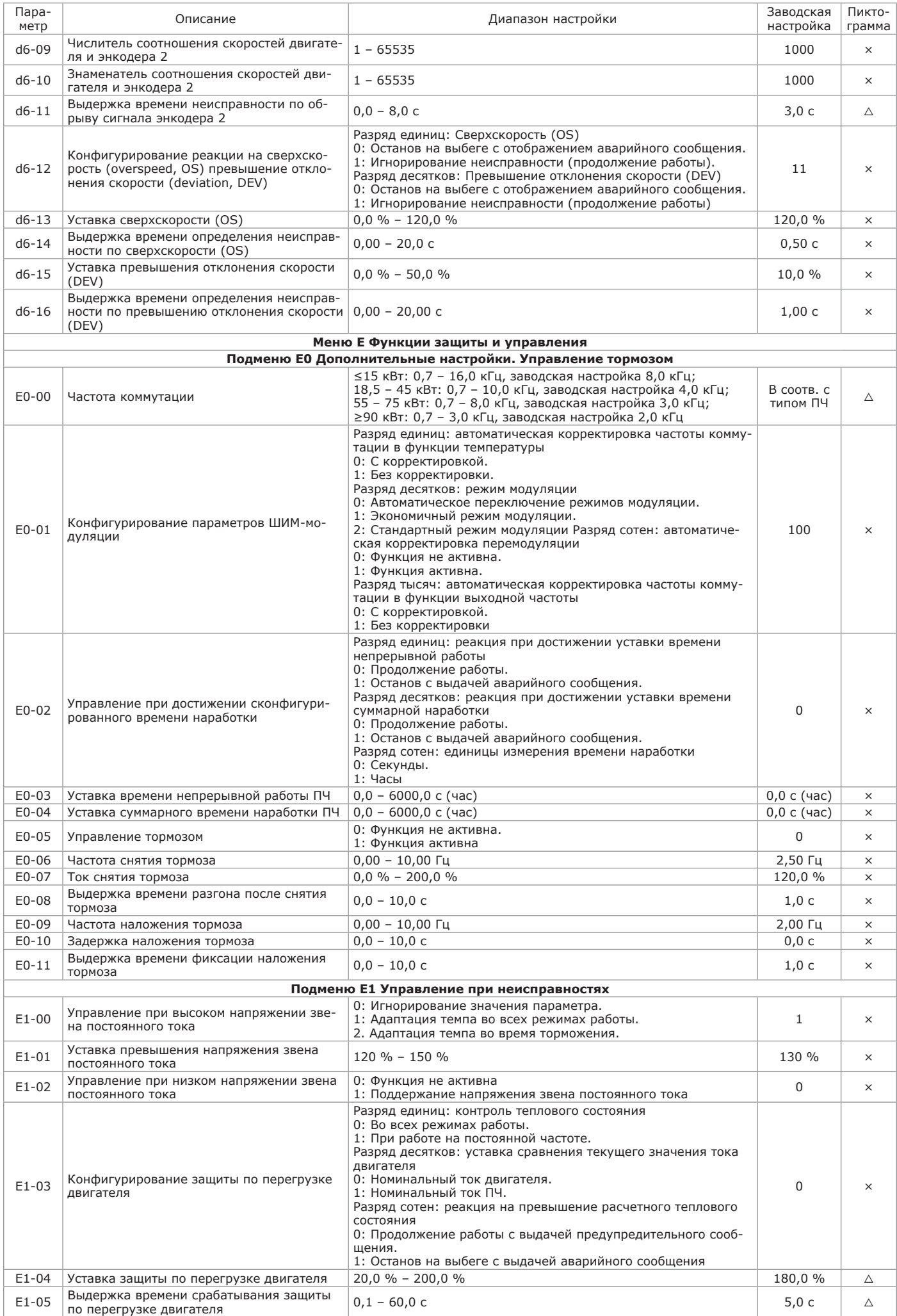

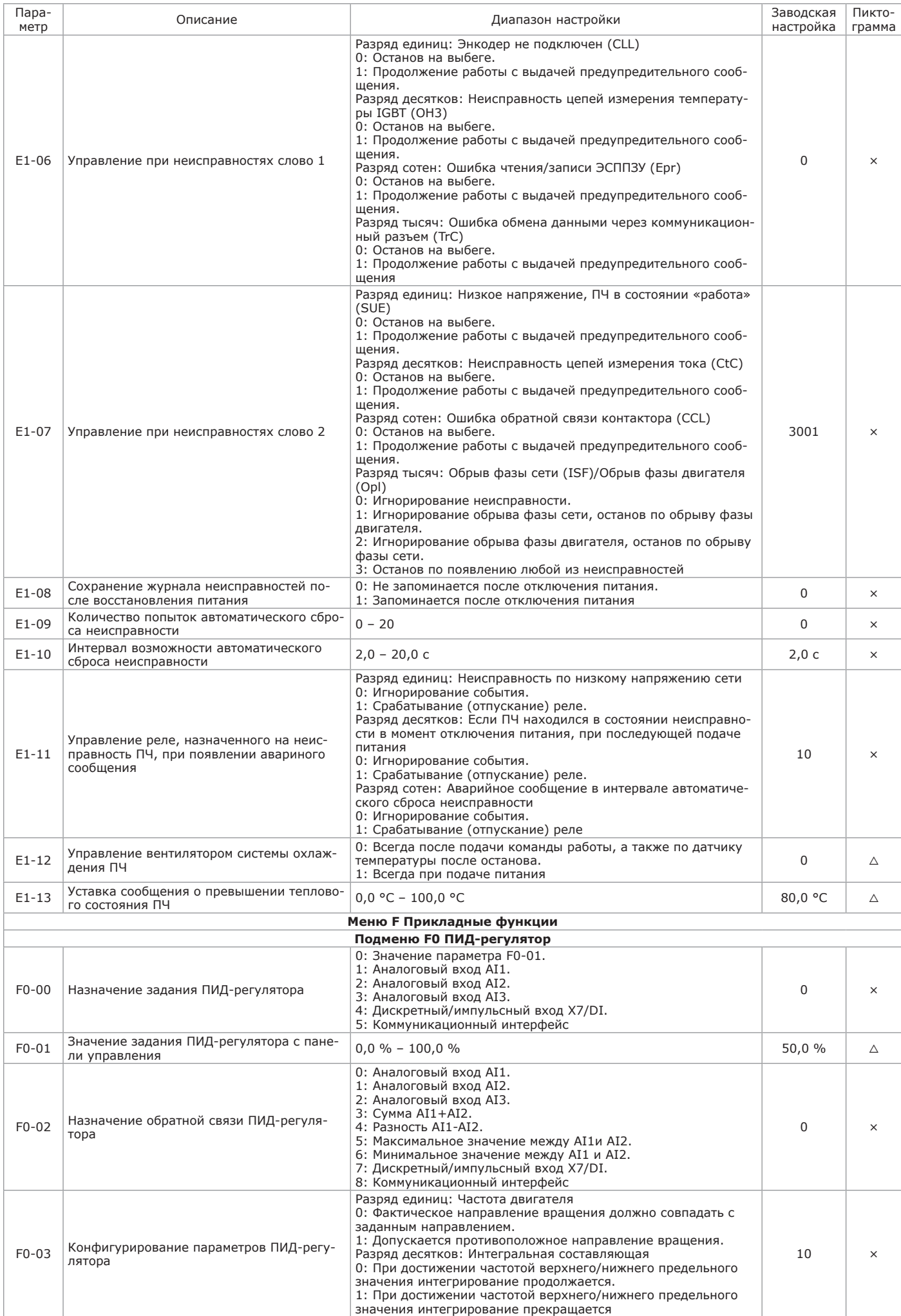

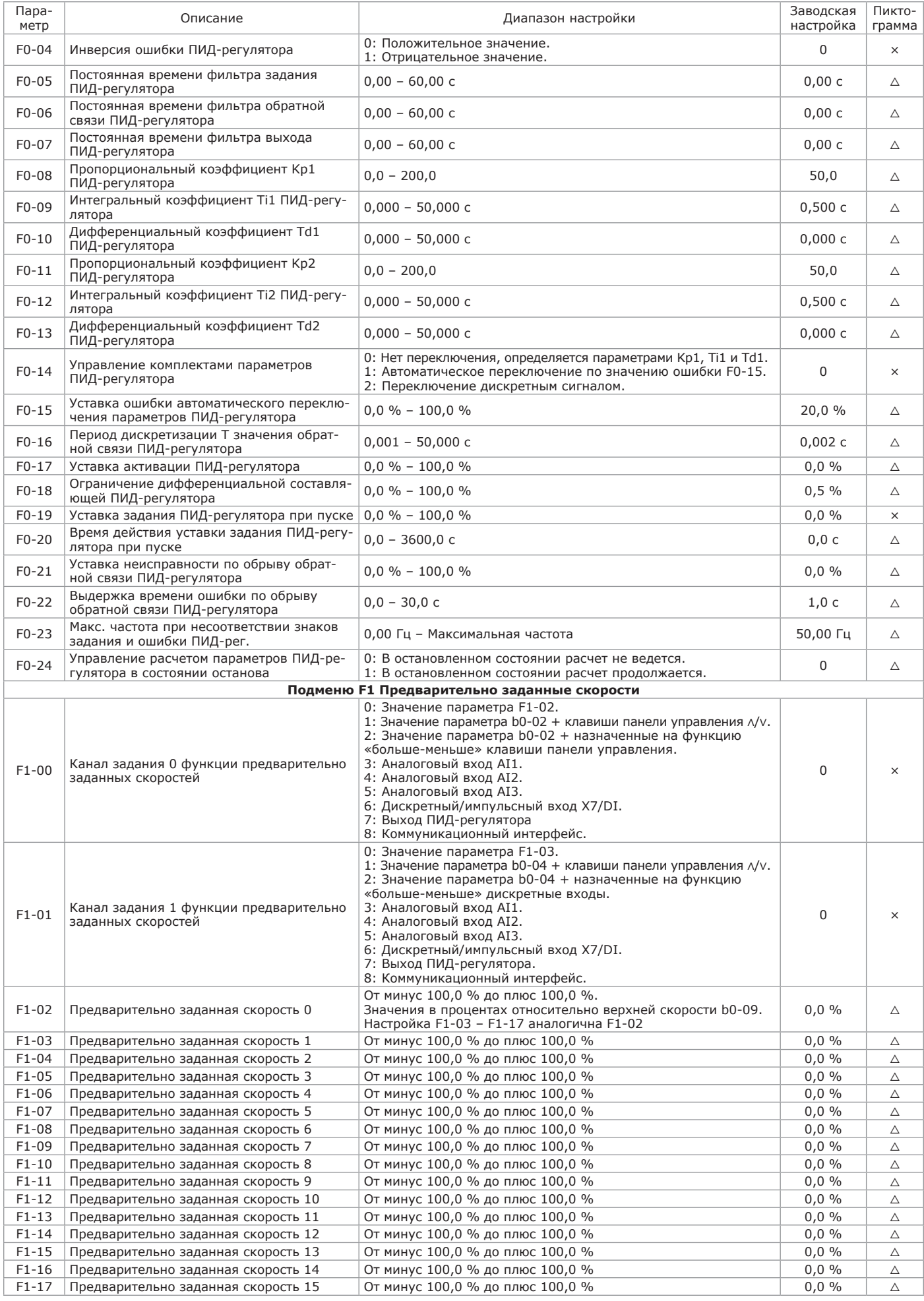

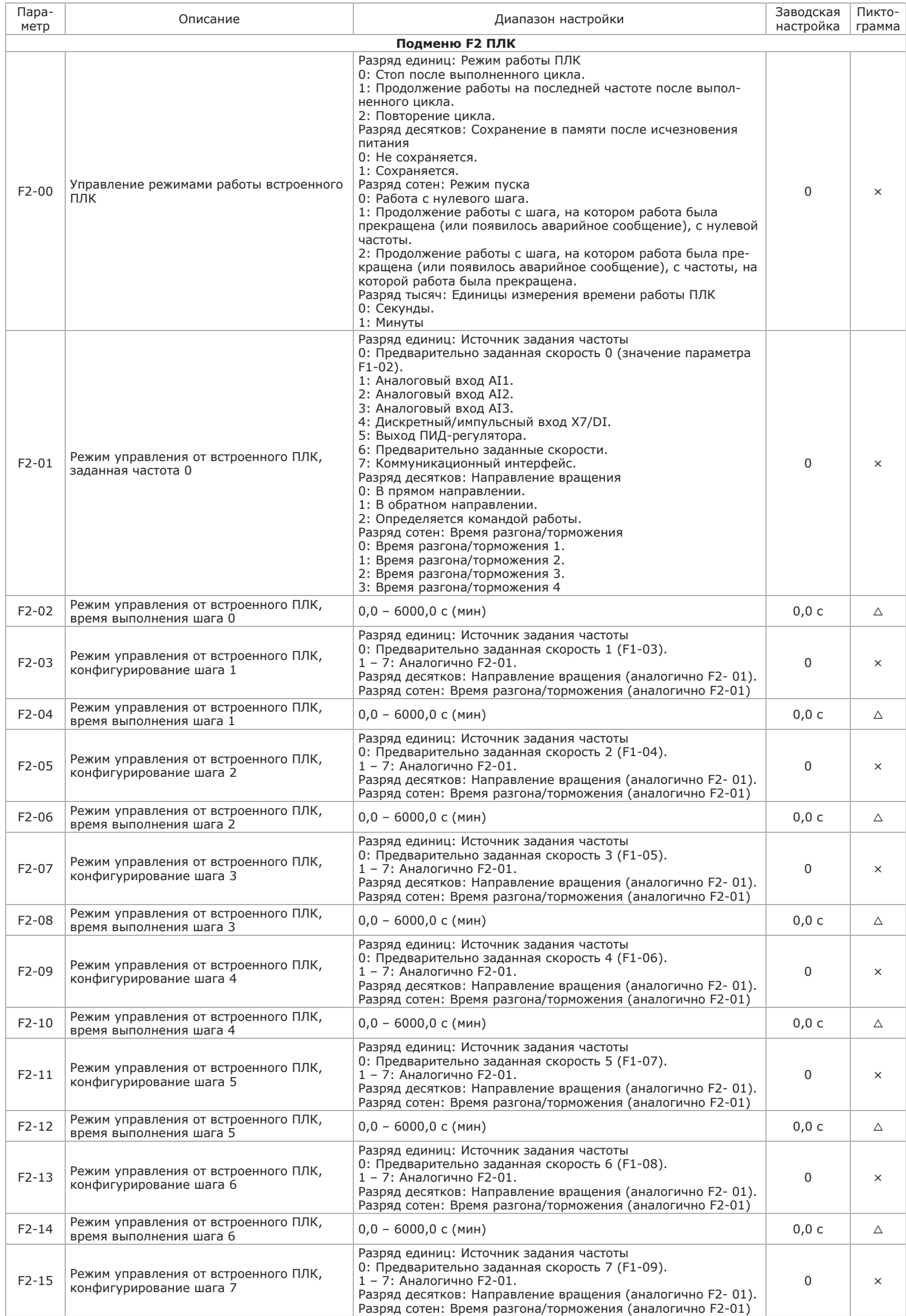

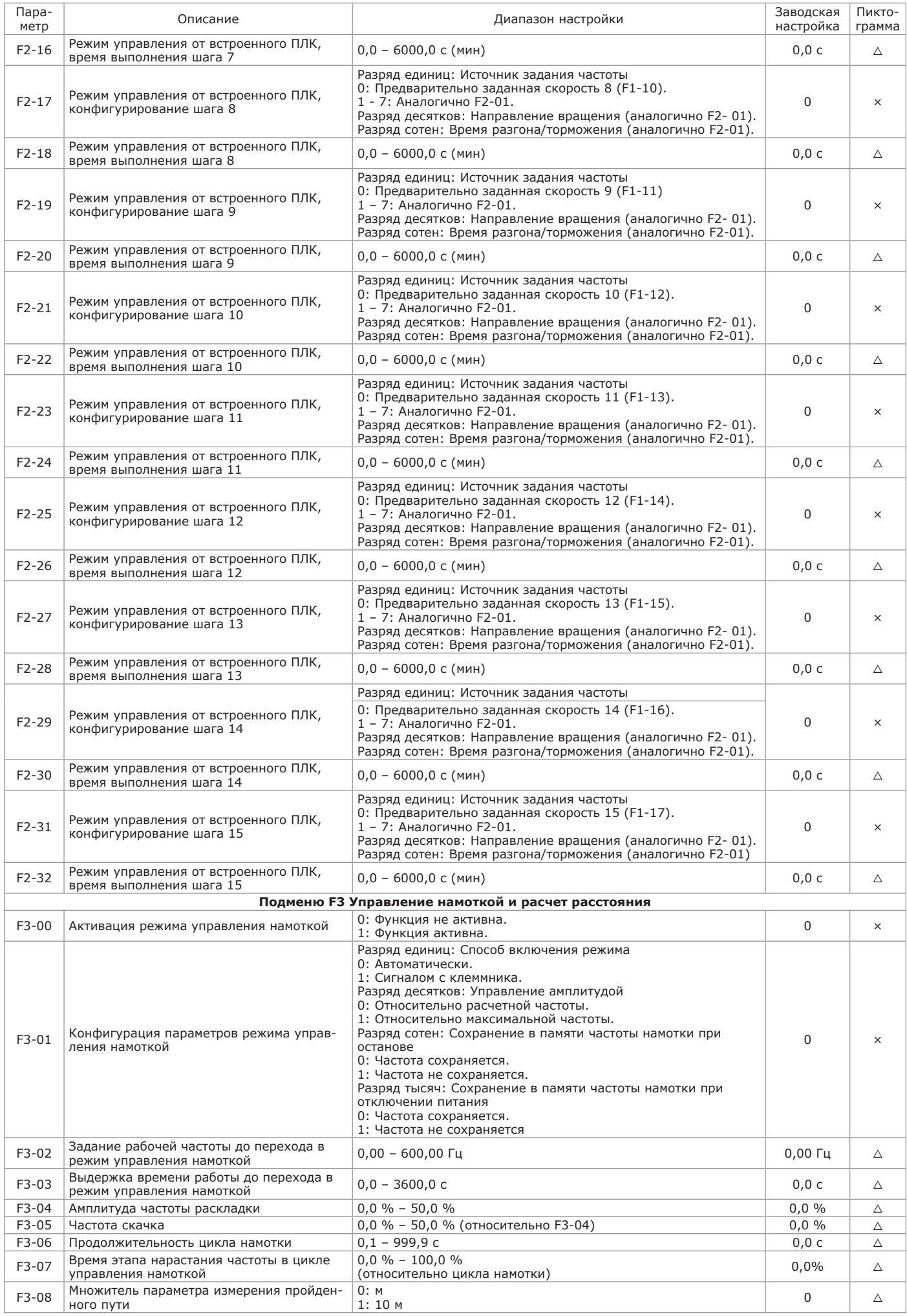

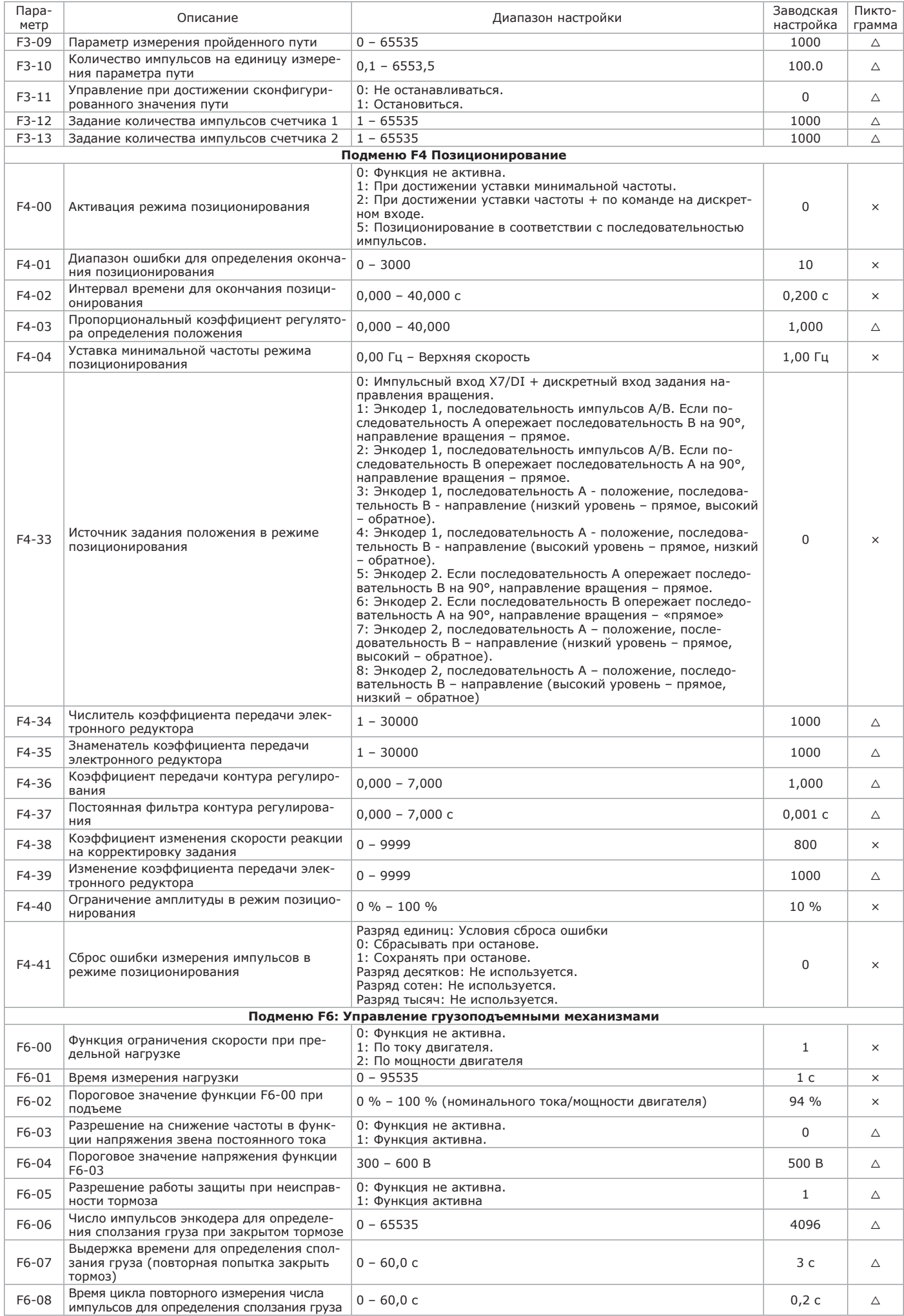

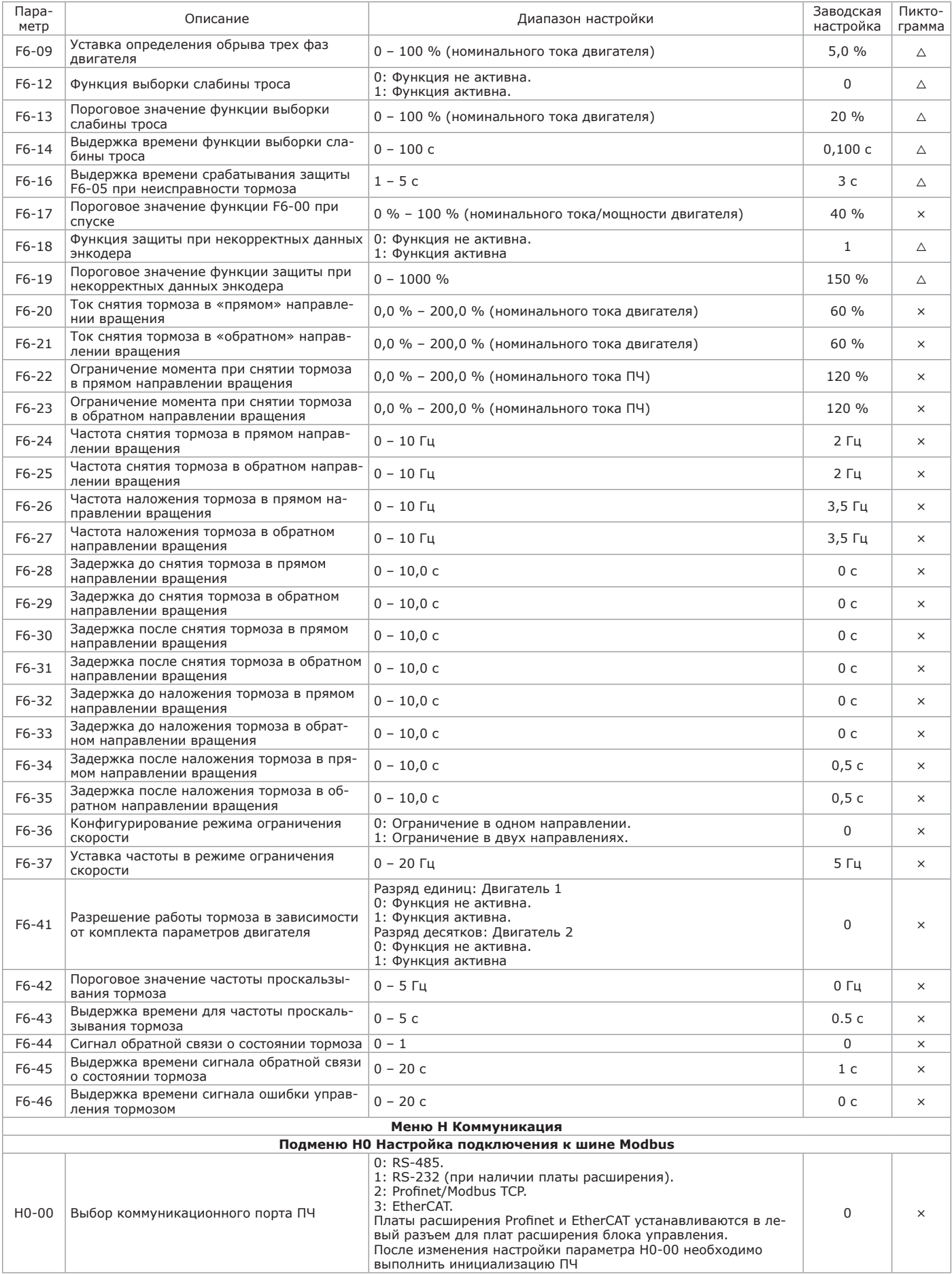

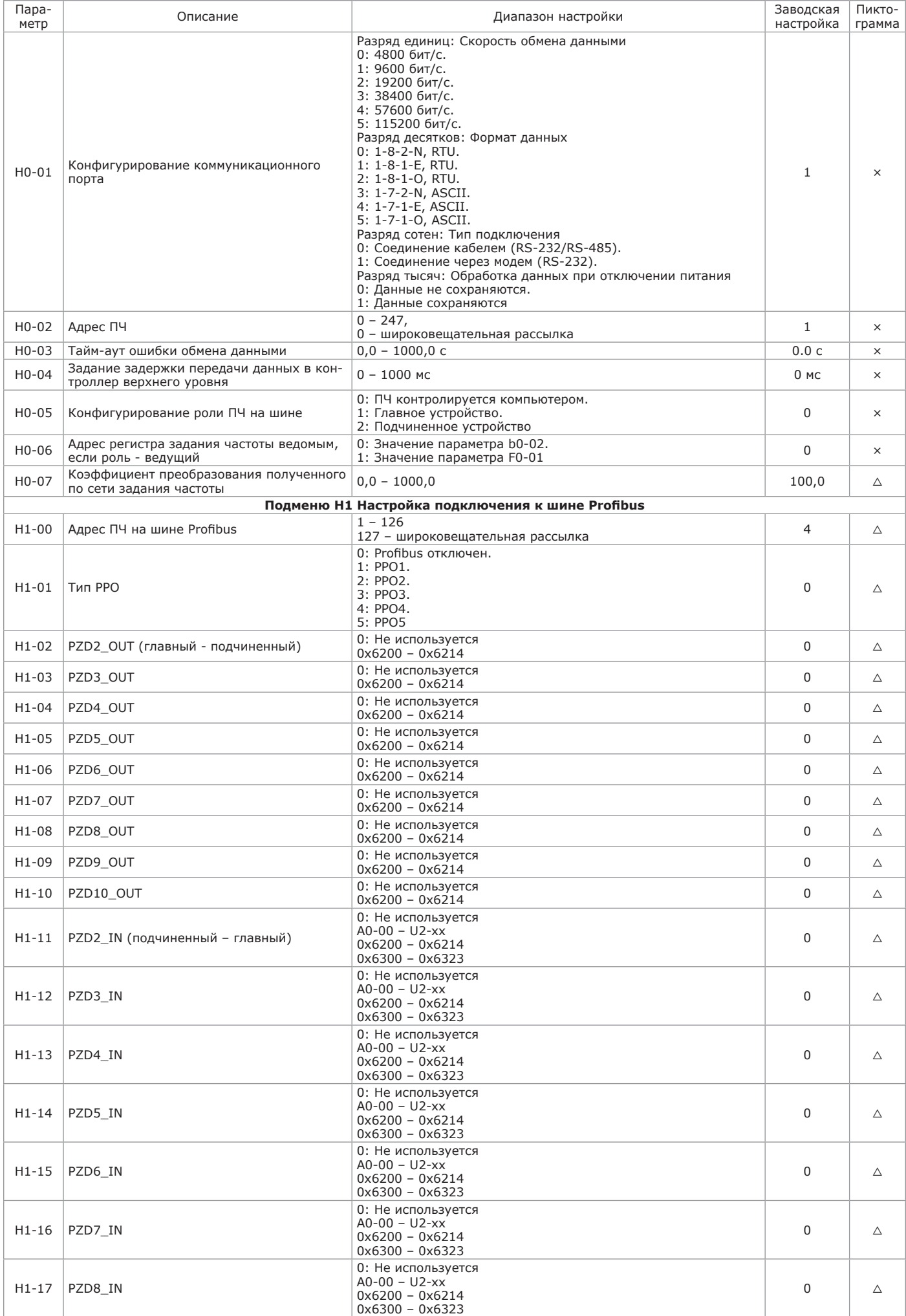

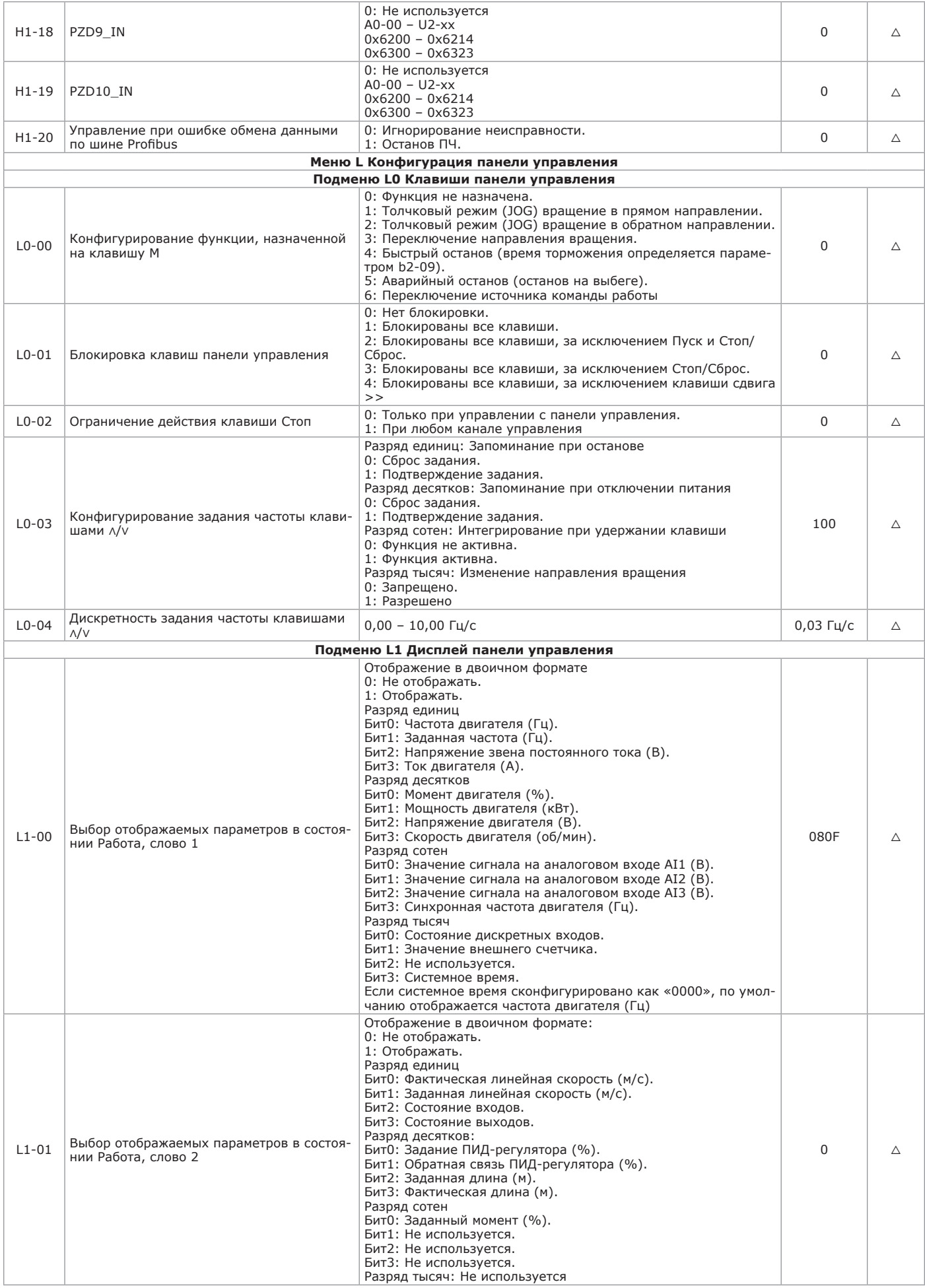

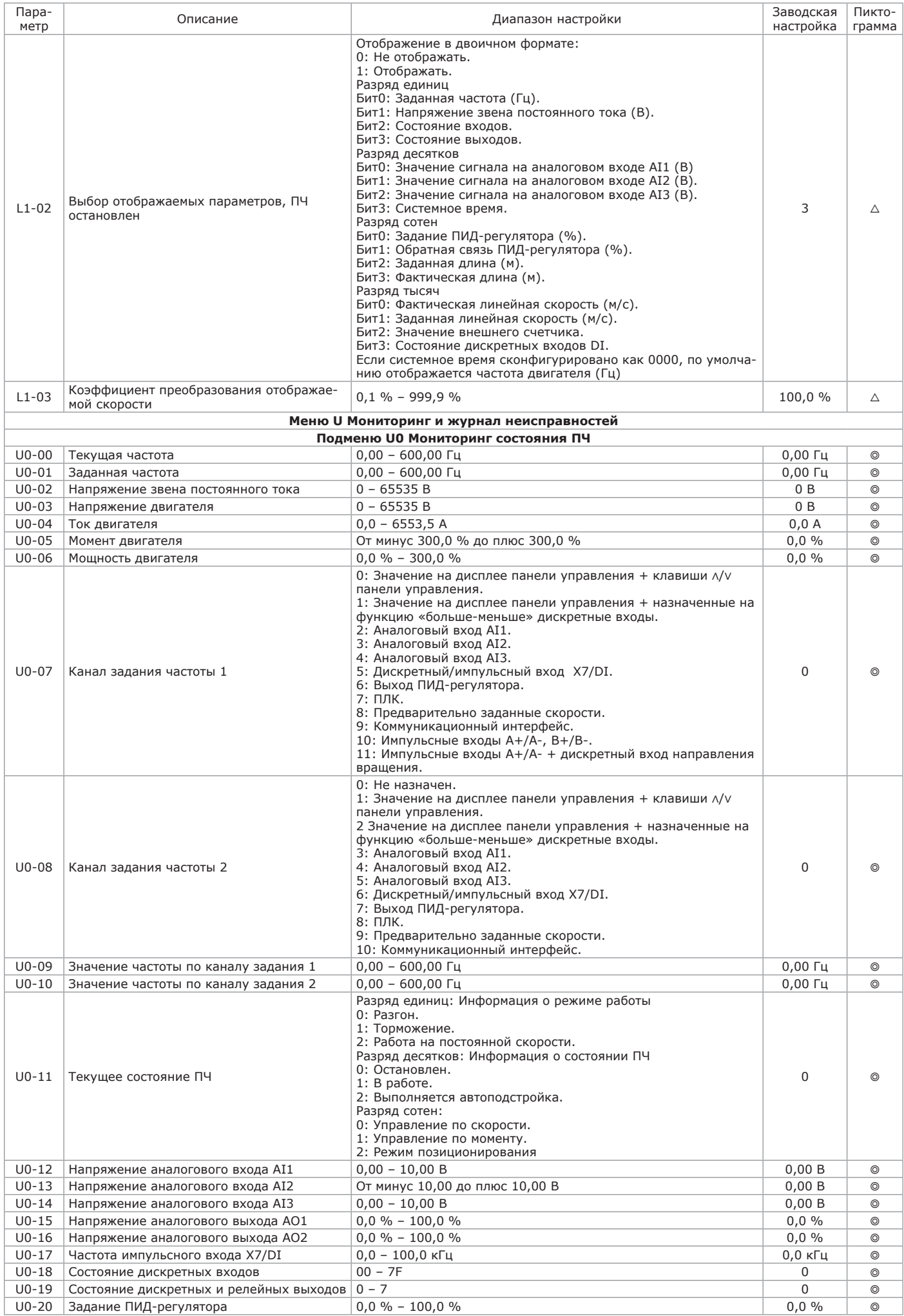

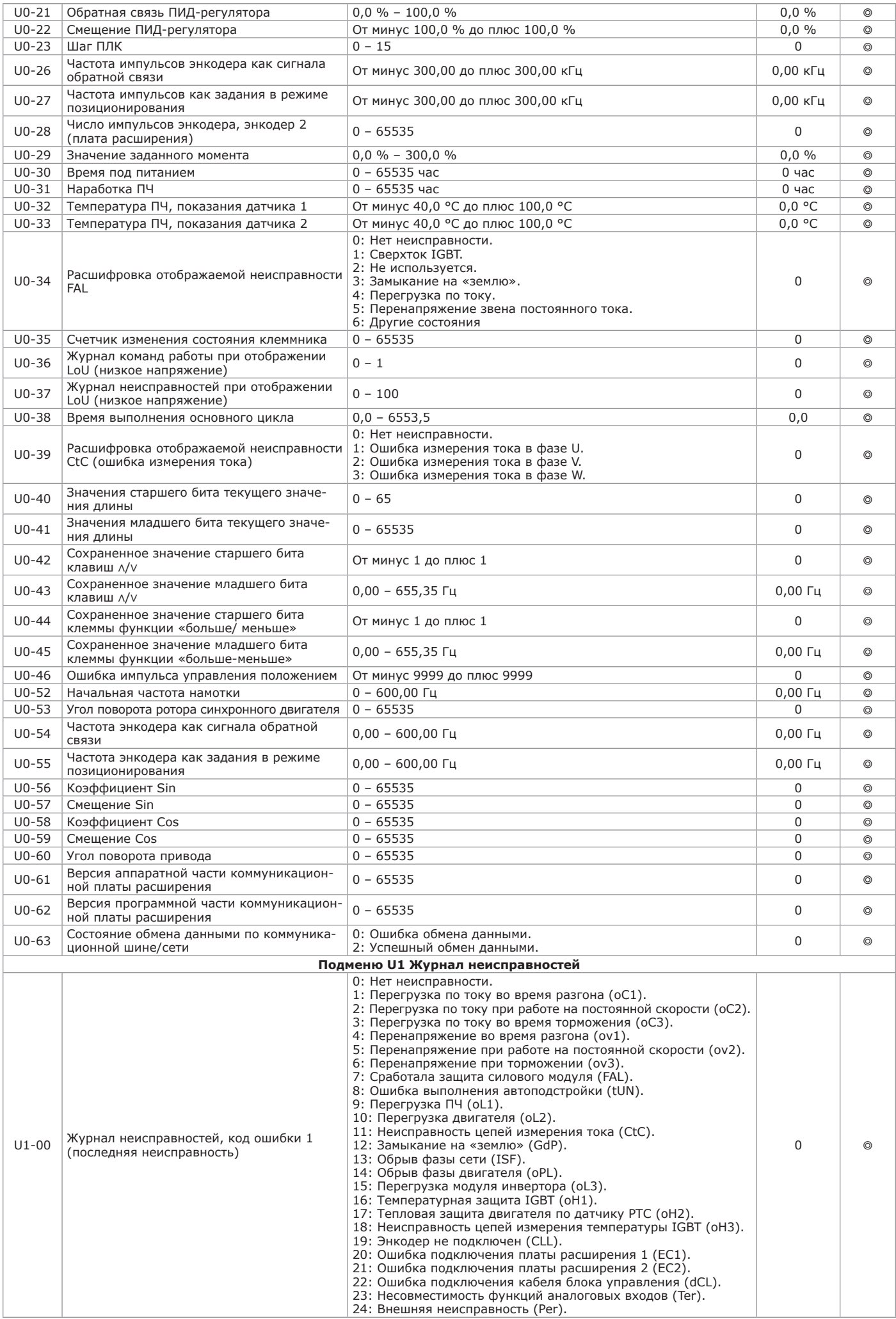

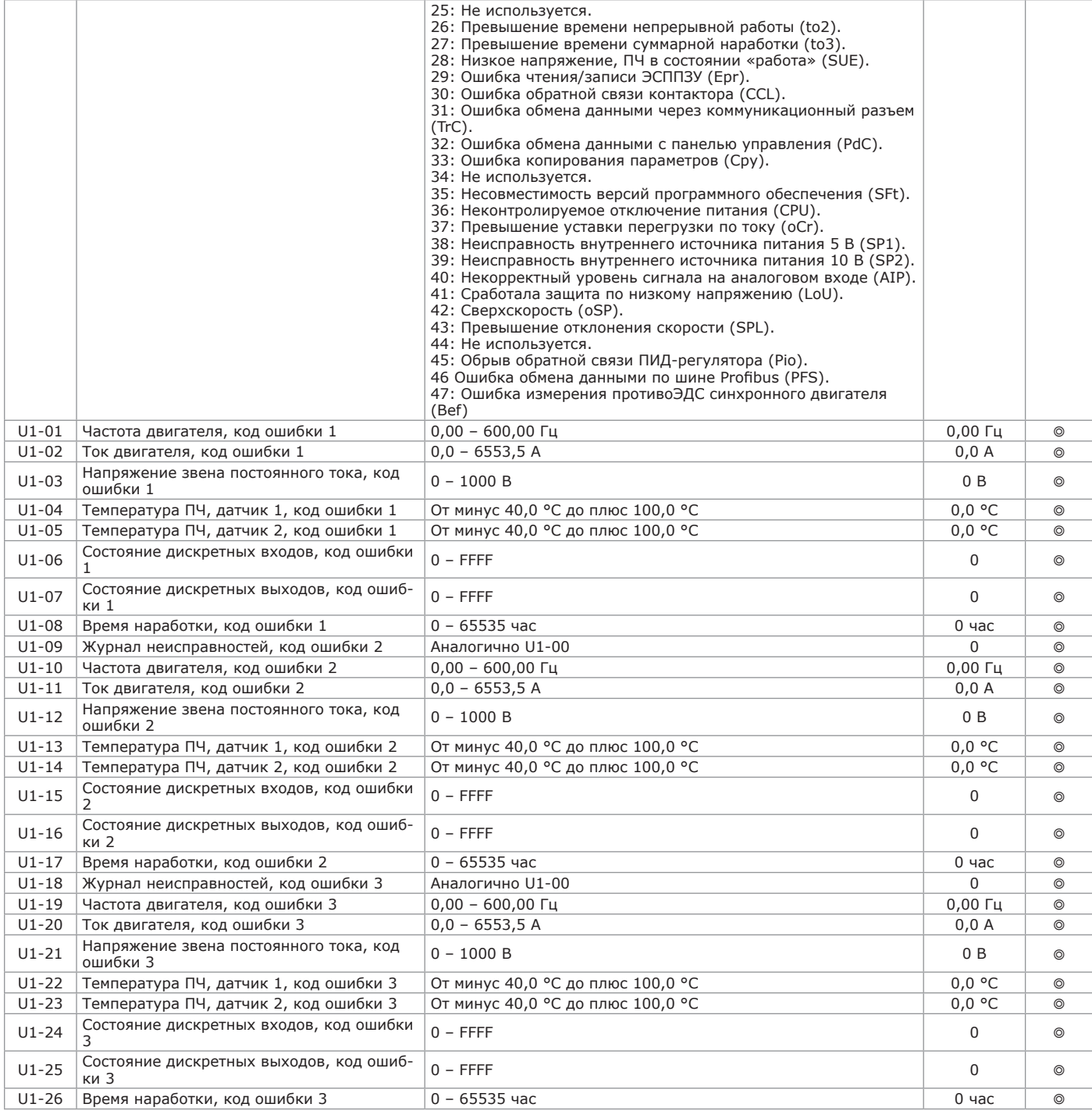

2.4.3 Отличия программного обеспечения ПЧ OptiCore A600-LH приведены в таблице 2.22. Введено подменю F5, описывающее параметры Low Harmonic ПЧ. Во всех случаях заказ ПЧ серии OptiCore A600-LH осуществляется после согласования требуемых характеристик оборудования с техническими специалистами АО «КЭАЗ». Таблица 2.22 — Отличия меню и подменю ПЧ OptiCore A600-LH

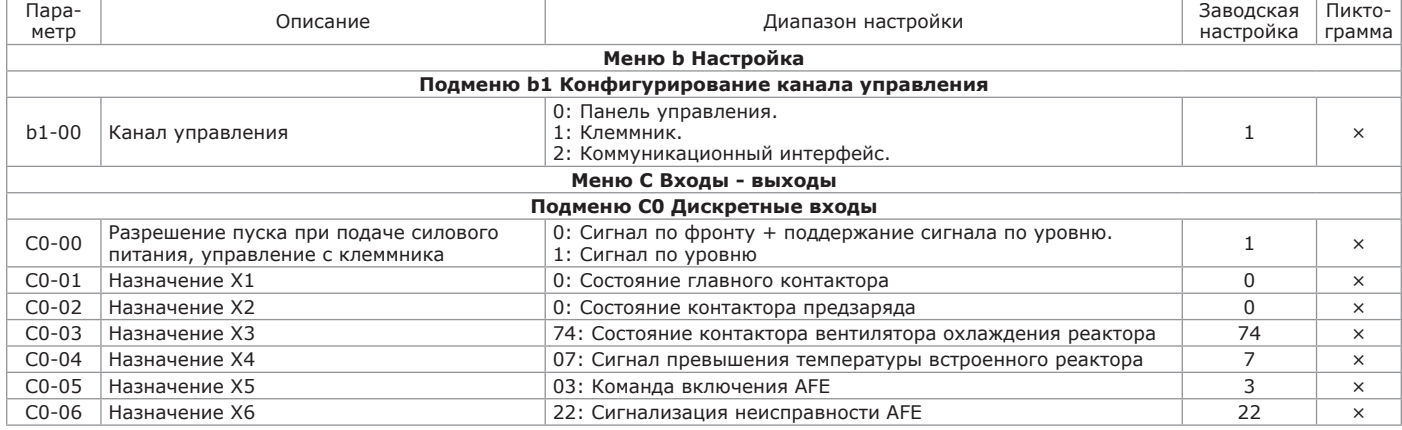

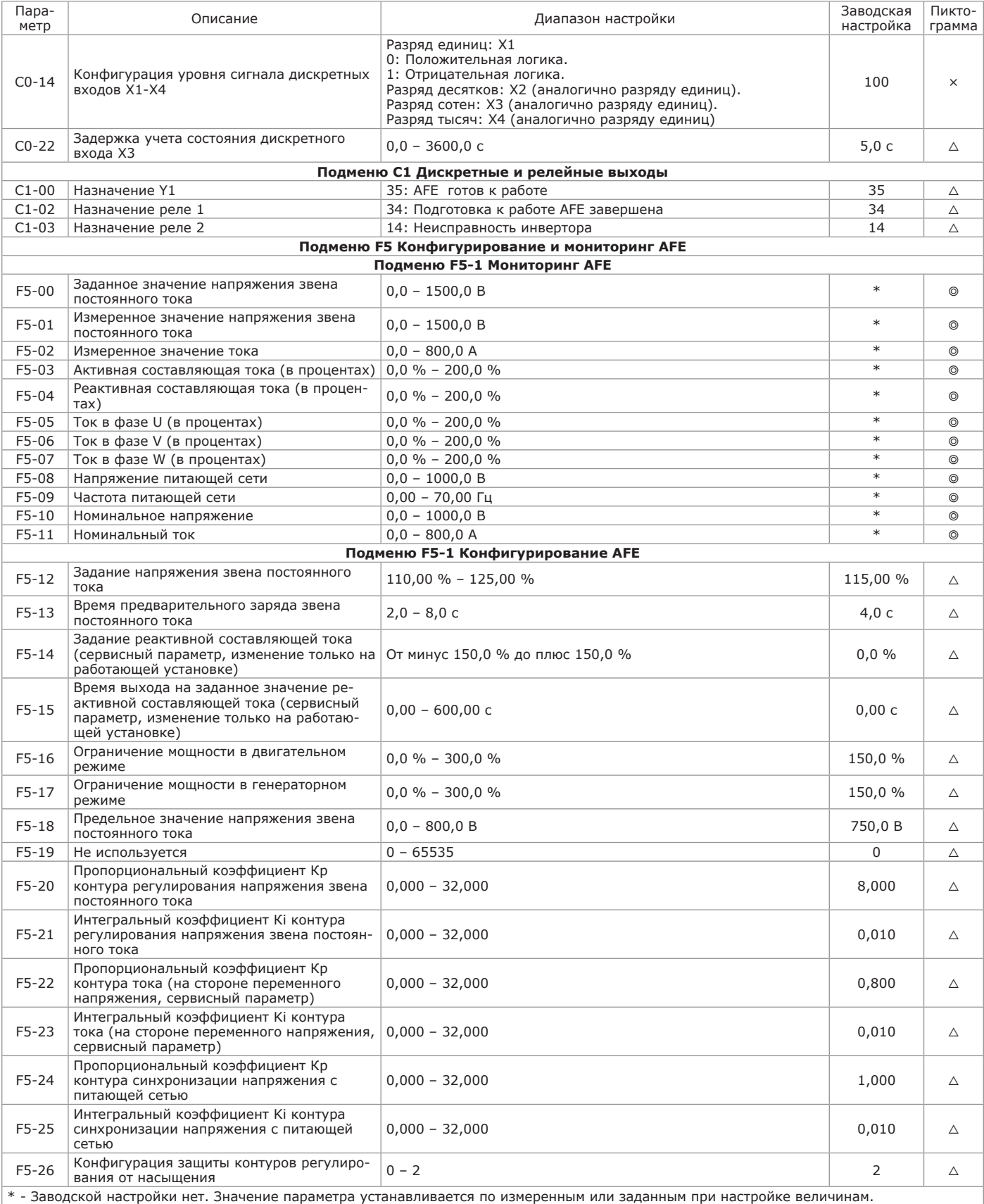

#### **2.5 Меры безопасности при использовании изделия**

2.5.1.1 Обслуживающий персонал при выполнении задач применения ПЧ должен соблюдать ограничения подраздела 2.1 и меры безопасности п. 2.2.1 настоящего РЭ, а также:

#### **ПРЕДУПРЕЖДЕНИЕ**

• Запрещается проводить профилактические и ремонтные работы без снятия всех видов напряжения.

• Запрещается пользоваться поврежденными и непроверенными защитными средствами.

• Запрещается эксплуатировать незаземленное электрооборудование.

• Запрещается подключать кабели к разъемам, находящимся под напряжением.

• Запрещается ремонтировать, состыковывать и расстыковывать штепсельные разъемы, вынимать и вставлять блоки и модули без отключения напряжения питания.

#### **2.6 Перечень возможных неисправностей**

2.6.1 При возникновении аварийного события необходимо уточнить отображаемое сообщение и максимально подробно зафиксировать обстоятельства. Группы параметров, начиная с U1-00, U1-09 и U1-18 предназначены для сохранения параметров ПЧ при появлении трех последних аварийных сообщений. Неисправности в данных сообщениях записываются кодами 1 – 47, соответствие кода отображению на дисплее и описание неисправности приведены в таблице 2.23.

Таблица 2.23 — Перечень неисправностей

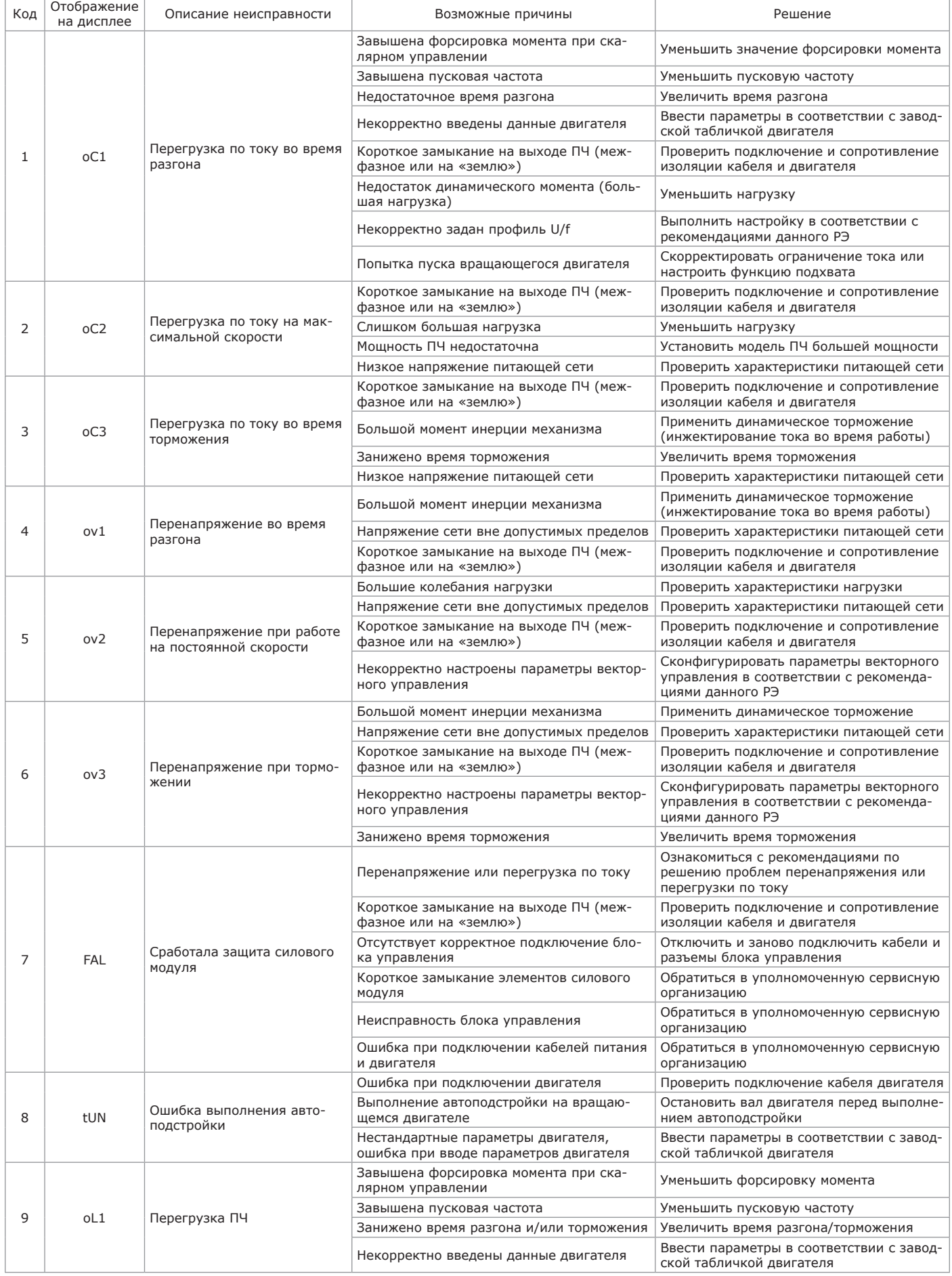

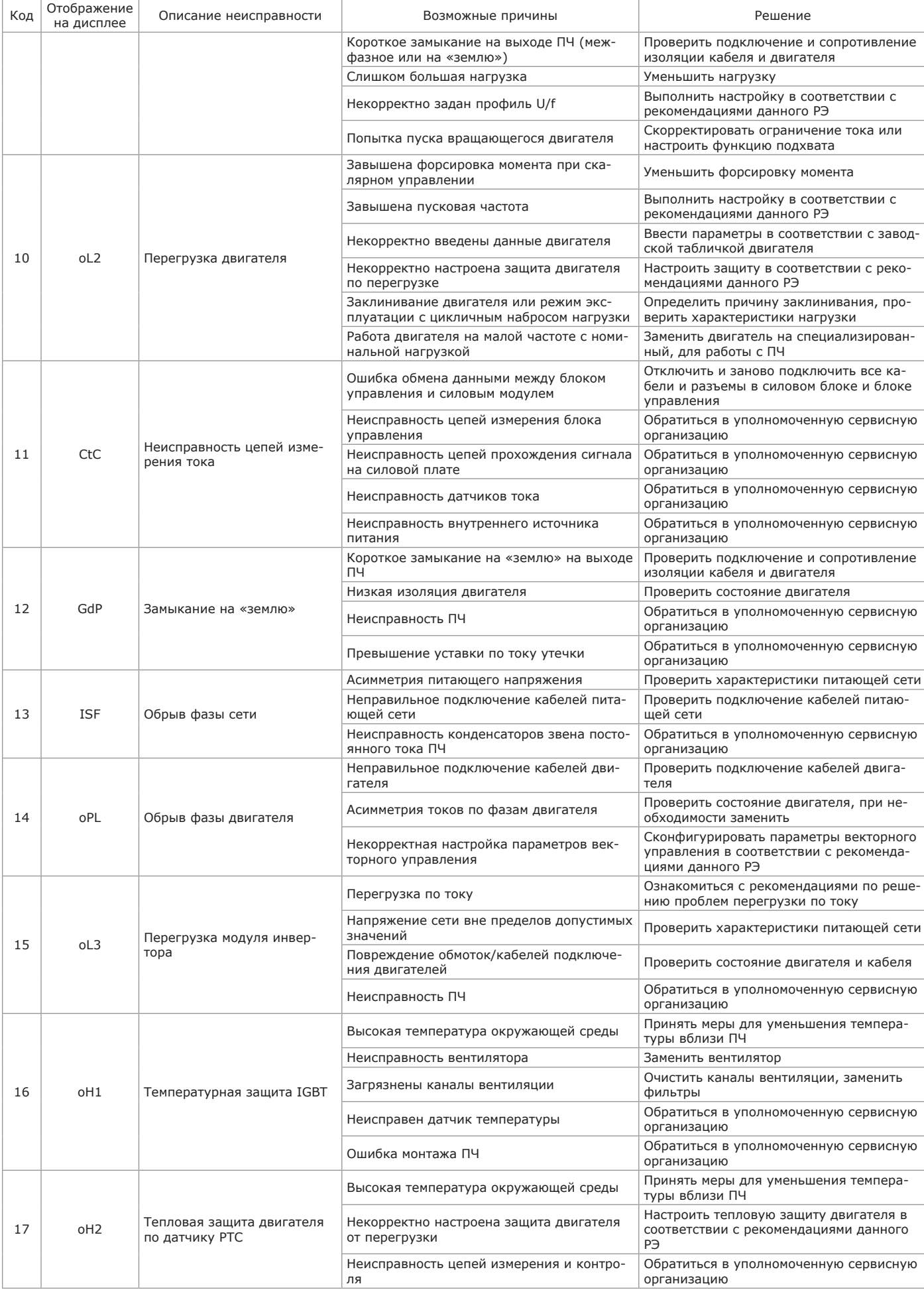

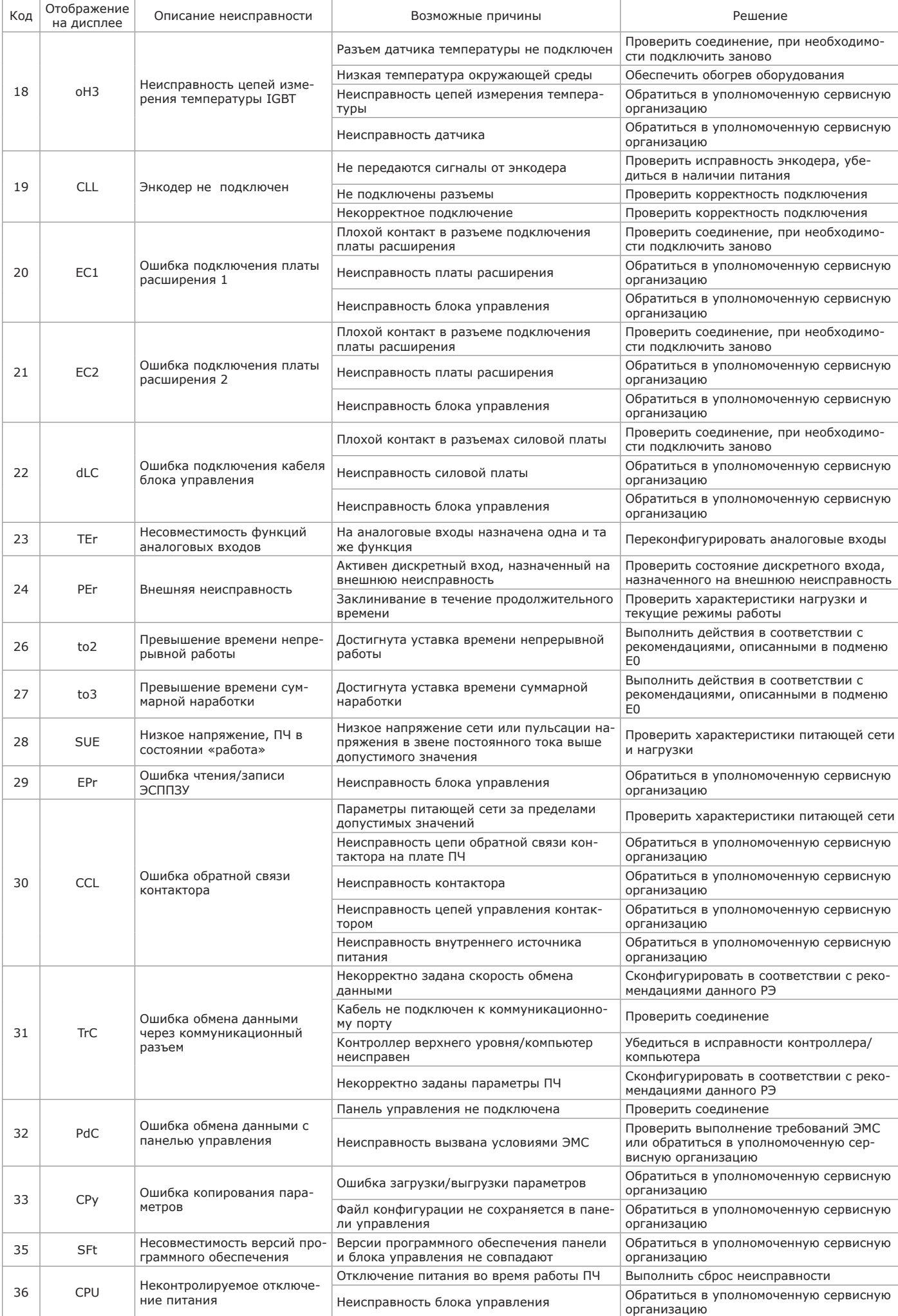

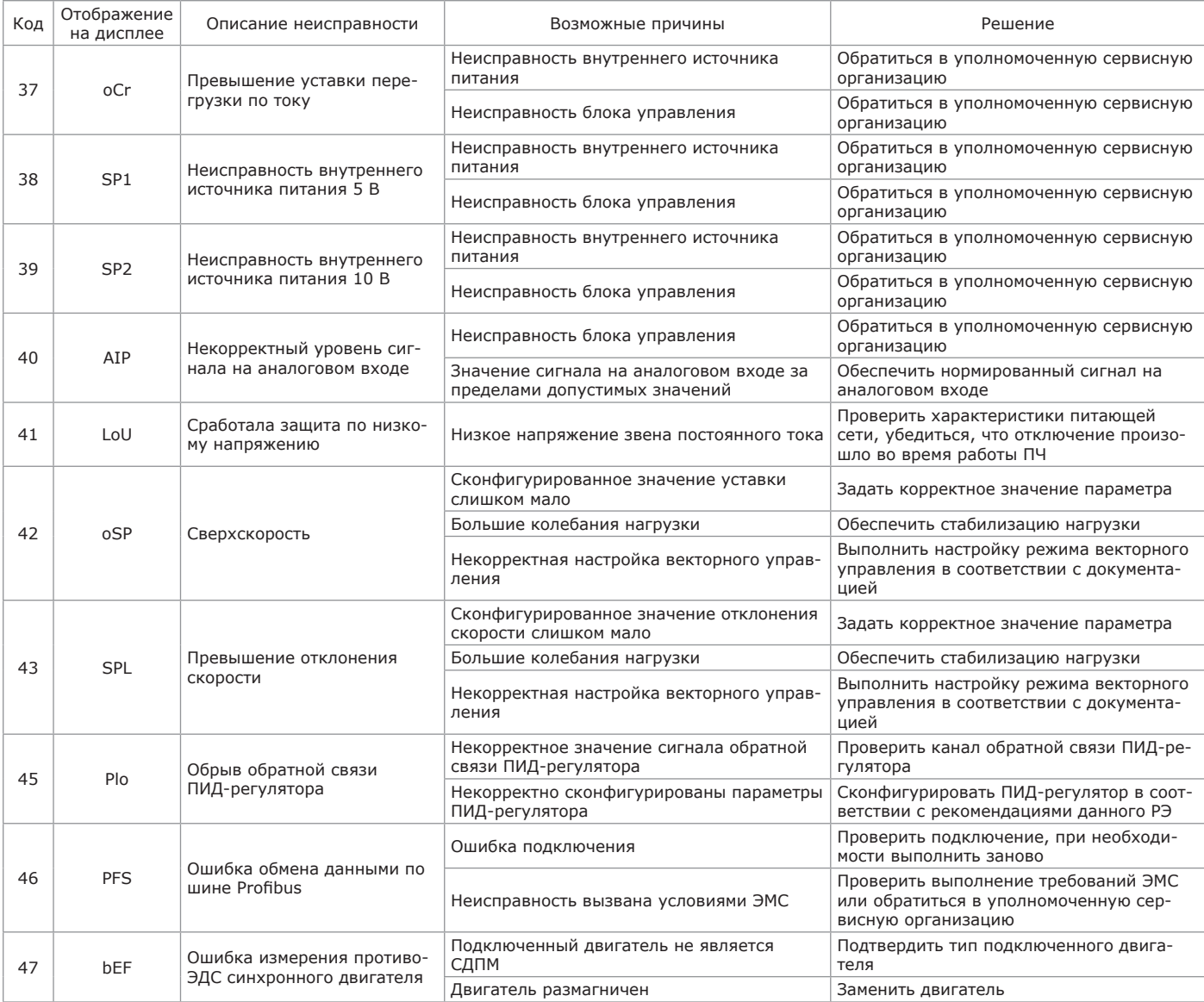

#### **ВНИМАНИЕ**

При появлении аварийного сообщения следует определить его причины и устранить неисправность, применив изложенные в таблице рекомендации. Если своими силами неисправность не может быть устранена, избегайте подачи силового питания на ПЧ. Для полной диагностики следует обращаться в специализированные сервисные организации по согласованию с АО «КЭАЗ».

# **3 ТЕХНИЧЕСКОЕ ОБСЛУЖИВАНИЕ**

#### **3.1 Общие указания**

3.1.1 Техническое обслуживание (ТО) производится с целью поддержания ПЧ в работоспособном состоянии при использовании его по назна чению, что обеспечивается:

- знанием обслуживающего персонала оборудования и правил его эксплуатации;
- регулярным проведением профилактических работ;
- своевременным обнаружением и устранением неисправностей.
- 3.1.2 ТО ПЧ, в зависимости от периодичности выполнения, подразделяется на:
- инспекцию (работы, не связанные с заменой комплектующих);

- плановое ТО (работы с заменой комплектующих в соответствии с наработкой);

- углубленное ТО/диагностику, поиск и устранение неисправностей (работы, связанные с диагностикой неисправностей, заменой силовых элементов/плат, применением сложного измерительного оборудования при частичной/полной разборке ПЧ).

#### **3.2 Меры безопасности**

3.2.1 Обслуживающий персонал при выполнении задач ТО ПЧ должен соблюдать ограничения подраздела 2.1 и меры безопасности пп. 2.2.1, 2.5.1.1.

#### **ВНИМАНИЕ**

- Необходимо убедиться, что питание ПЧ отключено, конденсаторы звена постоянного тока разряжены, а также приняты все необходимые меры безопасности
- Никогда не оставляйте винты, прокладки, провода, инструменты и другие металлические изделия внутри привода.

#### **3.3 Инспекция**

3.3.1 Инспекция включает в себя следующие работы:

- проверку состояния и момента затяжки силовых клемм и клемм цепей управления;
- замер сопротивления изоляции кабеля и двигателя;
- проверку заземления экранов кабелей;
- проверку заземления оборудования.

3.3. Для оценки состояния клемм при работе ПЧ может применяться бесконтактный прибор контроля температуры. Оценивается состояние разъемов (в том числе при частичной разборке), осматриваются платы ПЧ и проводники внутренних соединений, выполняется очистка ПЧ, удаляются скопившиеся отложения, проверяется наличие следов коррозии. По возможности производится тщательный осмотр силовых кабелей на наличие повреждений. Выполняется замер параметров ПЧ при работе (токи, напряжения), оценивается состояние конденсаторов звена постоянного тока.

3.3.3 Проверки, выполняемые в процессе проведения ТО описаны в таблице 3.1.

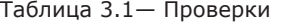

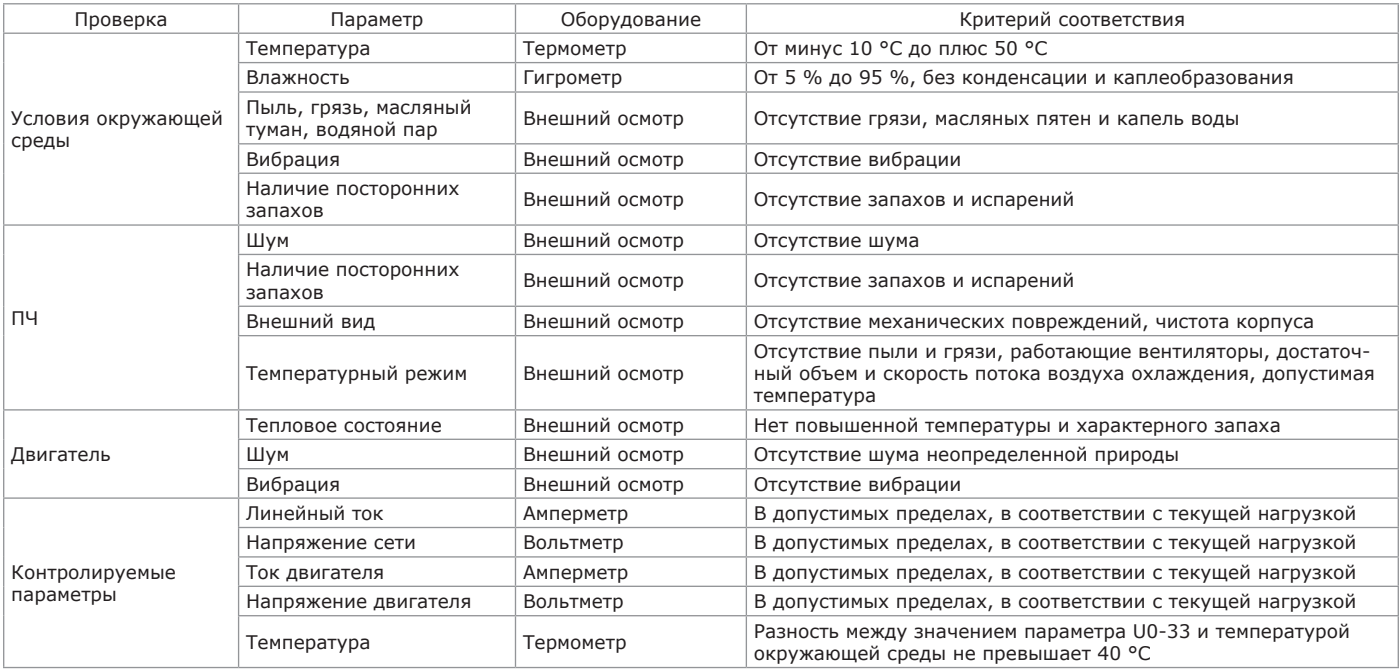

#### **3.4 Плановое техническое обслуживание**

3.4.1 При проведении планового ТО кроме мероприятий, выполняемых в рамках инспекции (см. п. 3.3), производится замена вентиляторов охлаждения по наработке, а также, как правило, один раз в течение срока службы, замена конденсаторов звена постоянного тока и работы указанные в таблице 3.2.

Таблица 3.2 — Проверки

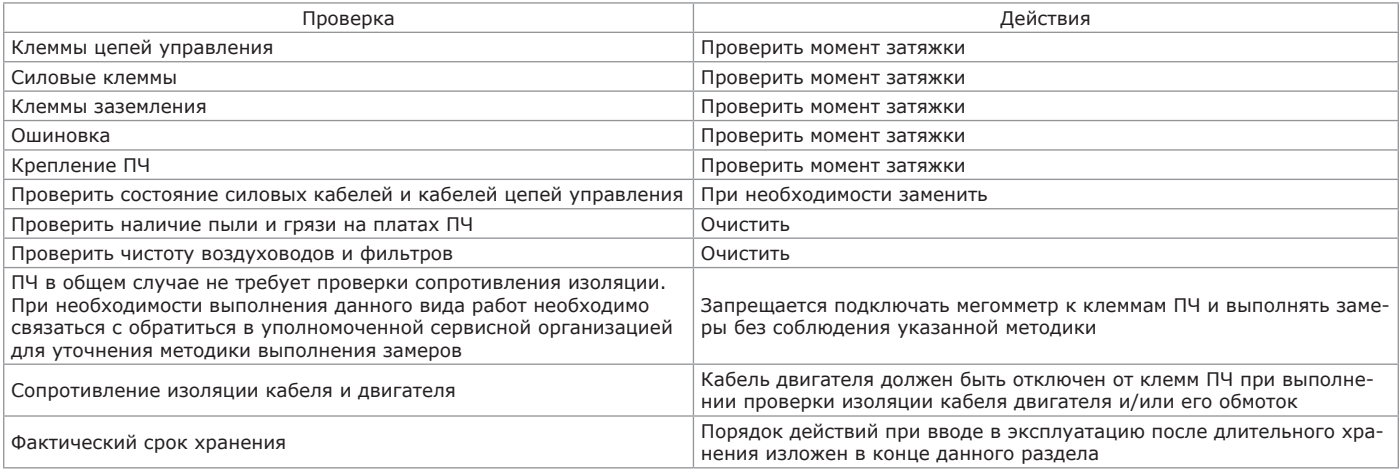

3.4.2 Плановое ТО проводится в соответствии с план-графиком. Периодичность ТО определяется условиями эксплуатации и характером работы обслуживающего персонала. Ориентировочные интервалы замены элементов ПЧ приведены в таблице 3.3. **3.5 Углубленное техническое обслуживание**

3.5.1 Углубленное ТО предполагает следующие проверки:

- оценку корректности файла конфигурации ПЧ;

- тщательный контроль температуры элементов ПЧ при его работе;

- снятие осциллограмм кривых тока двигателя и линейного тока;
- снятие кривых заряда конденсаторов звена постоянного тока;

- работы по восстановлению емкости конденсаторов звена постоянного тока.

Как правило, данные работы выполняются вне планового обслуживания при появлении претензий к работе оборудования.

#### **3.6 Расчетный срок эксплуатации элементов**

3.6.1 Расчетный срок эксплуатации заменяемых элементов приведен в таблице 3.3.

Таблица 3.3 — Заменяемые элементы

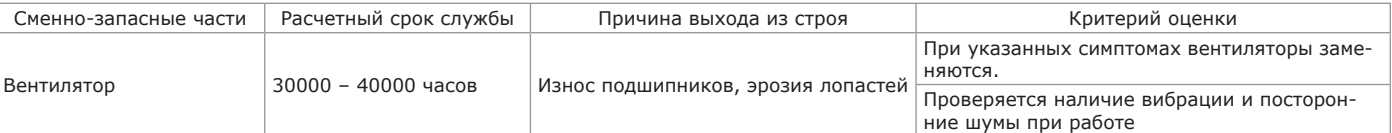

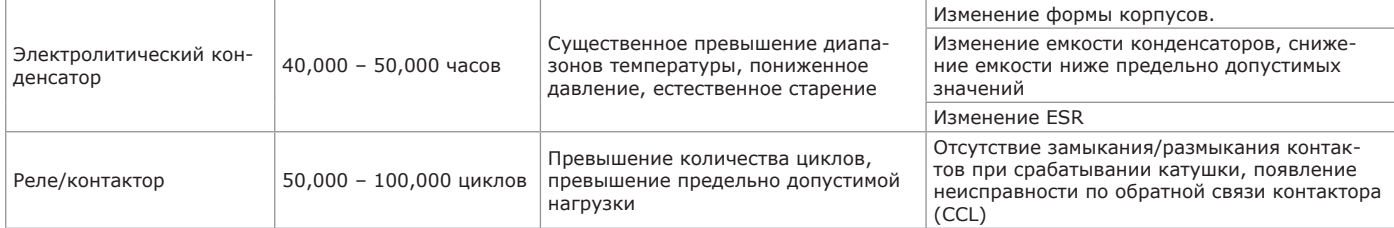

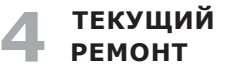

#### **4.1 Общие указания**

4.1.1 Текущий ремонт осуществляется по мере выявления неисправностей при эксплуатации.

4.1.2 Основными причинами возникновения неисправностей могут быть:

- несоблюдение правил эксплуатации;

- нарушение контактов в разъемах из-за загрязнения контактов от неплотного механического соединения или при эксплуатации в неблагоприятных условиях

4.1.3 Неисправности ПЧ, обнаруженные в процессе эксплуатации, необходимо устранять мерами, рекомендуемыми в таблице 2.23, силами обслуживающего персонала или уполномоченной сервисной организации.

#### **4.2 Меры безопасности**

4.2.1 При проведении ремонта путем замены ПЧ необходимо соблюдение требований техники безопасности и требований электробезопасности, приведенных в подразделах 2.1, 2.2, п. 2.5.1.1 настоящего РЭ и в нормативных документах эксплуатирующей организации.

### **5 ХРАНЕНИЕ**

5.1 Хранение ПЧ осуществляется в упаковке предприятия-изготовителя в помещениях с естественной вентиляцией, в климатических условиях, приведенных в таблице 5.1.  $T_{\alpha}$ блица 5.1  $\alpha$  — Условия хранения

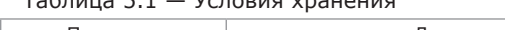

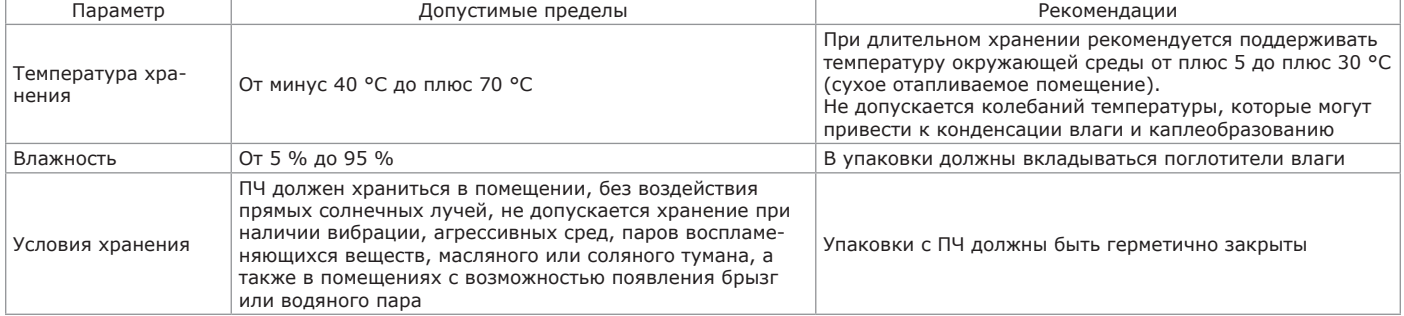

5.2 В складском помещении должны отсутствовать пары кислот, щелочей и других химических веществ, соблюдаться меры пожарной безопасности.

5.3 Срок хранения ПЧ – 2 года, в упаковке изготовителя.

5.4 При длительном хранении ПЧ рекомендуется с интервалом не реже один раз в год подавать на находящиеся на хранении ПЧ силовое питание и оставлять их без подачи команды работы в течение не менее чем 6 часов. При невозможности выполнения данных рекомендаций, либо при неизвестном сроке фактического хранения необходимо перед вводом в эксплуатацию выполнить процедуру формовки конденсаторов, при которой на ПЧ подается пониженное напряжение 25 %, 50 %, 75 % и 100 % от номинального в течение не менее чем 2 часов для каждой ступени, при этом подача команды работы запрещена.

5.5 По истечении срока хранения должно быть проверено состояние ПЧ. По результатам проверки в установленном порядке принимается решение о продлении срока хранения, передаче ПЧ в эксплуатацию или отправке его в ремонт.

## **6 ТРАНСПОРТИРОВАНИЕ**

6.1 Транспортирование ПЧ в части воздействия механических факторов осуществляется по группе С и Ж ГОСТ 23216-78 при температуре от минус 40 °С до плюс 70 °С.

6.2 Транспортирование ПЧ допускается любым видом крытого транспорта, обеспечивающим предохранение упакованных ПЧ от механических повреждений, загрязнения и попадания влаги.

6.3 Упаковка ПЧ при транспортировании должна быть надежно закреплена во избежание падения и ударов.

6.4 Транспортирование водным транспортом должно производиться при условии размещения ПЧ в закрытых и сухих контейнерах или трюмах.

### **7 УТИЛИЗАЦИЯ**

7.1 Утилизация производится эксплуатирующей организацией по окончании срока эксплуатации в соответствии с правилами, принятыми на территории Российской Федерации и действующими в эксплуатирующей организации инструкциями.

### **Приложение А** (справочное) **Габаритные размеры ПЧ OptiCore A600**

Габаритные, установочные и присоединительные размеры ПЧ OptiCore A600 приведены на рисунках А.1 – А.7 и в таблице А.1. Масса приведена в таблице А.1.

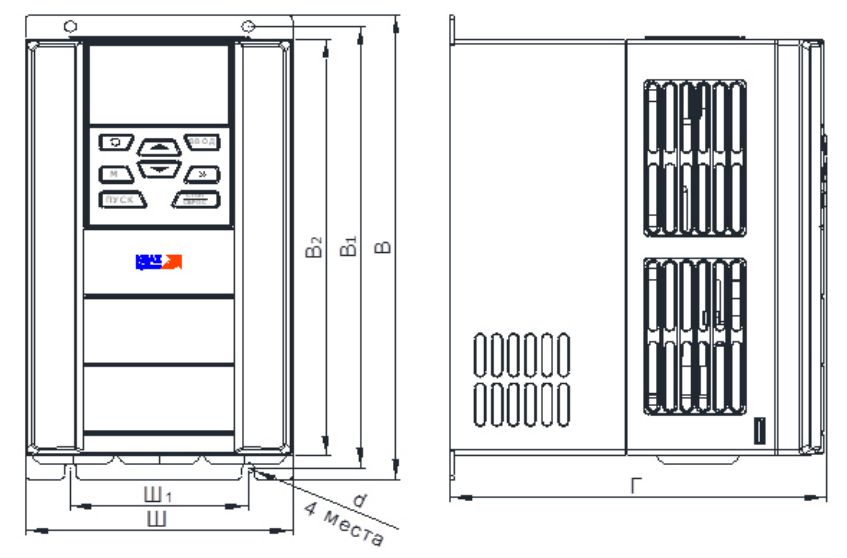

Рисунок А.1 — ПЧ OptiCore A600-Н22К-380-0-Т и ПЧ меньшей мощности

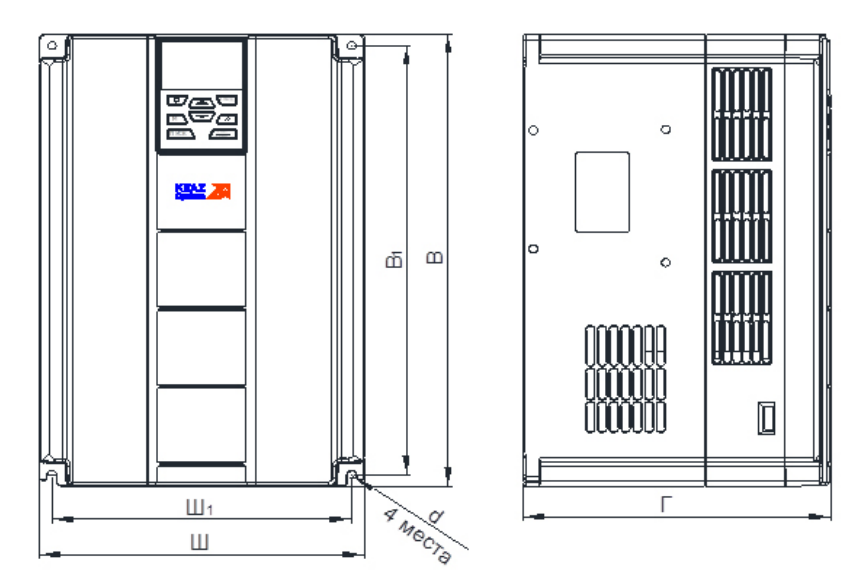

Рисунок А.2 — ПЧ OptiCore A600-Н30К-380-0-Т, ПЧ OptiCore A600-Н37К-380-0-Т

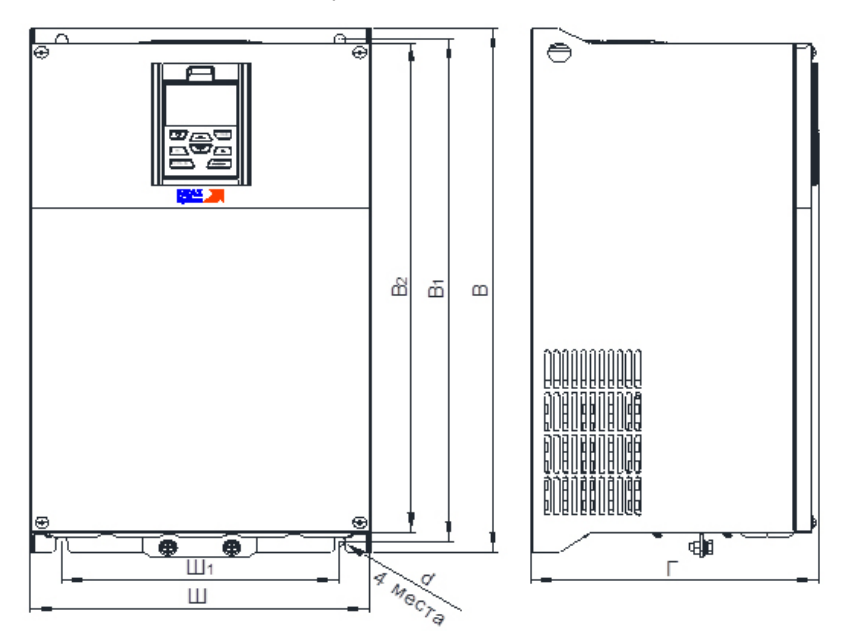

Рисунок А.3 — ПЧ OptiCore A600-Н45К-380-D-Т, ПЧ OptiCore A600-Н55К-380-D-Т
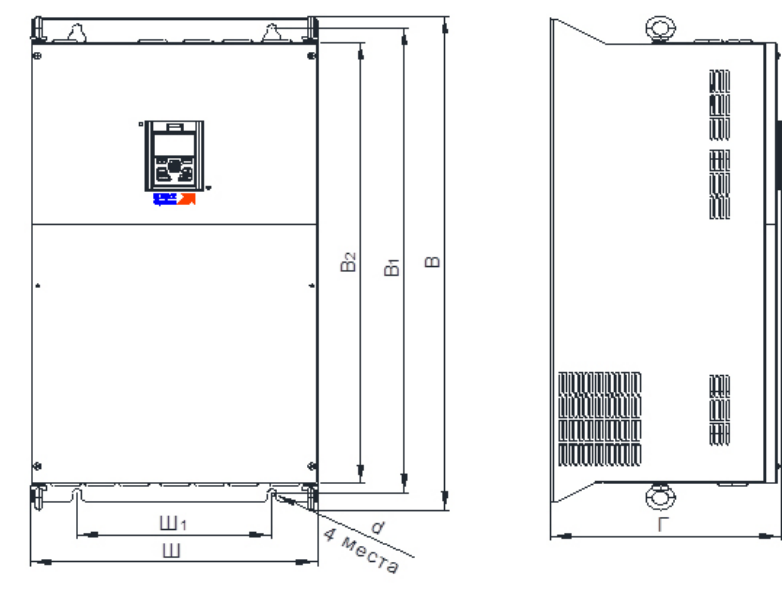

Рисунок А.4 — ПЧ OptiCore A600-Н75К-380-0-T

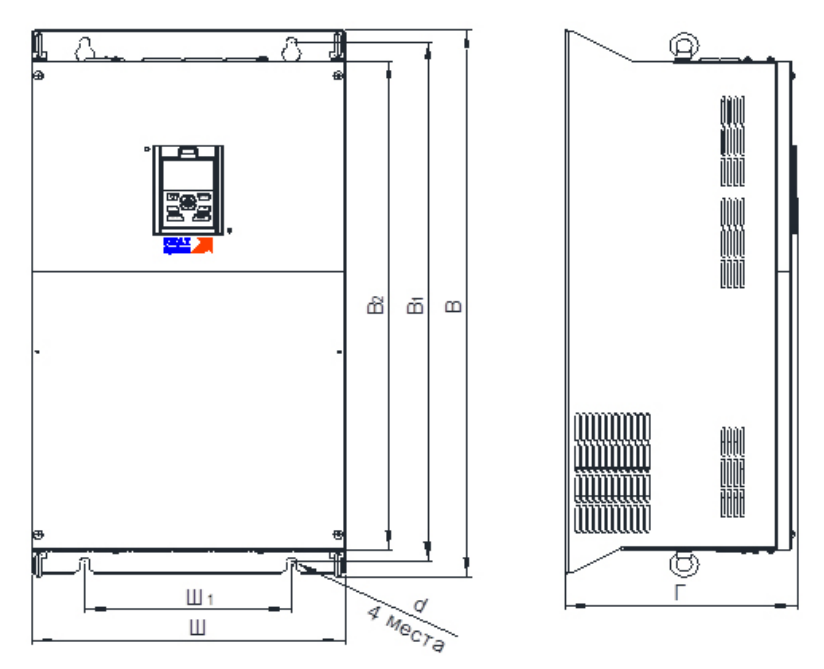

Рисунок А.5 — ПЧ OptiCore A600-Н90К-380-0-0 – ПЧ OptiCore A600-Н160К-380-0-0

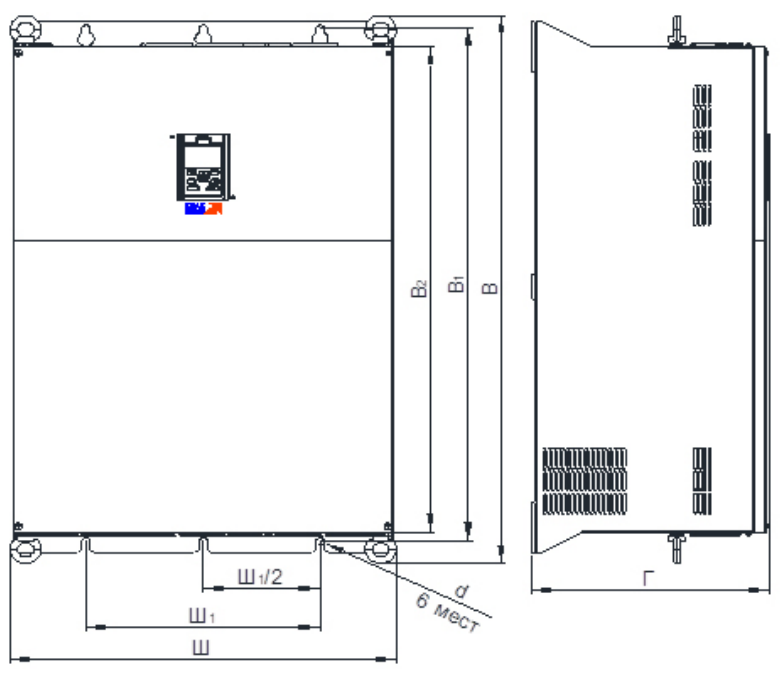

Рисунок А.6 — ПЧ OptiCore A600-Н185К-380-0-0 – ПЧ OptiCore A600-Н500К-380-0-0

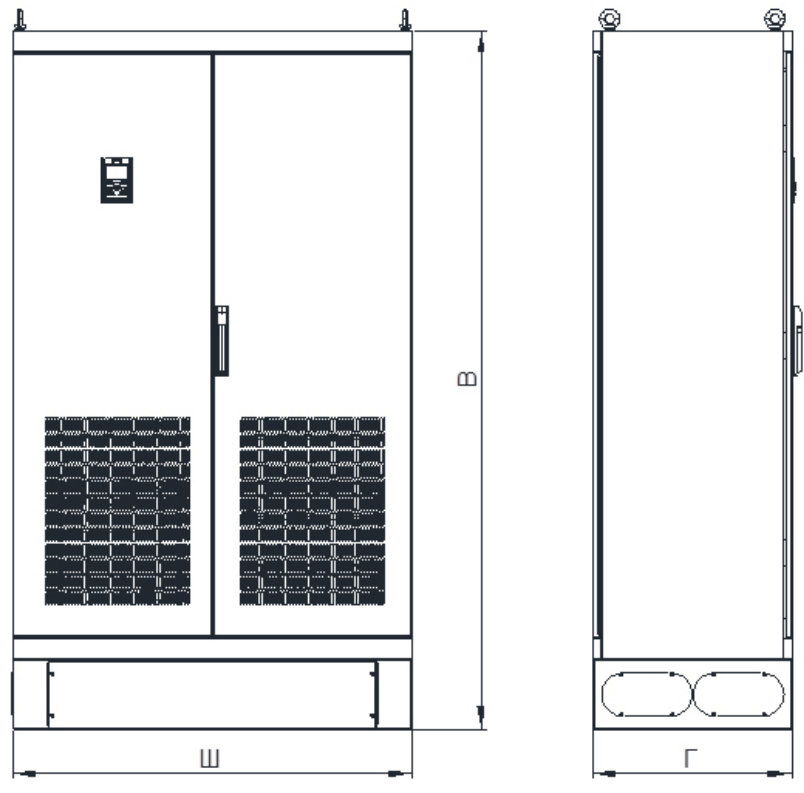

Рисунок А.7 — ПЧ OptiCore A600-Н560К-380-0-0, ПЧ OptiCore A600-Н630К-380-0-0

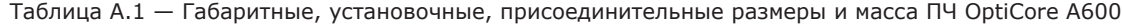

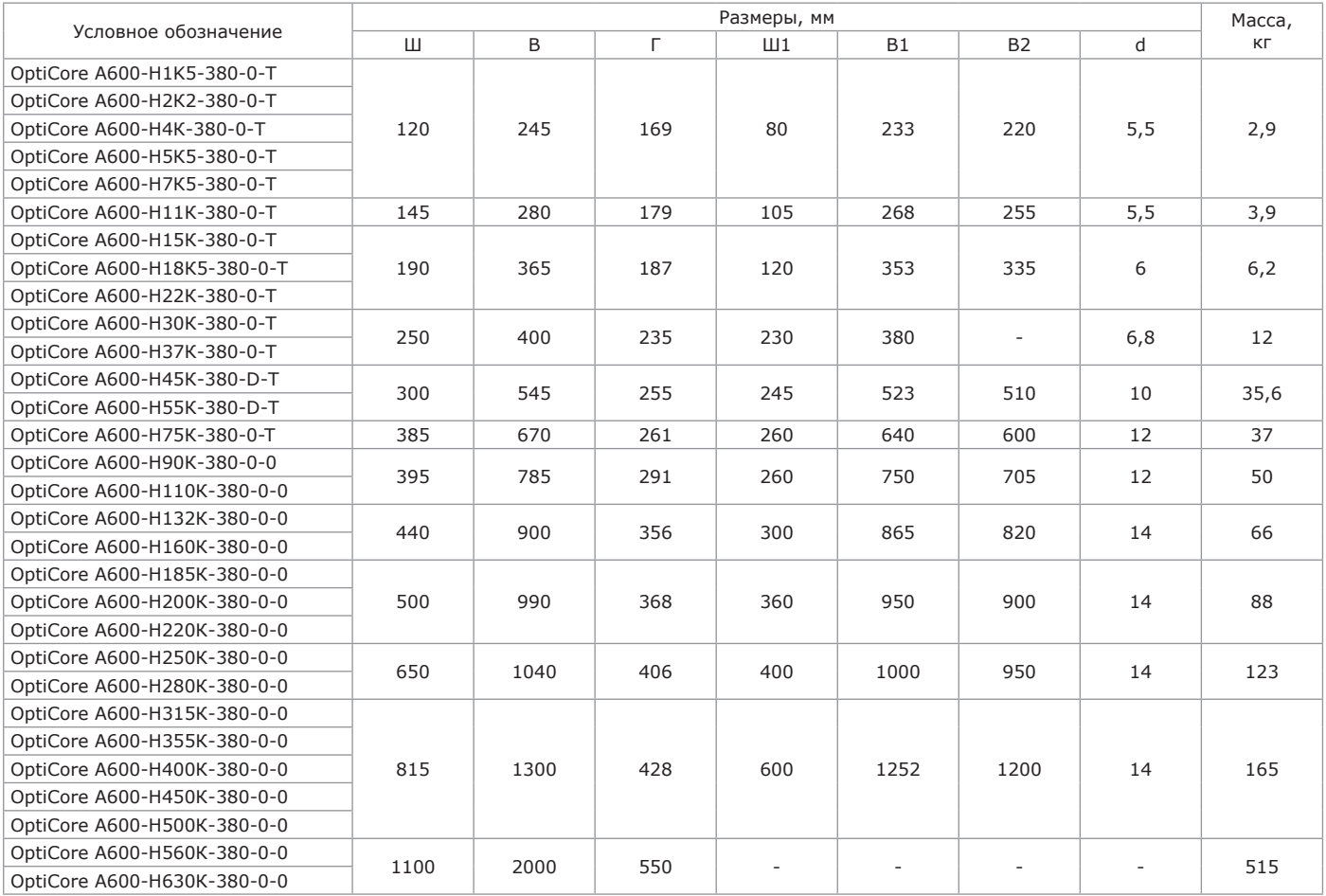

## **Приложение Б** (справочное) **Габаритные размеры панели управления**

Габаритные и установочные размеры панели управления приведены на рисунке Б.1.

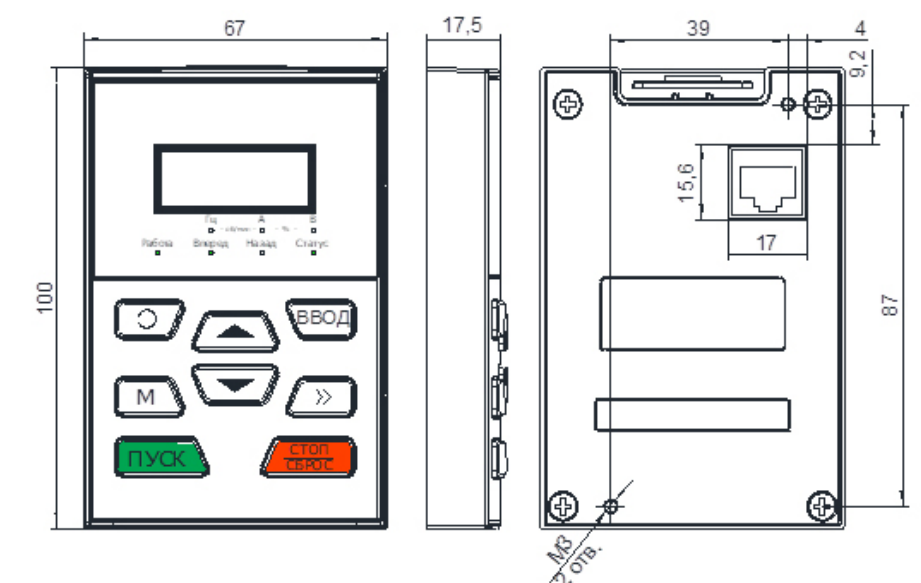

Рисунок Б.1 — Габаритные и установочные размеры панели управления

### **Приложение В** (справочное) **Габаритные размеры рамки монтажной**

Габаритные и установочные размеры рамки монтажной приведены на рисунке В.1.

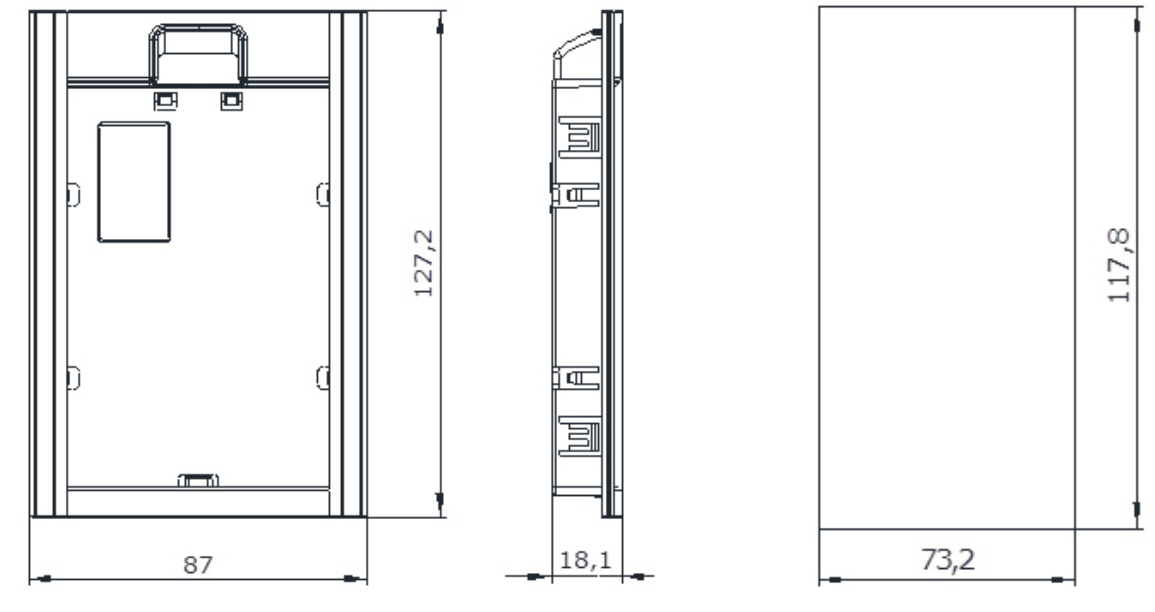

Рисунок В.1 — Габаритные размеры рамки монтажной

а) габаритные размеры рамки монтажной б) размеры посадочного места в корпусе

# **Приложение Г**

(справочное)

## **Габаритные размеры дросселя звена постоянного тока**

Габаритные, установочные и присоединительные размеры в зависимости от модели ПЧ приведены на рисунке Г.1 и таблице Г.1

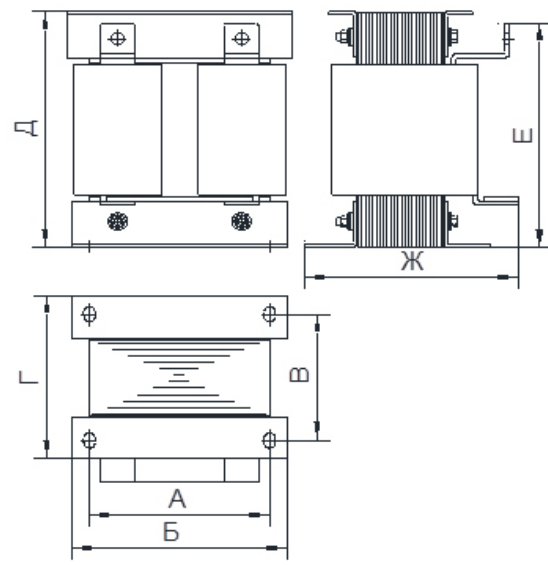

Рисунок Г.1 — Размеры внешнего дросселя постоянного тока

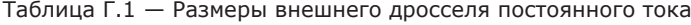

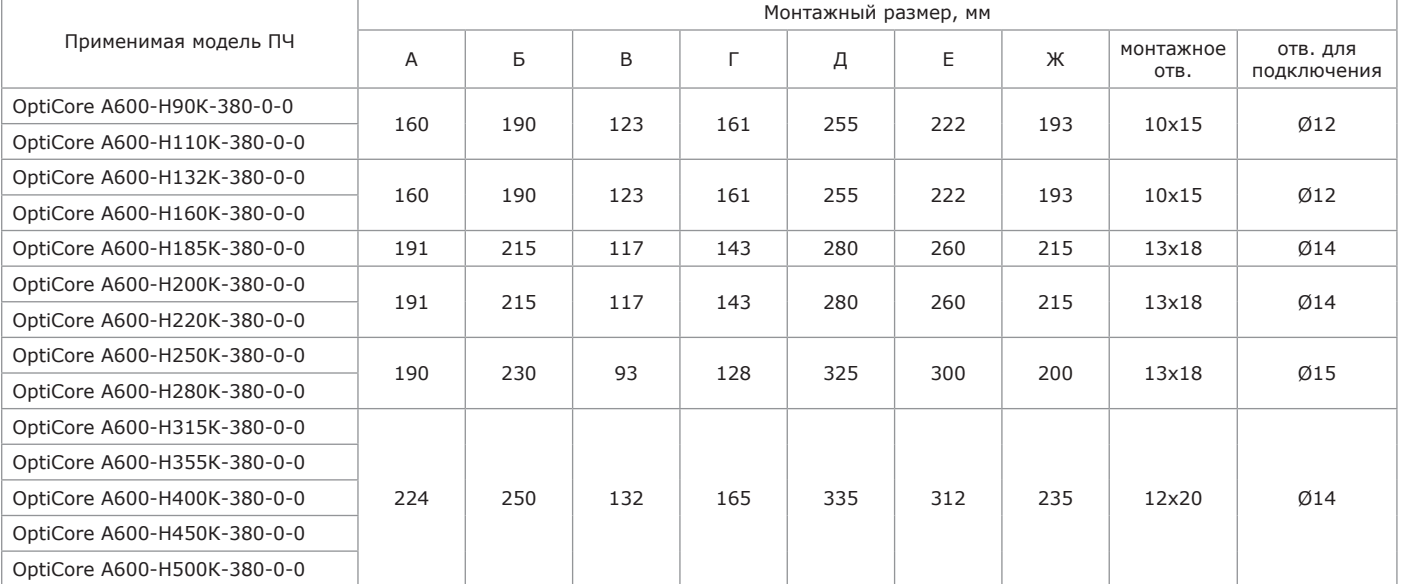

#### **Ссылочные и нормативные документы**

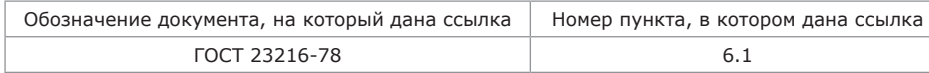

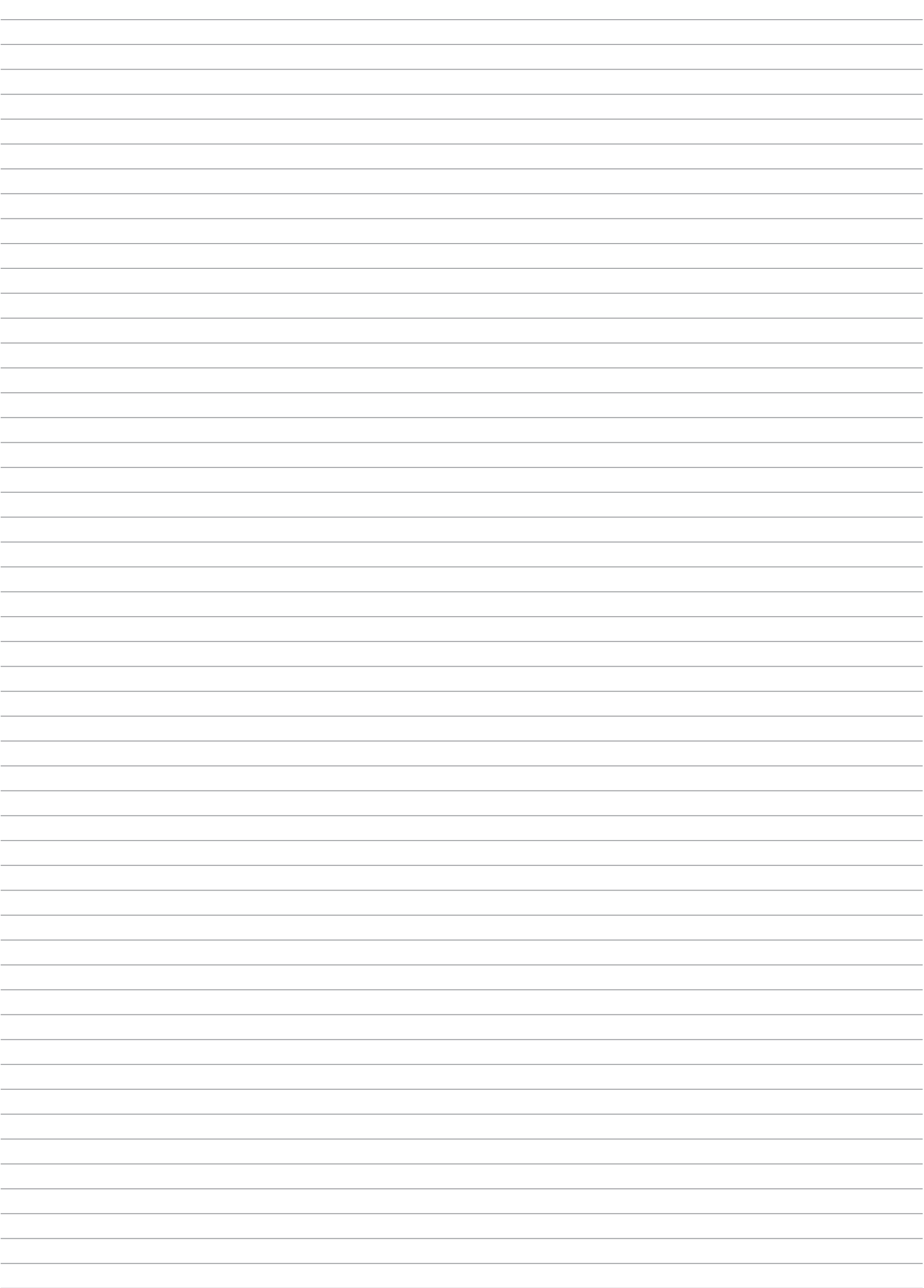

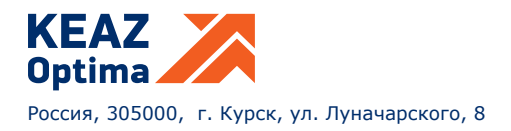